# **TI-RTOS 1.10**

# **User's Guide**

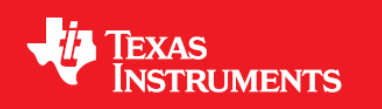

Literature Number: SPRUHD4C May 2013

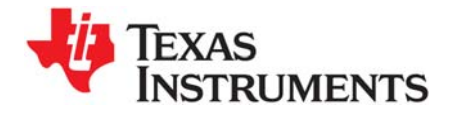

### *Contents*

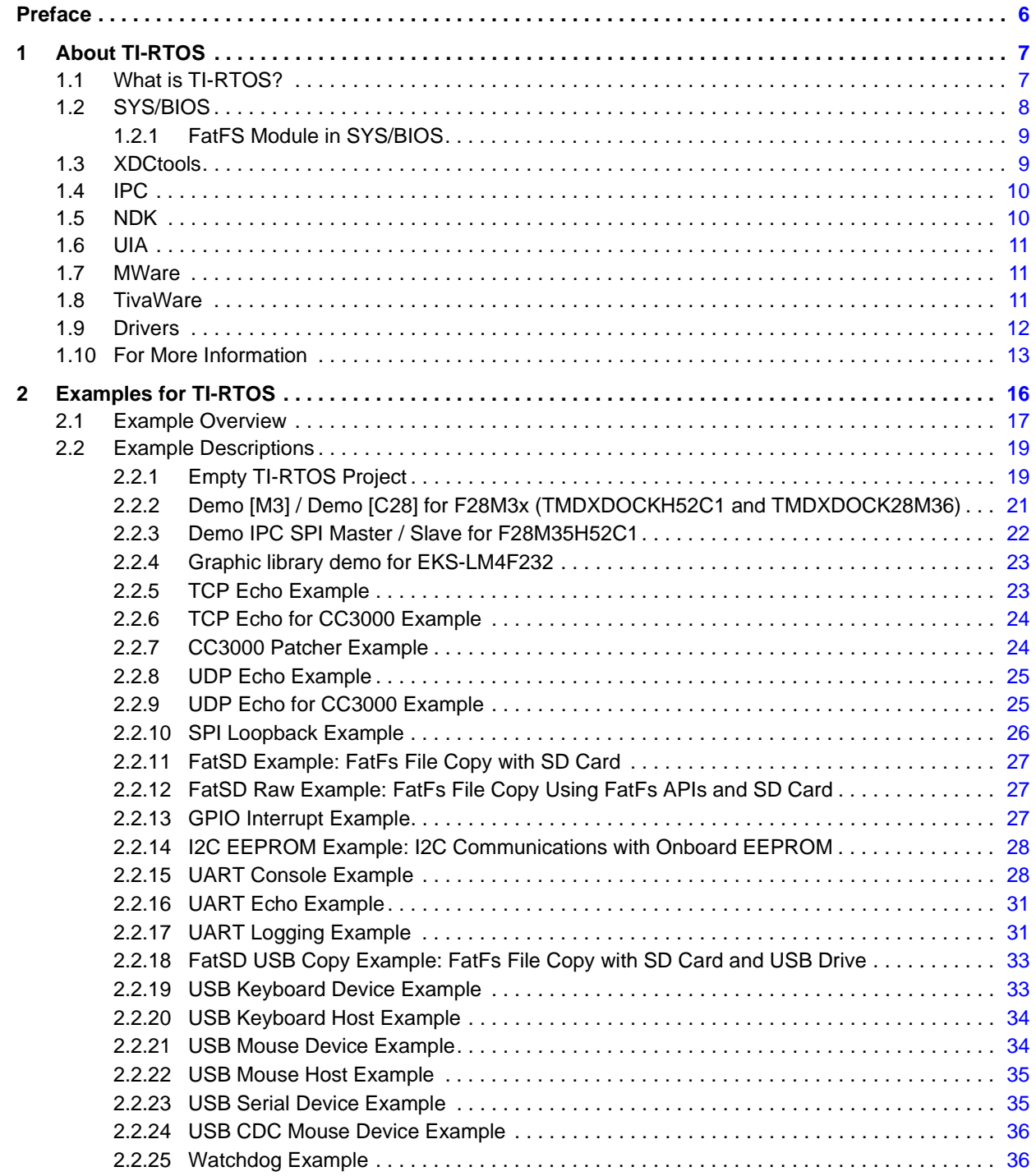

### *ii* Texas<br>INSTRUMENTS

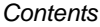

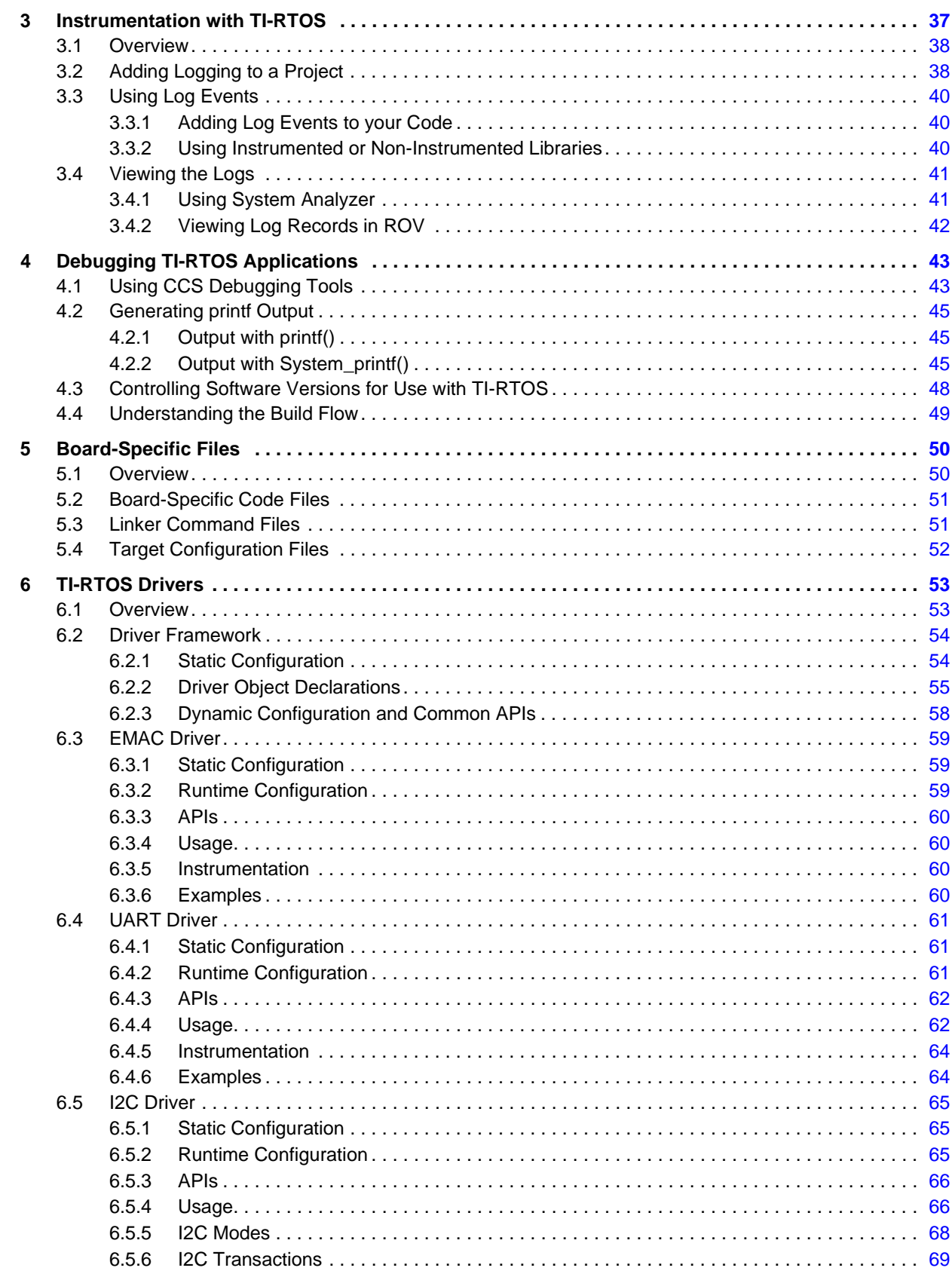

 $\overline{3}$ 

#### Contents

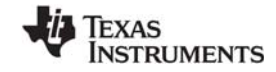

www.ti.com

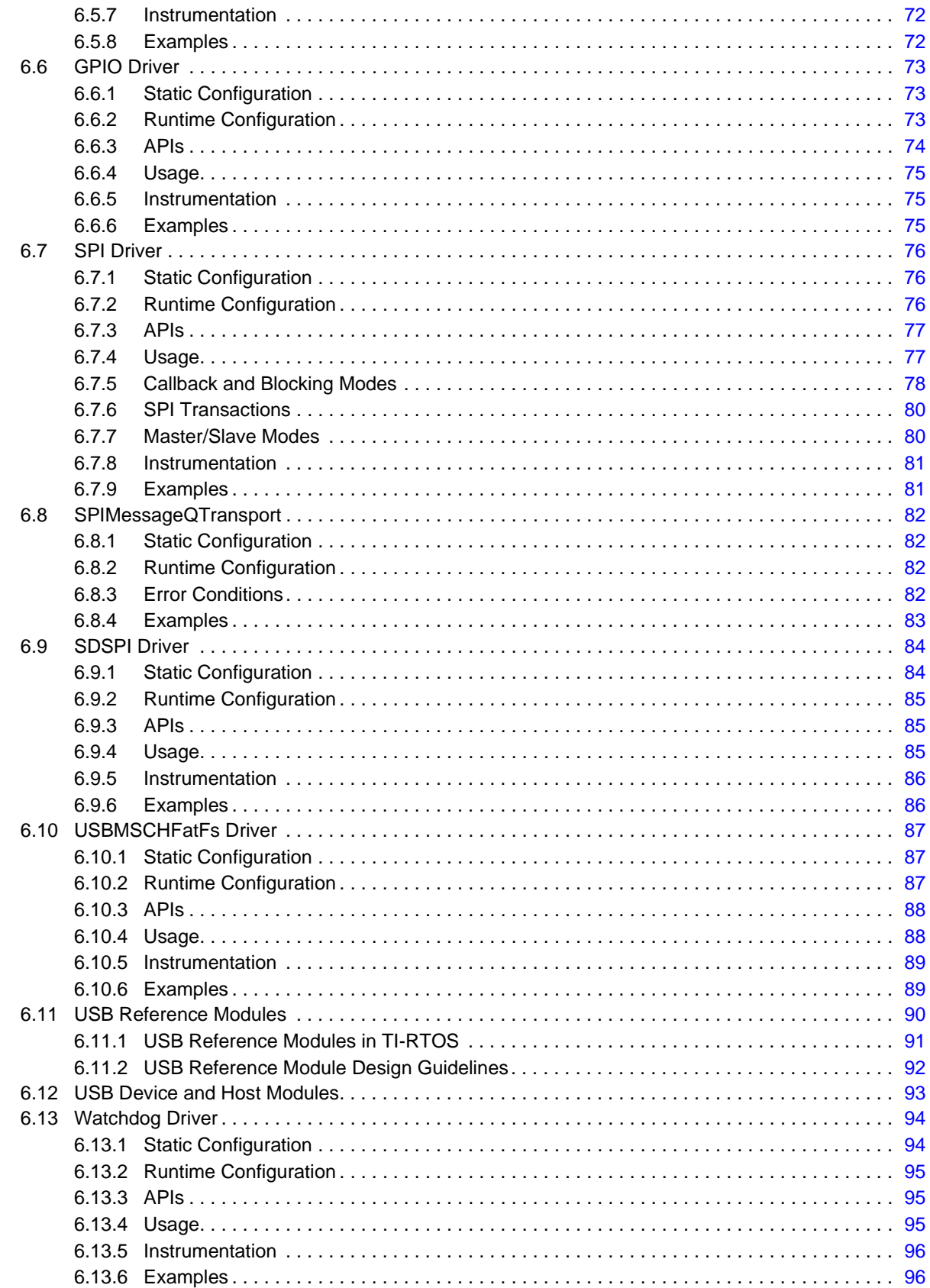

 $\overline{4}$ 

*ii* Texas<br>INSTRUMENTS

www.ti.com

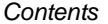

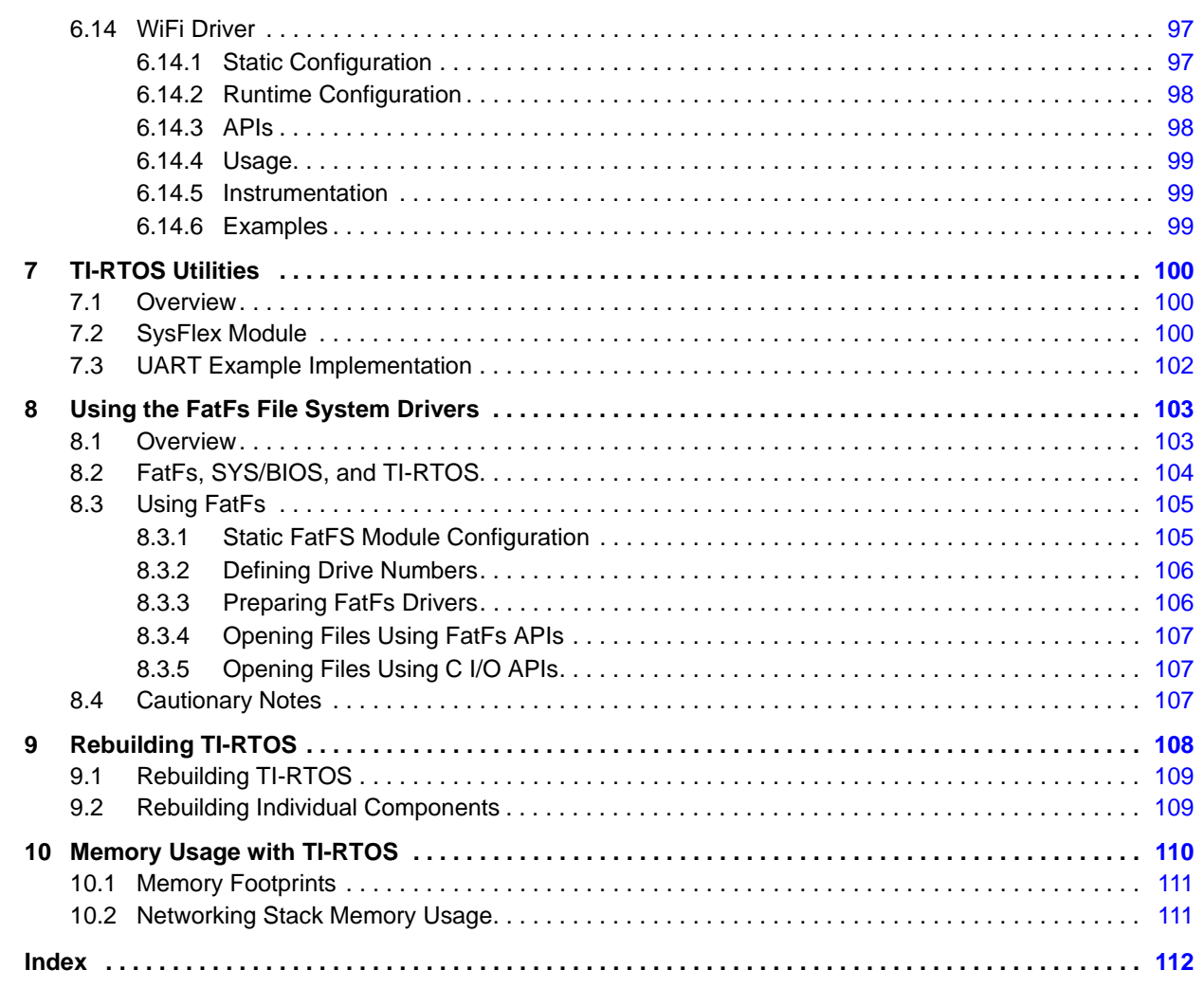

<span id="page-5-0"></span>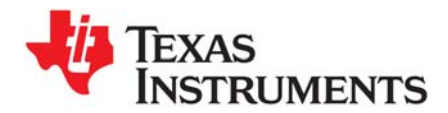

*Preface SPRUHD4C—May 2013*

### *Read This First*

#### **About This Manual**

This manual describes TI-RTOS. The version number as of the publication of this manual is v1.10.

#### **Notational Conventions**

This document uses the following conventions:

• Program listings, program examples, and interactive displays are shown in a special typeface. Examples use a bold version of the special typeface for emphasis.

Here is a sample program listing:

```
#include <xdc/runtime/System.h>
int main(){
    System_printf("Hello World!\n");
     return (0);
}
```
• Square brackets ( [ and ] ) identify an optional parameter. If you use an optional parameter, you specify the information within the brackets. Unless the square brackets are in a **bold** typeface, do not enter the brackets themselves.

#### **Trademarks**

Registered trademarks of Texas Instruments include Stellaris and StellarisWare. Trademarks of Texas Instruments include: the Texas Instruments logo, Texas Instruments, TI, TI.COM, C2000, C5000, C6000, Code Composer, Code Composer Studio, Concerto, controlSUITE, DSP/BIOS, SPOX, Tiva, Tivaware, TMS320, TMS320C5000, TMS320C6000 and TMS320C2000.

ARM is a registered trademark, and Cortex is a trademark of ARM Limited.

Windows is a registered trademark of Microsoft Corporation.

Linux is a registered trademark of Linus Torvalds.

All other brand or product names are trademarks or registered trademarks of their respective companies or organizations.

May 10, 2013

<span id="page-6-0"></span>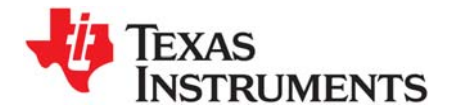

This chapter provides an overview of TI-RTOS.

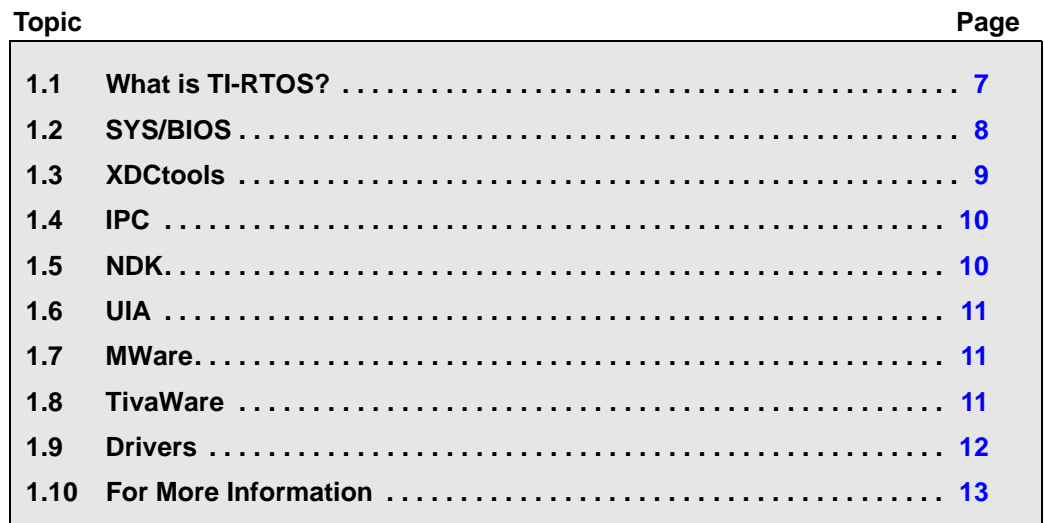

#### <span id="page-6-1"></span>**1.1 What is TI-RTOS?**

TI-RTOS delivers components that enable engineers to develop applications on Texas Instruments micro-controller devices. TI-RTOS is comprised of multiple software components and examples of how to use these components together.

TI-RTOS gives developers a one-stop RTOS solution for developing applications for TI embedded microcontrollers. It provides an OS kernel, communications support, drivers, and more. It is tightly integrated with TI's Code Composer Studio (CCS) development environment. In addition, examples are provided to demonstrate the use of each functional area and each supported device and as a starting point for your own projects.

TI-RTOS contains its own source files, pre-compiled libraries (both instrumented and non-instrumented), and examples. Additionally, TI-RTOS contains a number of components within its "products" subdirectory.

TI-RTOS installs versions of these components that support only the device families supported by TI-RTOS. Currently, TI-RTOS provides examples for the following boards:

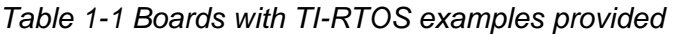

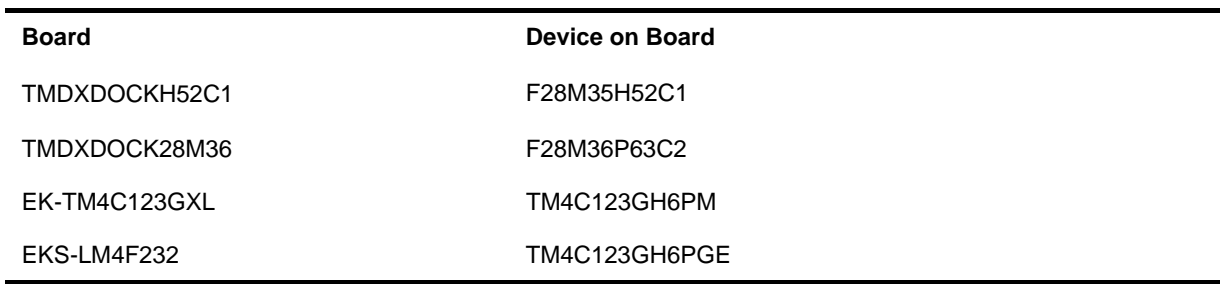

TI-RTOS can also be used on other boards. Examples are provided specifically for the supported boards, but libraries are provided for each of these device families, so that you can port the examples to similar boards. Porting information for TI-RTOS is provided on the [Texas Instruments Embedded Processors](http://processors.wiki.ti.com/index.php/TI-RTOS_Porting_Guide)  [Wiki.](http://processors.wiki.ti.com/index.php/TI-RTOS_Porting_Guide)

#### <span id="page-7-0"></span>**1.2 SYS/BIOS**

SYS/BIOS (previously called DSP/BIOS) is an advanced real-time operating system from Texas Instruments for use in a wide range of DSPs, ARMs, and microcontrollers. It is designed for use in embedded applications that need real-time scheduling, synchronization, and instrumentation. SYS/BIOS is designed to minimize memory and CPU requirements on the target. SYS/BIOS provides a wide range of services, such as:

- Preemptive, deterministic multi-threading
- Hardware abstraction
- Memory management
- Configuration tools
- Real-time analysis

For more information about SYS/BIOS, see the following:

SYS/BIOS 6 Getting Started Guide. <sysbios\_install>/docs/Bios\_Getting\_Started\_Guide.pdf

[SYS/BIOS User's Guide \(SPRUEX3\)](http://www.ti.com/lit/pdf/spruex3)

SYS/BIOS online reference (also called "CDOC").

Open from CCS help or run <sysbios\_install>/docs/cdoc/index.html.

[SYS/BIOS on TI Embedded Processors Wiki](http://processors.wiki.ti.com/index.php/Category:SYSBIOS)

[BIOS forum on TI's E2E Community](http://e2e.ti.com/support/embedded/f/355.aspx)

#### <span id="page-8-0"></span>*1.2.1 FatFS Module in SYS/BIOS*

FatFS is an open-source FAT file system module intended for use in embedded systems. The API used by your applications is generic to all FatFS implementations, and is described and documented at http://elm-chan.org/fsw/ff/00index\_e.html. In order to use FatFS in TI-RTOS applications, you must configure the module for use with the SYS/BIOS ti.sysbios.fatfs.FatFS module.

For more information about FatFS, see the following:

[Chapter 8,](#page-102-2) "[Using the FatFs File System Drivers"](#page-102-3)

#### [FatFS for SYS/BIOS wiki page](http://processors.wiki.ti.com/index.php/FatFS_for_SYS/BIOS)

SYS/BIOS online reference (also called "CDOC").

Open from CCS help or run <sysbios\_install>/docs/cdoc/index.html. Navigate to the ti.sysbios.fatfs.FatFS module topic.

#### <span id="page-8-1"></span>**1.3 XDCtools**

XDCtools is a separate software component provided by Texas Instruments that provides the underlying tooling needed for configuring and building SYS/BIOS, IPC, NDK, and UIA.

TI-RTOS installs XDCtools only if the version needed by TI-RTOS has not already been installed as part of a CCS or SYS/BIOS installation. If TI-RTOS installs XDCtools, it places it in the top-level CCS directory (for example, c:\ti), not the TI-RTOS products directory.

- XDCtools provides the XGCONF configuration file editor and scripting language. This is used to configure modules in a number of the components that make up TI-RTOS.
- XDCtools provides the tools used to build the configuration file. These tools are used automatically by CCS if your project contains a \*.cfg file. This build step generates source code files that are then compiled and linked with your application code.
- XDCtools provides a number of modules and runtime APIs that TI-RTOS and its components leverage for memory allocation, logging, system control, and more.

XDCtools is sometimes referred to as "RTSC" (pronounced "rit-see"—Real Time Software Components), which is the name for the open-source project within the Eclipse.org ecosystem for providing reusable software components (called "packages") for use in embedded systems. For more about how XDCtools and SYS/BIOS are related, see the [SYS/BIOS User's Guide \(SPRUEX3\)](http://www.ti.com/lit/pdf/spruex3).

For more information about XDCtools, see the following:

XDCtools online reference (also called "CDOC"). Open from CCS help or run <xdc\_install>/docs/xdctools.chm.

[RTSC-Pedia Wiki](http://rtsc.eclipse.org/docs-tip)

[BIOS forum on TI's E2E Community](http://e2e.ti.com/support/embedded/f/355.aspx)

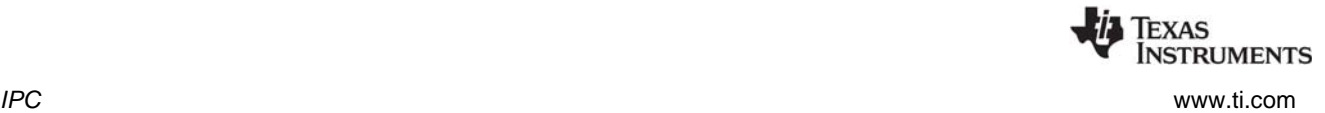

### <span id="page-9-0"></span>**1.4 IPC**

IPC is a component containing packages that are designed to allow communication between processors in a multi-processor environment and communication to peripherals. This communication includes message passing, streams, and linked lists. These work transparently in both uni-processor and multiprocessor configurations.

The ti.sdo.ipc package contains modules and interfaces for interprocessor communication. The ti.sdo.utils package contains utility modules for supporting the ti.sdo.ipc modules and other modules.

IPC is designed for use on processors running SYS/BIOS applications. IPC can be used to communicate with the following:

- Other threads on the same processor
- Threads on other processors running SYS/BIOS
- Threads on GPP processors running SysLink

For more information about IPC, see the following:

[IPC User's Guide \(SPRUGO6\)](http://www.ti.com/lit/pdf/sprugo6)

IPC online API reference. Run <ipc\_install>/docs/doxygen/index.html.

IPC online configuration reference (also called "CDOC"). Open from CCS help or run <ipc\_install>/docs/cdoc/index.html.

#### <span id="page-9-1"></span>**1.5 NDK**

The Network Developer's Kit (NDK) is a platform for development and demonstration of network enabled applications on TI embedded processors, currently limited to the TMS320C6000 family and ARM processors. The NDK stack serves as a rapid prototyping platform for the development of network and packet processing applications. It can be used to add network connectivity to existing applications for communications, configuration, and control. Using the components provided in the NDK, developers can quickly move from development concepts to working implementations attached to the network.

The NDK is a networking stack that operates on top of SYS/BIOS.

For more information about NDK, see the following:

[NDK User's Guide \(SPRU523\)](http://www.ti.com/lit/pdf/spru523)

[NDK Programmer's Reference Guide \(SPRU524\)](http://www.ti.com/lit/pdf/spru524)

[NDK on TI Embedded Processors Wiki](http://processors.wiki.ti.com/index.php/Category:NDK)

[BIOS forum on TI's E2E Community](http://e2e.ti.com/support/embedded/f/355.aspx)

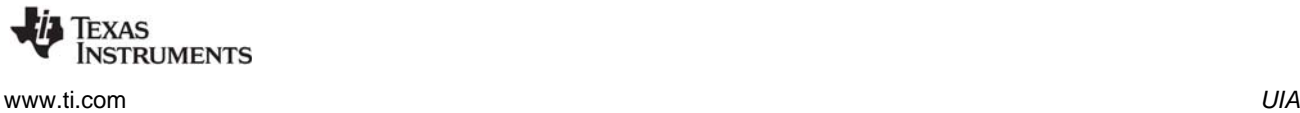

#### <span id="page-10-0"></span>**1.6 UIA**

The Unified Instrumentation Architecture (UIA) provides target content that aids in the creation and gathering of instrumentation data (for example, Log data).

The System Analyzer tool suite, which is part of CCS 5.4, provides a consistent and portable way to instrument software. It enables software to be re-used with a variety of silicon devices, software applications, and product contexts. It works together with UIA to provide visibility into the real-time performance and behavior of software running on TI's embedded single-core and multicore devices.

For more information about UIA and System Analyzer, see the following:

[System Analyzer User's Guide \(SPRUH43\)](http://www.ti.com/lit/pdf/spruh43)

UIA online reference (also called "CDOC"). Open from CCS help or run <uia\_install>/docs/cdoc/index.html.

[System Analyzer on TI Embedded Processors Wiki](http://processors.wiki.ti.com/index.php/Multicore_System_Analyzer)

#### <span id="page-10-1"></span>**1.7 MWare**

MWare is the M3 portion of ControlSuite, a software package that provides support for F28M3x (Concerto) devices. It includes low-level drivers and examples.

The version of MWare provided with TI-RTOS differs from the version in ControlSuite in that it has been rebuilt. See the TI-RTOS.README file in the <*tirtos\_install*>\products\MWare\_v###a directory for more specific details. To indicate that the version has been modified, the name of the MWare folder has an added letter (beginning with "a" and to be incremented in subsequent versions). For example <*tirtos\_install*>\products\MWare\_v110a.

Note that the MWare drivers are not thread-safe. You can use synchronization mechanisms provided by SYS/BIOS to protect multiple threads that access the same MWare drivers.

For more information about MWare and ControlSuite, see the following:

Documents in <tirtos\_install>/products/MWare\_##/docs

[ControlSuite on TI Embedded Processors Wiki](http://processors.wiki.ti.com/index.php/ControlSUITE_for_C2000)

[ControlSuite Product Folder](http://www.ti.com/tool/controlsuite)

#### <span id="page-10-2"></span>**1.8 TivaWare**

This software is an extensive suite of software designed to simplify and speed development of Tivabased (ARM Cortex-M) microcontroller applications. (TivaWare was previously called StellarisWare.)

The version of TivaWare provided with TI-RTOS differs from the standard release in that it has been rebuilt. See the TI-RTOS.README file in the <*tirtos\_install*>\products\TivaWare\_C\_Series-1.# directory for more specific details.

Note that the TivaWare drivers are not thread-safe. You can use synchronization mechanisms provided by SYS/BIOS to protect multiple threads that access the same TivaWare drivers.

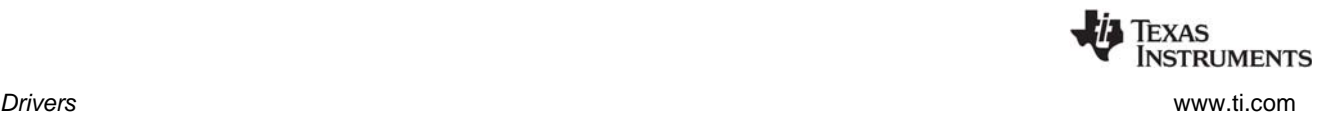

For more information about TivaWare, see the following:

Documents in <tirtos\_install>/products/TivaWare\_####/docs

[TivaWare Product Folder](http://www.ti.com/lsds/ti/microcontroller/tiva_arm_cortex/c_series/tm4c_arm_cortex-m4/tools_software.page)

[Online StellarisWare Workshop](http://processors.wiki.ti.com/index.php/Getting_Started_with_StellarisWare_Workshop)

#### <span id="page-11-0"></span>**1.9 Drivers**

TI-RTOS includes drivers for the following peripherals. These drivers are in the  $\times$ tirtos install>/packages/ti/drivers directory. TI-RTOS examples show how to use these drivers.

- **EMAC.** Ethernet driver used by the networking stack (NDK) and not intended to be called directly.
- **SDSPI.** SD driver used by FatFs and not intended to be interfaced directly.
- **<sup>I</sup> 2C.** API set intended to be used directly by the application or middleware.
- **GPIO.** API set intended to be used directly by the application or middleware to manage the GPIO interrupts, pins, and ports (and therefore the LEDs).
- **SPI.** API set intended to be used directly by the application or middleware to communicate with the Serial Peripheral Interface (SPI) bus. SPI is sometimes called SSI (Synchronous Serial Interface).
- **UART.** API set intended to be used directly by the application to communicate with the UART.
- **USBMSCHFatFs.** USB MSC Host under FatFs (for flash drives). This driver is used by FatFS and is not intended to be called directly.
- **Other USB functionality.** See the USB examples for reference modules that provide support for the Human Interface Device (HID) class (mouse and keyboard) and Communications Device Class (CDC). This code is provided as part of the examples, not as a separate driver.
- **Watchdog.** API set intended to be used directly by the application or middleware to manage the Watchdog timer.
- **WiFi.** Driver used by a Wi-Fi device's host driver to exchange commands, data, and events between the host MCU and the wireless network processor. Not intended to be interfaced directly.

In addition, TI-RTOS provides the following MessageQ transport:

• **SPIMessageQTransport.** Transport for the SPI driver for use in multicore applications that use the IPC component.

Note that all of these drivers are built on top of MWare and TivaWare. These drivers provide the following advantages over those provided by MWare and TivaWare:

- The TI-RTOS drivers are thread-safe for use with SYS/BIOS threads.
- The TI-RTOS drivers are provides in both instrumented and non-instrumented versions. The instrumented versions support logging and asserts.
- The TI-RTOS drivers provide support for the RTOS Object View (ROV) tool in CCS.

See [Chapter 6](#page-52-2) for more information about the drivers in TI-RTOS.

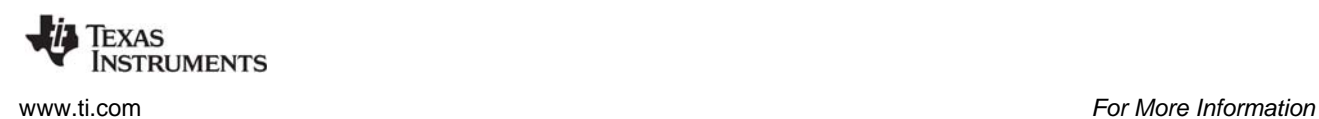

#### <span id="page-12-0"></span>**1.10 For More Information**

To learn more about TI-RTOS and the software components used with it, refer to the following documentation. In addition, you can select a component in the TI Resource Explorer under **TI-RTOS > Products** to see the release notes for that component.

- **TI-RTOS**
	- **—** [TI-RTOS Getting Started Guide](http://www.ti.com/lit/pdf/spruhd3) (SPRUHD3)
	- **—** [SYS/BIOS on TI Embedded Processors Wiki](http://processors.wiki.ti.com/index.php/Category:SYSBIOS)
	- **—** [BIOS forum on TI's E2E Community](http://e2e.ti.com/support/embedded/f/355.aspx)
	- **—** [TI-RTOS Porting Guide](http://processors.wiki.ti.com/index.php/TI-RTOS_Porting_Guide)
- **Code Composer Studio (CCS)**
	- **—** CCS online help
	- **—** [CCSv5 on TI Embedded Processors Wiki](http://processors.wiki.ti.com/index.php/Category:Code_Composer_Studio_v5)
	- **—** [Code Composer forum on TI's E2E Community](http://e2e.ti.com/support/development_tools/code_composer_studio/f/81.aspx)
- **SYS/BIOS**
	- **—** SYS/BIOS 6 Getting Started Guide. <sysbios\_install>/docs/Bios\_Getting\_Started\_Guide.pdf
	- **—** [SYS/BIOS User's Guide \(SPRUEX3\)](http://www.ti.com/lit/pdf/spruex3)
	- **—** SYS/BIOS online reference (also called "CDOC"). Open from CCS help or run <sysbios\_install>/docs/cdoc/index.html.
	- **—** [SYS/BIOS on TI Embedded Processors Wiki](http://processors.wiki.ti.com/index.php/Category:SYSBIOS)
	- **—** [BIOS forum on TI's E2E Community](http://e2e.ti.com/support/embedded/f/355.aspx)
	- **—** [SYS/BIOS 6.x Product Folder](http://focus.ti.com/docs/toolsw/folders/print/dspbios6.html)
	- **—** [Embedded Software Download Page](http://software-dl.ti.com/dsps/dsps_public_sw/sdo_sb/targetcontent/index.html)
- **XDCtools**
	- **—** XDCtools online reference. Open from CCS help or run <xdc\_install>/docs/xdctools.chm.
	- **—** [RTSC-Pedia Wiki](http://rtsc.eclipse.org/docs-tip)
	- **—** [BIOS forum on TI's E2E Community](http://e2e.ti.com/support/embedded/f/355.aspx)
	- **—** [Embedded Software Download Page](http://software-dl.ti.com/dsps/dsps_public_sw/sdo_sb/targetcontent/index.html)
- **IPC**
	- **—** [IPC User's Guide \(SPRUGO6\)](http://www.ti.com/lit/pdf/sprugo6)
	- **—** IPC online API reference. Run <ipc\_install>/docs/doxygen/index.html.
	- **—** IPC online configuration reference. Open from CCS help or run <ipc\_install>/docs/cdoc/index.html.
	- **—** [Embedded Software Download Page](http://software-dl.ti.com/dsps/dsps_public_sw/sdo_sb/targetcontent/index.html)

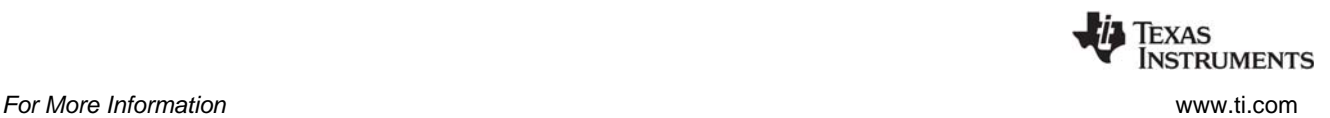

- **NDK**
	- **—** [NDK User's Guide \(SPRU523\)](http://www.ti.com/lit/pdf/spru523)
	- **—** [NDK Programmer's Reference Guide \(SPRU524\)](http://www.ti.com/lit/pdf/spru524)
	- **—** [NDK on TI Embedded Processors Wiki](http://processors.wiki.ti.com/index.php/Category:NDK)
	- **—** [BIOS forum on TI's E2E Community](http://e2e.ti.com/support/embedded/f/355.aspx)
	- **—** [Embedded Software Download Page](http://software-dl.ti.com/dsps/dsps_public_sw/sdo_sb/targetcontent/index.html)
- **UIA**
	- **—** [System Analyzer User's Guide \(SPRUH43\)](http://www.ti.com/lit/pdf/spruh43)
	- **—** UIA online reference. Open from CCS help or run <uia\_install>/docs/cdoc/index.html.
	- **—** [System Analyzer on TI Embedded Processors Wiki](http://processors.wiki.ti.com/index.php/Multicore_System_Analyzer)
	- **—** [Embedded Software Download Page](http://software-dl.ti.com/dsps/dsps_public_sw/sdo_sb/targetcontent/index.html)
- **MWare and ControlSuite**
	- **—** Documents in <tirtos\_install>/products/MWare\_##/docs
	- **—** [ControlSuite on TI Embedded Processors Wiki](http://processors.wiki.ti.com/index.php/ControlSUITE_for_C2000)
	- **—** [ControlSuite Product Folder](http://www.ti.com/tool/controlsuite)
- **TivaWare**
	- **—** Documents in <tirtos\_install>/products/TivaWare\_####/docs
	- **—** [TivaWare Product Folder](http://www.ti.com/tool/sw-tm4c)
	- **—** [Online StellarisWare Workshop](http://processors.wiki.ti.com/index.php/Getting_Started_with_StellarisWare_Workshop)
- **General microcontroller information**
	- **—** [Microcontrollers forum on TI's E2E Community](http://e2e.ti.com/support/microcontrollers/default.aspx)
- **Concerto boards and devices**
	- **—** [Concerto F28M35x Technical Reference Manual](http://www.ti.com/lit/pdf/SPRUH22)
	- **—** [Concerto F28M36x Technical Reference Manual](http://www.ti.com/litv/pdf/spruhe8)
	- **—** [C2000 on TI Embedded Processors Wiki](http://processors.wiki.ti.com/index.php/Category:C2000)
	- **—** [Concerto on TI Embedded Processors Wiki](http://processors.wiki.ti.com/index.php/Category:C2000_Concerto_F28M35x)
	- **—** [Concerto Product Folder](http://www.ti.com/concerto)
	- **—** [H52C1 Concerto Experimenter Kit](http://www.ti.com/tool/tmdxdockh52c1)
	- **—** [F28M35H52C Concerto Microcontroller datasheets](http://www.ti.com/product/f28m35h52c)
	- **—** [H63C2 Concerto Experimenter Kit](http://www.ti.com/tool/tmdxdock28m36)
	- **—** [F28M36P63C2 Concerto Microcontroller datasheets](http://www.ti.com/product/f28m36p63c2)
- **Tiva boards and devices**
	- **—** [Tiva C Series TM4C123G LaunchPad Evaluation Kit](http://www.ti.com/tool/ek-tm4c123gxl)
	- **—** [TM4C123GH6PM Tiva C Series Microcontroller](http://www.ti.com/product/tm4c123gh6pm)
	- **—** [EKS-LM4F232 Evaluation Kit](http://www.ti.com/tool/eks-lm4f232)
	- **—** [TM4C123GH6PGE Tiva C Series Microcontroller](http://www.ti.com/product/tm4c123gh6pge)

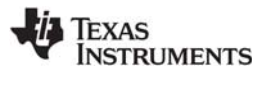

- **FatFS API**
	- **—** [Open source documentation](http://elm-chan.org/fsw/ff/00index_e.html)
	- **—** [FatFS for SYS/BIOS wiki page](http://processors.wiki.ti.com/index.php/FatFS_for_SYS/BIOS)

**—** SYS/BIOS online reference (also called "CDOC"). Open from CCS help or run <sysbios\_install>/docs/cdoc/index.html. Navigate to the ti.sysbios.fatfs.FatFS module topic in the SYS/BIOS API reference documentation.

- **SD Cards**
	- **—** [Specification](https://www.sdcard.org/downloads/pls/simplified_specs/Part_1_Physical_Layer_Simplified_Specification_Ver_3.01_Final_100518.pdf)
- $\bullet$   $I^2C$ 
	- **—** [Specification](http://www.nxp.com/documents/user_manual/UM10204.pdf)
- **WiFi**
	- **—** [SimpleLink Wi-Fi CC3000 Wiki](http://processors.wiki.ti.com/index.php/CC3000)
	- **—** [CC3000 Product Folder](http://www.ti.com/product/cc3000)
	- **—** [SimpleLink Wi-Fi SmartConfig Apps](http://www.ti.com/tool/smartconfig)

<span id="page-15-0"></span>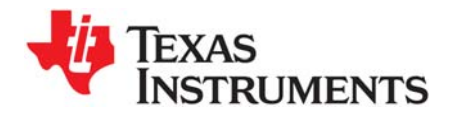

*Chapter 2 SPRUHD4C—May 2013*

## *Examples for TI-RTOS*

TI-RTOS comes with a number of examples that illustrate on how to use the individual components. This chapter provides details about each example.

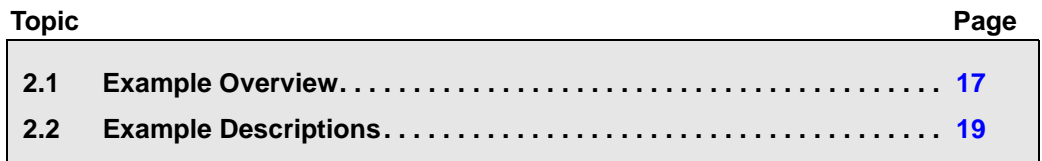

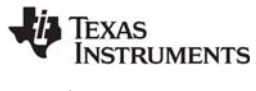

#### <span id="page-16-0"></span>**2.1 Example Overview**

The components and hardware used by the TI-RTOS examples are shown in the following table.

#### **Table 2-1. Components Used by TI-RTOS Examples**

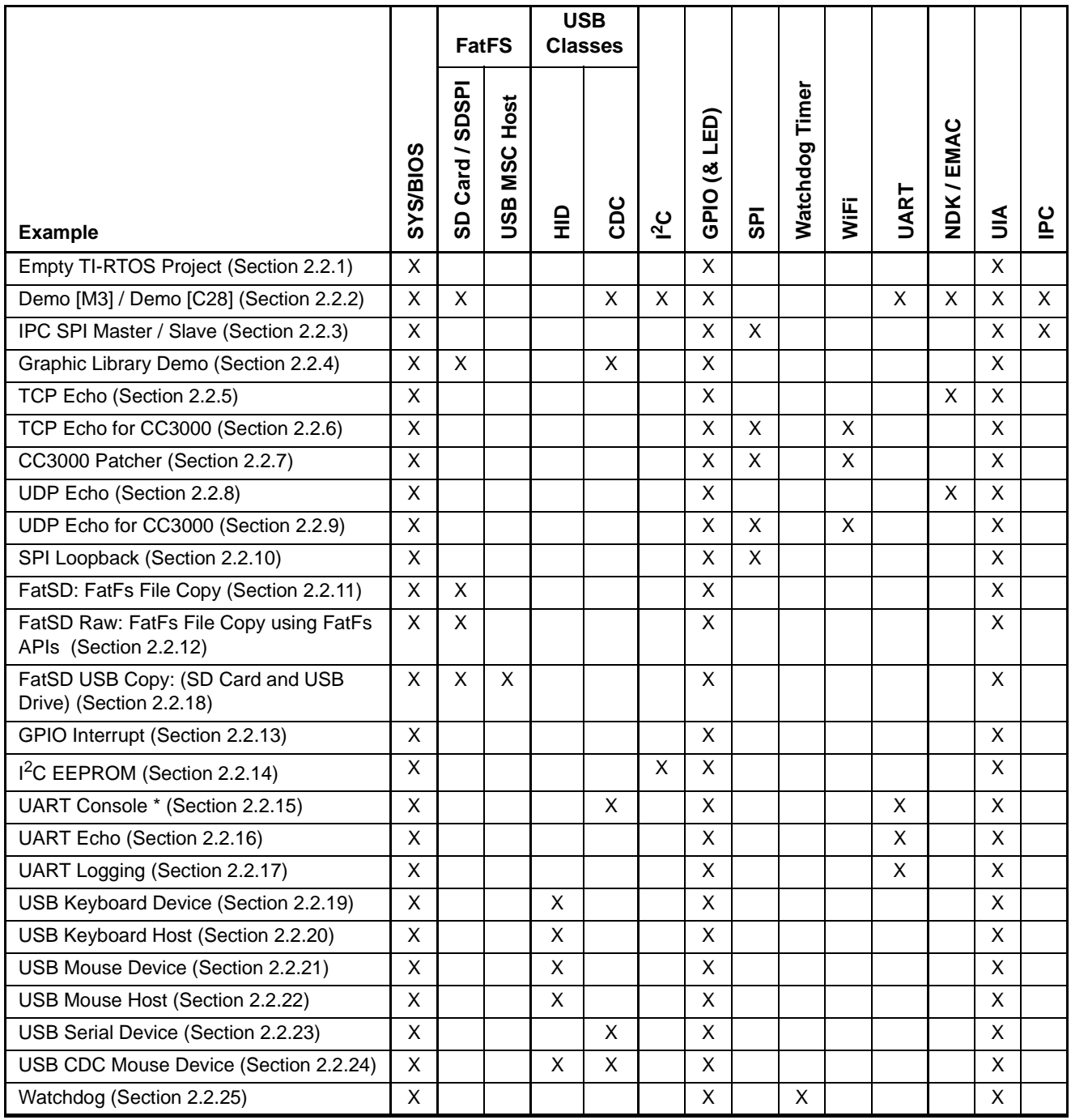

\* UART is used by SysCallback for sending System\_printf() and printf() output to a console. Other examples use SysMin.

The board for which TI-RTOS examples are provided are shown in the following table.

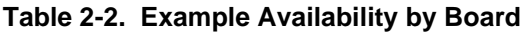

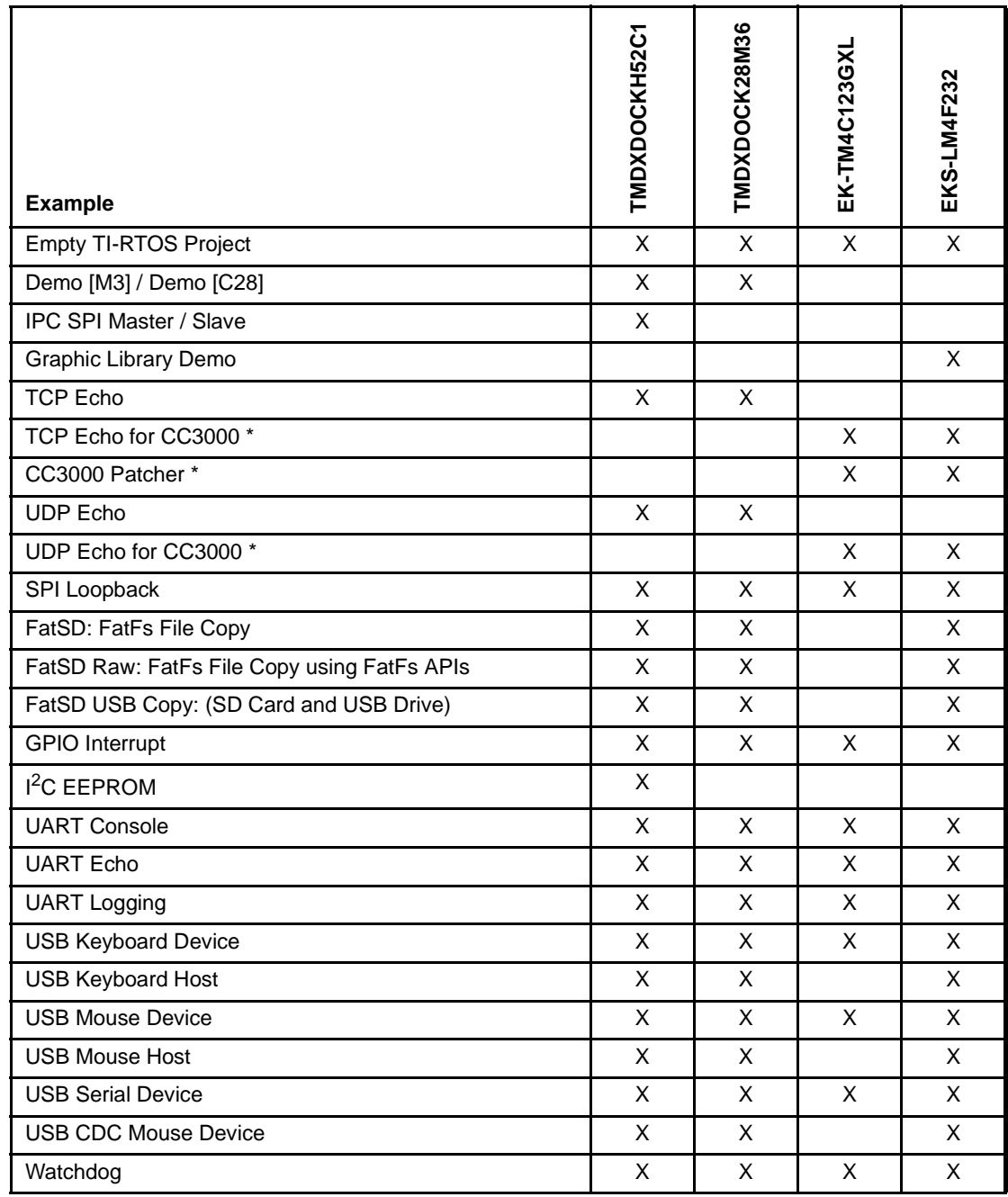

\* This example requires either a CC3000 EM board or CC3000 BoosterPack.

See the "Example Settings" section of the [TI-RTOS Getting Started Guide](http://www.ti.com/lit/pdf/spruhd3) (SPRUHD3) for jumper, switch, and other settings required to run these examples on a particular board.

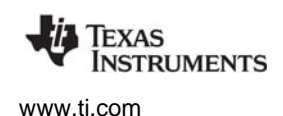

#### <span id="page-18-0"></span>**2.2 Example Descriptions**

A number of examples are provided with TI-RTOS. These use sub-components provided with TI-RTOS.

The following sub-sections briefly describe each example and lists the key C source, configuration, and linker command files used in each example. The examples share the following features:

- There is a separate <*example\_name>\_readme.txt file for each of the examples. These files are* added to your CCS project when you use the TI Resource Explorer to create a project. You can open the *<example\_name>* readme.txt file within CCS.
- All examples except UART Console use the SysMin System Support module. System printf() output can be viewed with the RTOS Object View (ROV) tool. For more details, see [Section 4.2,](#page-44-3) *Generating [printf Output](#page-44-3)*.
- Most use the ti.uia.sysbios.LoggingSetup module. The default is to use the STOPMODE uploadMode. (The F28M3x Demo, UART Console, and UART Logging examples use the LoggerIdle module.) For more details, see Chapter 3, *[Instrumentation with TI-RTOS](#page-36-1)*.
- All examples have the same <board>.c and <board>.h files. These files perform board-specific configuration of the drivers provided by TI-RTOS. For more details, see Section 5.2, *[Board-Specific](#page-50-2)  [Code Files](#page-50-2)*.

#### <span id="page-18-1"></span>*2.2.1 Empty TI-RTOS Project*

This example provides a blank project you can use as a starting point in creating a project that utilizes TI-RTOS. It contains some common code excerpts that enable different TI-RTOS components. It is usually easier to start with a more full-featured TI-RTOS example that already uses some of the components and modules your application will need. But, the "empty" projects are available in case you would like to start with a template that has few features.

Empty projects are not created with the TI Resource Explorer. Instead, create empty projects as follows:

- 1. Choose the **Project > New CCS Project** menu command. (This has the same effect as using the **File > New > CCS Project** menu command.)
- 2. Name the project.
- 3. Select a device for which TI-RTOS provides examples.

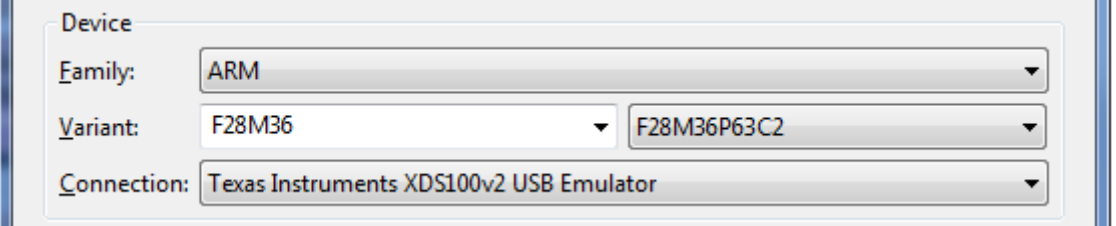

4. In the **Connection** field, choose the **Texas Instruments XDS 100v2 USB Emulator** for F28M3x devices. For Tiva devices, choose the **Stellaris In-Circuit Debug Interface**.

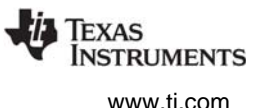

5. In the **Project templates and examples** list, expand the TI-RTOS category and select the **Empty Project** item.

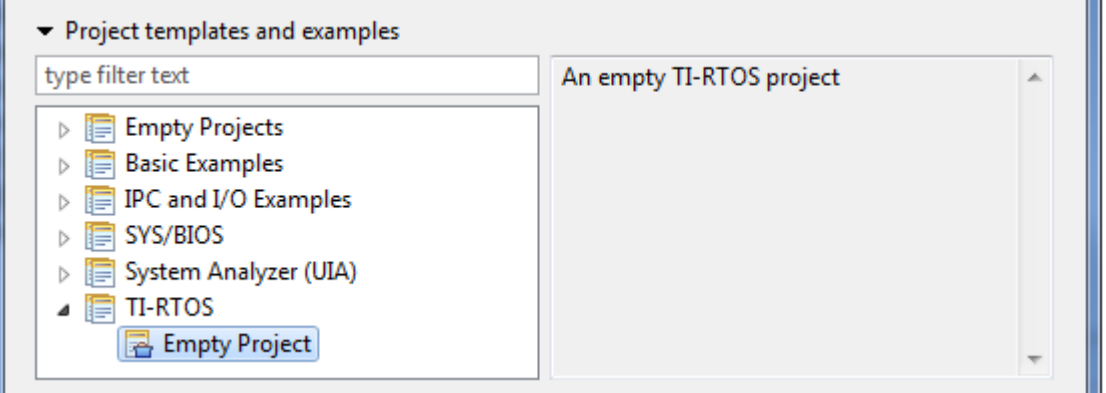

6. Click **Next**. The next page of the new project wizard shows only the TI-RTOS product selected. The SYS/BIOS, IPC, and UIA components should not need to be selected, because they are components that are included with TI-RTOS.

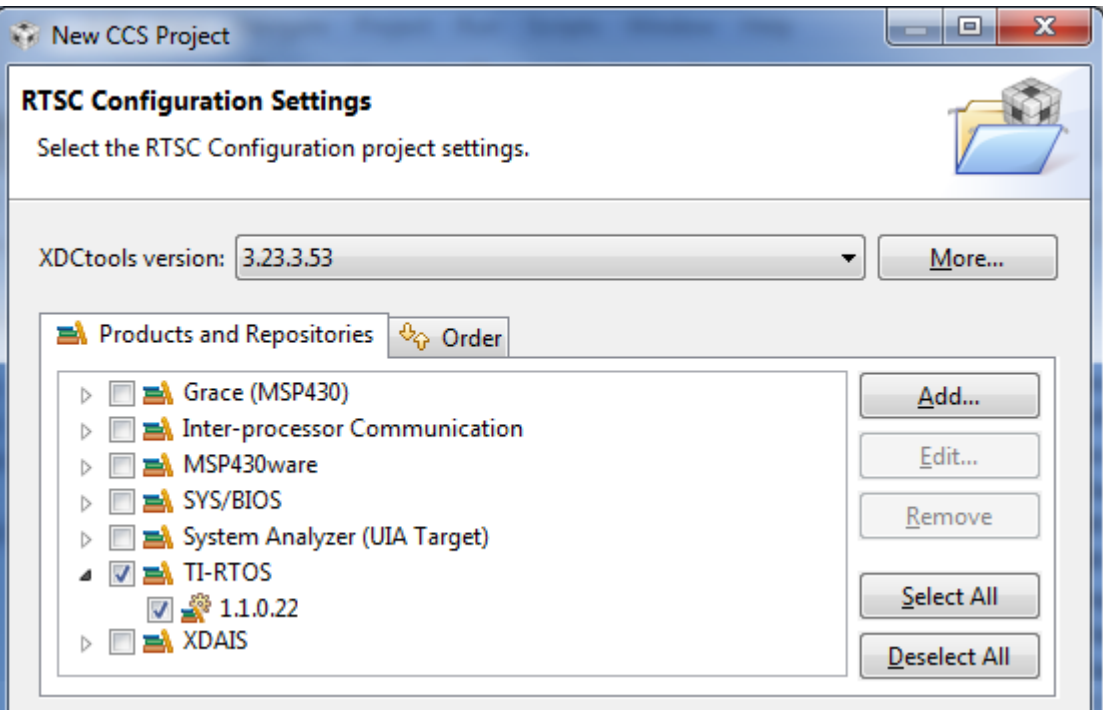

- 7. Click **Finish**. The files in the empty project example include:
	- **—** Key C files: empty.c, <*board*>.c/.h
	- **—** Key configuration files: empty.cfg
	- **—** Linker command file: <*board*>.cmd
- 8. Add to the example as needed to implement your application.

**Note:** Additional configuration might be needed as you add to the example. For example, if you add networking, you will likely need to increase the heap sizes.

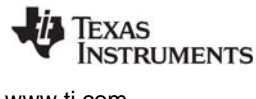

#### <span id="page-20-0"></span>*2.2.2 Demo [M3] / Demo [C28] for F28M3x (TMDXDOCKH52C1 and TMDXDOCK28M36)*

Components: SYS/BIOS; FatFs SD Card (SPI); I2C Driver; Networking (NDK); IPC; Instrumentation (UIA)

Available for: TMDXDOCKH52C1 (M3 and C28) and TMDXDOCK28M36 (M3 and C28).

This dual-core example is a sample project that incorporates several different TI-RTOS components for demonstration purposes. It features an HTTP server (NDK) that functions as a main GUI for controlling and display data graphically.

On the M3, this demo processes other tasks such as temperature readings using the  $I<sup>2</sup>C$  driver, interprocessor communications (IPC) for temperature conversions, and FatFs SD card support for data logging. While all the processes are being executed, CPU load usage and task statics are being generated using UIA.

- Key C files: demo.c/.h, <*board*>.c/.h, cmdline.c, default.h, dspchip.h, jquery.flot.min.h, jquery.min.h, layout.css.h, logobar.h, webpage.c
- Key configuration files: demo.cfg
- Linker command file: <*board*>.cmd
- Description file: demo\_readme.txt

This example uses the LoggerIdle module and the USB driver instead of Stop mode for transferring Log data from the target to System Analyzer.

See the demo\_readme.txt file in the project for jumper settings, LED indicators, and external components used specifically by this example. See the "Example Settings" section of the [TI-RTOS Getting Started](http://www.ti.com/lit/pdf/spruhd3)  [Guide](http://www.ti.com/lit/pdf/spruhd3) (SPRUHD3) for how to make the application use the correct MAC address for your board.

This is a dual-core example. Another example runs on the C28x side of the Concerto device along with the M3 application. The C28x application receives the IPC communication, converts the temperature from Celsius to Fahrenheit, and sends the converted temperature back to the M3 side of the device. The C28x example contains the following key files:

- Key C files: demo\_c28.c, demo.h<br>• Key configuration files: demo\_c28
- Key configuration files: demo\_c28.cfg<br>• Linker command file: demo\_c28.cmd
- Linker command file: demo\_c28.cmd<br>• Description file: demo\_c28. readme tx
- Description file: demo\_c28\_readme.txt

Use the following startup sequence to run this dual-core example:

- 1. In CCS, after the M3 and C28 portions of the demo have been built and a debugging session has been launched, right click on the M3 and select **Connect Target**. Then do the same for the C28.
- 2. Do a CPU reset on the M3.
- 3. Do a CPU reset on the C28.
- 4. Load (or restart if already loaded) the M3 application and run.
- 5. Load (or restart if already loaded) the C28 application and run.

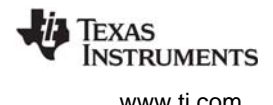

By default, the application is configured as shown below so that CCS can load and run both the M3 and C28 applications. If you want to boot both cores from flash, rather than loading and running the applications from within CCS, you should set the Boot.bootC28 parameter to **true** in the demo.cfg configuration file for the M3 application. After building and loading, you can power cycle the board; the targets will boot the images out of flash.

/\* Setting the Boot.bootC28 to false allows a user to load and run both cores \* from CCS. If you want to boot both cores from flash, you'll need \* to set Boot.bootC28 to true. This tells the M3 to initiate boot of the C28. \*/ var Boot = xdc.useModule('ti.catalog.arm.cortexm3.concertoInit.Boot'); Boot.bootFromFlash = true; Boot.bootC28 = **false**; /\* Set to true if running from flash. \*/

#### <span id="page-21-0"></span>*2.2.3 Demo IPC SPI Master / Slave for F28M35H52C1*

Components: SYS/BIOS; SPI Driver; SPIMessageQTransport; Instrumentation (UIA)

Available for: TMDXDOCKH52C1 (M3)

This example uses the SPI driver to demonstrate SPI communication in master and slave modes. Two examples are provided, one to run on the master processor and the other on the slave processor.

On each processor, the example startup performs general board setup, initializes the SPI, turns on an LED, and creates a HeapBuf instance for use by the MessageQ module. It then creates a SPIMessageQTransport instance and a MessageQ instance. The master example dynamically creates a sendFxn Task, and the slave example creates a recvFxn Task.

Within the sendFxn, the master M3 sends a MessageQ message to the slave processor every millisecond. The recvFxn on the slave processor receives the message and discards it. Both processors toggle the TMDXDOCKH52C1\_LD2 LED one and off every 250 messages.

This example takes advantage of the MessageQ\_create2() API, which allows the caller to specify a queueIndex to be used. Then the sender calls MessageQ\_openQueueId() instead of MessageQ\_open(). One restriction is that the receiver (that is, the slave) must be running with the message queue created before the sender (that is, the master) starts to run. This example does not handle flow control.

To run this example, you must load and run the slave example first and then load and run the master example. In a real system, you could use another GPIO line asserted by the slave to indicate when the master can run. The master would either poll on this pin (or use the interrupt capability of the TI-RTOS GPIO module).

See the [TI-RTOS Debugging Multiple Boards topic](http://processors.wiki.ti.com/index.php/TI-RTOS_Debugging_Multiple_Boards) on the Embedded Processors wiki for details on how to load and run these examples in CCS.

See the "Example Settings" section of the [TI-RTOS Getting Started Guide](http://www.ti.com/lit/pdf/spruhd3) (SPRUHD3) for SPI pin connections used by this example.

- Key C files: spimaster.c, spislave.c spiDemo.h, <*board*>.c/.h
- Key configuration files: spimaster.cfg, spislave.cfg
- Linker command file: <*board*>.cmd
- Description file: spimaster\_readme.txt, spislave\_readme.txt

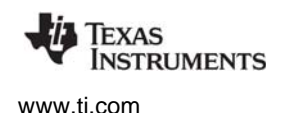

#### <span id="page-22-0"></span>*2.2.4 Graphic library demo for EKS-LM4F232*

Components: SYS/BIOS; FatFs SD Card (SPI); USB CDC; GPIO; Graphic library.

Available for: EKS-LM4F232.

This example shows how to use the graphic library in the SYS/BIOS environment for the Tiva EKS-LM4F232 board. It features multiple task synchronization and uses several TI-RTOS drivers, including the FatFs SD Card, USB CDC, and GPIO.

This example uses two tasks to display output and listen to the keyboard. These tasks communicate and perform synchronization using a mailbox.

The display task draws pictures or text on the OLED using graphic library functions. It waits for a message from the keyboard listening task or from the button ISR. Once it receives a message, it parses the information inside the message and draws on the OLED accordingly.

The keyboard listening task receives keyboard commands through USB CDC. When a user enters a command with the Return key, this command is executed if it can be recognized. For example, "ls" can be used to list files and folders in the current directory. After the command is executed, this task posts to the mailbox with a message containing all information associated with that command. For example, the command name and all file and folder names are posted for the ls command.

A GPIO interrupt handles the button click. Once a user presses the left or right button on the board, the ISR posts to the mailbox with a message that includes the index of the image to be displayed.

See the grlibdemo readme.txt file in the project for LED indicators, button functions, and external components used specifically by this example.

- Key C files: grlibdemo.c, EKS\_LM4F232.c/.h<br>• Key configuration files: grlibdemo.cfg
- Key configuration files: grlibdemo.cfg<br>• Linker commond file: EKS LM45222
- Linker command file: EKS\_LM4F232.cmd
- Description file: grlibdemo\_readme.txt

#### <span id="page-22-1"></span>*2.2.5 TCP Echo Example*

Components: SYS/BIOS; Networking (NDK); Instrumentation (UIA)

Available for: TMDXDOCKH52C1 (M3) and TMDXDOCK28M36 (M3).

This example uses the NDK stack to accept incoming TCP packets and echo them to the sender.

First, the example creates a TCP socket by calling the socket() API. Then, it accepts an incoming request on port 1000. It dynamically creates a SYS/BIOS Task object that is responsible for receiving incoming packets and echoing them back to the sender.

TI-RTOS provides a Linux and Windows command-line tool called tcpSendReceive that can be used to test the functionality of the example. The tool sends a 1024-byte packet to the target and waits for a reply. When the reply arrives, it verifies the first and last byte for correctness. The tool prints the status every 1000 packets. The source and binaries for tcpSendReceive are provided in the <ti-rtos\_install>\packages\examples\tools directory.

See the "Example Settings" section of the [TI-RTOS Getting Started Guide](http://www.ti.com/lit/pdf/spruhd3) (SPRUHD3) for jumper settings and LED indicators used by this example and for how to make the application use the correct MAC address for your board.

Both IPv4 and IPv6 versions of this example are provided.

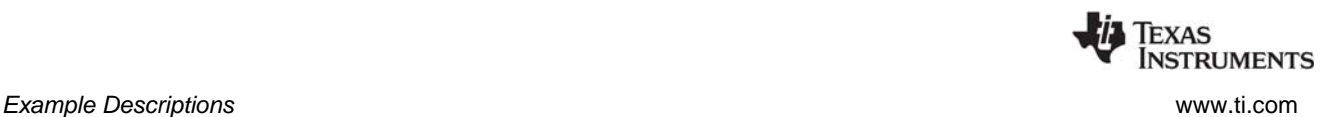

- Key C files: tcpEcho.c, tcpEchoIPv6.c, <*board*>.c/.h
- Key configuration files: tcpEcho.cfg, tcpEchoIPv6.cfg<br>• Linker command file: choard, and
- Linker command file: <*board*>.cmd
- Description file: tcpEcho\_readme.txt, tcpEchoIPv6\_readme.txt

#### <span id="page-23-0"></span>*2.2.6 TCP Echo for CC3000 Example*

Components: SYS/BIOS, SPI, WiFi, CC3000 Device and Host Driver, Instrumentation (UIA)

Available for: EK-TM4C123GXL and EKS-LM4F232.

This application uses the WiFi driver to accept incoming TCP packets and echo them back to the sender.

Before running this example, run the CC3000 Patcher Example described in [Section 2.2.7](#page-23-1). That example patches the CC3000 device with the version of the CC3000 Service Pack with which the TI-RTOS WiFi driver has been tested and verified.

First the application initializes the WiFi driver and the necessary GPIO and SPI hardware components. It then starts the WiFi driver and waits for the CC3000 to establish a connection with an access point (AP). If the CC3000 has not already been configured to connect automatically to an AP, a button press will put the CC3000 into Smart Config mode. For information about using this mode, see the [SimpleLink Wi-Fi](http://processors.wiki.ti.com/index.php/CC3000)  [CC3000](http://processors.wiki.ti.com/index.php/CC3000) page on the TI Embedded Processors wiki.

Once a connection is established, the application prints out the IP address of the CC3000 device, and creates a TCP socket by calling the socket() API. Then it accepts an incoming request on port 1000 and begins receiving incoming messages and echoing them back to the sender.

TI-RTOS provides a Linux and Windows command-line tool called tcpSendReceive. You can use it to test the example's functionality. It sends a 1024-byte packet to the target and waits for a reply. It verifies the first and last byte for correctness. It prints out the status every 1000 packets. The source and binaries for tcpSendReceive are provided in the <*ti-rtos\_install*>\packages\examples\tools directory.

See the "Example Settings" section of the [TI-RTOS Getting Started Guide](http://www.ti.com/lit/pdf/spruhd3) (SPRUHD3) for jumper settings and LED indicators used by this example.

- Key C files: tcpEchoCC3000.c, <*board*>.c/.h
- Key configuration files: tcpEchoCC3000.cfg
- Linker command file: <*board*>.cmd
- Description file: tcpEchoCC3000\_readme.txt

#### <span id="page-23-1"></span>*2.2.7 CC3000 Patcher Example*

Components: SYS/BIOS, SPI, WiFi, CC3000 Device and Host Driver, Instrumentation (UIA)

Available for: EK-TM4C123GXL and EKS-LM4F232

This application uses the TI-RTOS WiFi driver to patch the CC3000 device with the version of the CC3000 Service Pack with which the TI-RTOS WiFi driver has been tested and verified. This example should be run before the TCP and UDP Echo examples for CC3000.

First the application initializes the WiFi driver and the necessary GPIO and SPI hardware components. It then starts the WiFi driver and reads the current service pack number. If the service pack number is correct, the application exits without patching the device. If not, the patching process begins. Allow at least 20 seconds for the process to complete. During this time the LED should turn on and off twice and then turn back on and remain on, indicating that the application has finished patching the device.

See the "Example Settings" section of the [TI-RTOS Getting Started Guide](http://www.ti.com/lit/pdf/spruhd3) (SPRUHD3) for jumper settings and LED indicators used by this example.

- Key C files: cc3000patcher.c, cc3000patcharrays.h, <*board*>.c/.h
- Key configuration files: cc3000patcher.cfg
- Linker command file: <board>.cmd
- Description file: cc3000patcher readme.txt

#### <span id="page-24-0"></span>*2.2.8 UDP Echo Example*

Components: SYS/BIOS; Networking (NDK); Instrumentation (UIA)

Available for: TMDXDOCKH52C1 (M3) and TMDXDOCK28M36 (M3).

This example uses the NDK stack to accept incoming UDP packets and echo them to the sender.

The example dynamically creates a SYS/BIOS Task object. This Task creates a UDP socket by calling the socket() API, and then receives incoming UDP data packets and echoes them back to the sender.

TI-RTOS provides a Linux and Windows command-line tool called udpSendReceive that can be used to test the functionality of the example. It sends a 1024-byte packet to the target and waits for a reply. It verifies the first and last byte for correctness. It prints out the status every 1000 packets. The source and binaries for udpSendReceive are provided in the <ti-rtos\_install>\packages\examples\tools directory.

See the "Example Settings" section of the [TI-RTOS Getting Started Guide](http://www.ti.com/lit/pdf/spruhd3) (SPRUHD3) for jumper settings and LED indicators used by this example and for how to make the application use the correct MAC address for your board.

Both IPv4 and IPv6 versions of this example are provided.

- Key C files: udpEcho.c, udpEchoIPv6.c, <*board*>.c/.h
- Key configuration files: udpEcho.cfg, udpEchoIPv6.cfg<br>• Linker command file: chaord, and
- Linker command file: <*board*>.cmd
- Description file: udpEcho\_readme.txt, udpEchoIPv6\_readme.txt

#### <span id="page-24-1"></span>*2.2.9 UDP Echo for CC3000 Example*

Components: SYS/BIOS, SPI, WiFi, CC3000 Device and Host Driver, Instrumentation (UIA)

Available for: EK-TM4C123XL and EKS-LM4F232.

This application uses the WiFi driver to accept incoming UDP packets and echo them back to the sender.

Before running this example, run the CC3000 Patcher Example described in [Section 2.2.7](#page-23-1). That example patches the CC3000 device with the version of the CC3000 Service Pack with which the TI-RTOS WiFi driver has been tested and verified.

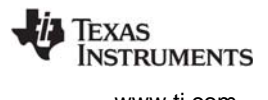

First the application initializes the WiFi driver and the necessary GPIO and SPI hardware components. It then starts the WiFi driver and waits for the CC3000 to establish a connection with an access point (AP). If the CC3000 has not already been configured to connect automatically to an AP, a button press will put the CC3000 into Smart Config mode. For information about using this mode, see the [SimpleLink Wi-Fi](http://processors.wiki.ti.com/index.php/CC3000)  [CC3000](http://processors.wiki.ti.com/index.php/CC3000) page on the TI Embedded Processors wiki.

Once a connection is established, the application prints out the IP address of the CC3000 device, and creates a UDP socket by calling the socket() API. Then it accepts an incoming request on port 1000 and begins receiving incoming messages and echoing them back to the sender.

TI-RTOS provides a Linux and Windows command-line tool called udpSendReceive. You can use it to test the example's functionality. It sends a 1024-byte packet to the target and waits for a reply. It verifies the first and last byte for correctness. It prints out the status every 1000 packets. The source and binaries for udpSendReceive are provided in the <*ti-rtos\_install*>\packages\examples\tools directory.

See the "Example Settings" section of the [TI-RTOS Getting Started Guide](http://www.ti.com/lit/pdf/spruhd3) (SPRUHD3) for jumper settings and LED indicators used by this example.

- Key C files: udpEchoCC3000.c, <*board*>.c/.h
- Key configuration files: udpEchoCC3000.cfg
- Linker command file: <*board*>.cmd
- Description file: udpEchoCC3000\_readme.txt

#### <span id="page-25-0"></span>*2.2.10 SPI Loopback Example*

Components: SYS/BIOS; SPI Driver; Instrumentation (UIA)

Available for: TMDXDOCKH52C1 (M3), TMDXDOCK28M36 (M3), and EKS-LM4F232.

This example uses the SPI driver to demonstrate SPI communication in master and slave modes.

First, the example performs general board setup, initializes the SPI, and turns on an LED. The example configures the masterTaskFxn and slaveTaskFxn Tasks statically in the .cfg file to run after SYS/BIOS starts.

The slaveTaskFxn has a higher priority, because the slave must be ready before a transaction with the master can occur. The slaveTaskFxn initializes and opens an SPI object with the mode parameter set to SPI\_SLAVE. It then initializes an SPI transaction structure, sets its txBuffer to hold the string "Hello, this is slave SPI", and initiates an SPI transaction, which blocks until the master is ready for a transaction.

The master task performs the same initialization steps, but its SPI mode parameter is left with the default SPI\_MASTER and its txBuffer is set to the string "Hello, this is SPI Master". After a successful SPI transaction, the master has the string, "Hello, this is slave SPI" in its rxBuffer while the slave has the string "Hello, this is master SPI" in its rxBuffer. The contents of both rxBuffers are printed to SysMin to show that the SPI transaction has occurred.

When instrumentation is enabled, the SPI driver prints logs using UIA for debugging purposes.

See the "Example Settings" section of the [TI-RTOS Getting Started Guide](http://www.ti.com/lit/pdf/spruhd3) (SPRUHD3) for SPI pin connections used by this example.

- Key C files: spiloopback.c, <*board*>.c/.h
- Key configuration files: spiloopback.cfg<br>• Linker command file: shoord, and
- Linker command file: <*board*>.cmd
- Description file: spiloopback\_readme.txt

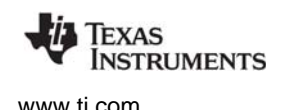

#### <span id="page-26-0"></span>*2.2.11 FatSD Example: FatFs File Copy with SD Card*

Components: SYS/BIOS; FatFs SD Card (SPI); Instrumentation (UIA)

Available for: TMDXDOCKH52C1 (M3), TMDXDOCK28M36 (M3), and EKS-LM4F232.

This example copies a file called input.txt to output.txt using the runtime support library's CIO functions.

The FatFs software is delivered with the FatFs API. Wrappers have been provided for these APIs in SYS/BIOS, so the CIO function calls provided by the runtime support library can be called to access files on the SD card.

First, the example attempts to open a file called  $input.txt$  from the SD card. If the file does not exist, one is created and filled with some text. Next, a file called output.txt file is created on the SD card and opened in write-only mode. If the file already exists on the SD card, it will be overwritten. After the contents of input.txt are copied to output.txt, both files are closed. Finally, output.txt is opened in read-only mode, and its contents are sent to the CCS console (STDOUT).

- Key C files: fatsd.c, <*board*>.c/.h
- Key configuration files: fatsd.cfg
- Linker command file: <*board*>.cmd<br>• Description file: fatsd\_readme.txt
- Description file: fatsd\_readme.txt

#### <span id="page-26-1"></span>*2.2.12 FatSD Raw Example: FatFs File Copy Using FatFs APIs and SD Card*

Components: SYS/BIOS; FatFs SD Card (SPI); Instrumentation (UIA)

Available for: TMDXDOCKH52C1 (M3), TMDXDOCK28M36 (M3), and EKS-LM4F232.

[This example performs similarly to the "FatFs File Copy example \(SD Card\)" \(see Section 2.2.11\).](http://elm-chan.org/fsw/ff/00index_e.html)  [However, it uses the FatFs APIs instead of the CIO functions provided by the runtime support library. API](http://elm-chan.org/fsw/ff/00index_e.html)  [documentation for the FatFs APIs is provided at h](http://elm-chan.org/fsw/ff/00index_e.html)ttp://elm-chan.org/fsw/ff/00index\_e.html.

- Key C files: fatsdraw.c, <*board*>.c/.h
- Key configuration files: fatsdraw.cfg<br>• Linker command file: choards and
- Linker command file: <*board*>.cmd
- Description file: fatsdraw\_readme.txt

#### <span id="page-26-2"></span>*2.2.13 GPIO Interrupt Example*

Components: SYS/BIOS; GPIO; Instrumentation (UIA)

Available for: TMDXDOCKH52C1 (M3), TMDXDOCK28M36 (M3), EK-TM4C123GXL, and EKS-LM4F232.

This example uses the GPIO driver's interrupt APIs to toggle a board LED.

Within main(), this application performs general board setup, initializes the LED, and sets up GPIO interrupts based on the callback structure defined in <*board*>.c. It also enables interrupts for either one or two board buttons, depending on whether or not the board supports a Board\_BUTTON2.

The program loops in the SYS/BIOS Idle task until a button is pressed (and released). The button press causes a GPIO interrupt, and the callback function for that GPIO pin (either gpioButtonFxn() or gpioButtonFxn2()) is executed. This function simply toggles the board LED and clears the interrupt flag for the input pin that caused the interrupt.

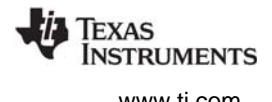

If the board uses both Board BUTTON and Board BUTTON2 (as do the EKS-LM4F232 and the EK-TM4C123GXL), you see that one button toggles the LED immediately when the button is pressed, while the other button must be released before it toggles the LED. This difference is caused by the different interrupt types passed to GPIO\_enableInt().

Note that no switch debouncing (filtering of rapid multiple switch presses caused by mechanical vibrations during a single press by a user) is performed by the example.

When instrumentation is enabled, the GPIO driver prints logs using UIA for debugging purposes.

- Key C files: gpiointerrupt.c, <*board*>.c/.h
- Key configuration files: gpiointerrupt.cfg<br>• Linker command file: choards and
- Linker command file: <*board*>.cmd
- Description file: gpiointerrupt\_readme.txt

#### <span id="page-27-0"></span>*2.2.14 I2C EEPROM Example: I2C Communications with Onboard EEPROM*

Components: SYS/BIOS; I<sup>2</sup>C Driver; Instrumentation (UIA)

Available for: TMDXDOCKH52C1 (M3).

This example uses the  $I^2C$  driver to communicate with an available onboard  $I^2C$  EEPROM on the TMDXDOCKH52C1 development board.

First, the application "erases" one page of EEPROM by writing a page full of 0xFF values. To verify that the EEPROM was erased, the same page is read back and compared. If it is successfully erased, a page with known data is written to the erased page. The write action is verified by reading the contents back and comparing it with the known data.

When instrumentation is enabled, the I<sup>2</sup>C driver prints logs using UIA for debugging purposes.

- Key C files: i2ceeprom.c, <*board*>.c/.h
- Key configuration files: i2ceeprom.cfg<br>• Linker command file: cheard, and
- Linker command file: <*board*>.cmd<br>• Description file: i2ceeprom\_readme
- Description file: i2ceeprom\_readme.txt

The I<sup>2</sup>C example is not available for the EKS-LM4F232 board.

#### <span id="page-27-1"></span>*2.2.15 UART Console Example*

Components: SYS/BIOS; Instrumentation (UIA)

Available for: TMDXDOCKH52C1 (M3), TMDXDOCK28M36 (M3), EK-TM4C123GXL, and EKS-LM4F232.

This example uses the TI-RTOS UART driver and cstdio to setup stdin and stdout through the UART and implement a basic console task.

The UART Console example uses SysCallback, which allows System\_printf() output to go to a function that prints out one character at a time. In the UART Console example, the SysCallback System Support module is configured to use UART0, which is set at 115,200 bps 8-N-1. On the development boards, UART0 is connected to the USB FTDI chip. This chip features an interface to a virtual serial COM port which can be used with a standard serial terminal.

 $\Box$ e

Ë

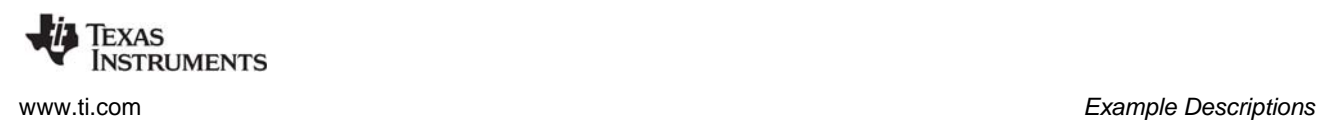

If you are using the EKS-LM4F232 board, perform the setup steps in the "EKS-LM4F232 Board" section in the "Examples for TI-RTOS" chapter of the[TI-RTOS Getting Started Guide](http://www.ti.com/lit/pdf/spruhd3) (SPRUHD3) before trying to run the UART Console example.

The UART Console example initializes the UART and a UART device is added to the system. Open will create a UART in blocking read and write mode with data processing turned on. Data processing includes echoing characters back, returning when a newline character is received, writing a return character before a newline is written and replacing return characters read in with a newline character. Read and write will call the respective UART functions using the stdio buffers and size. Lseek, unlink, and rename are not implemented for the UART device.

The new UART device is opened for writing to stdout and reading from stdin. Both are configured with a 128-byte buffer and line buffering. A statically-created task is used to implement the console. This task loops forever, waiting for commands to be entered using scanf. Acceptable commands are help, load, sleep, and exit. Help displays a list of commands. Load displays the CPU load. Sleep prompts the user for a duration in milliseconds and puts the console task to sleep. Exit causes the console task to exit. All stdio calls will block while reading or writing, allowing lower priority threads to run. Here is sample console output:

#### <sub>图</sub> COM4 - PuTTY

========= Welcome to the Console === Enter a command followed by return. Type help for a list of commands. 1 % help Valid commands: - load: Get the CPU and task load. sleep: Put the console task to sleep. exit: Exit the console task.  $2$  % load CPU Load: 1 3 % sleep Enter a duration (ms): 1000 4 % exit Are you sure you want to exit the console? Y/N: y Exiting console, goodbye.

To view instrumentation for this example using System Analyzer, load and start the example in CCS. Make sure the example is actually running and is not stopped at a breakpoint.

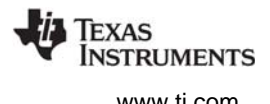

From the menus, choose **Tools > System Analyzer > Live**. Configure the Port Name to match the USB Serial Port for your board as seen in the Device Manager. System Analyzer should auto-detect the COM ports, so you should see yours in the drop-down list. If not, make sure you have installed your drivers correctly. If you are using the EKS-LM4F232 board, make sure you have connected the Host/Device/OTG USB connector on your host PC.

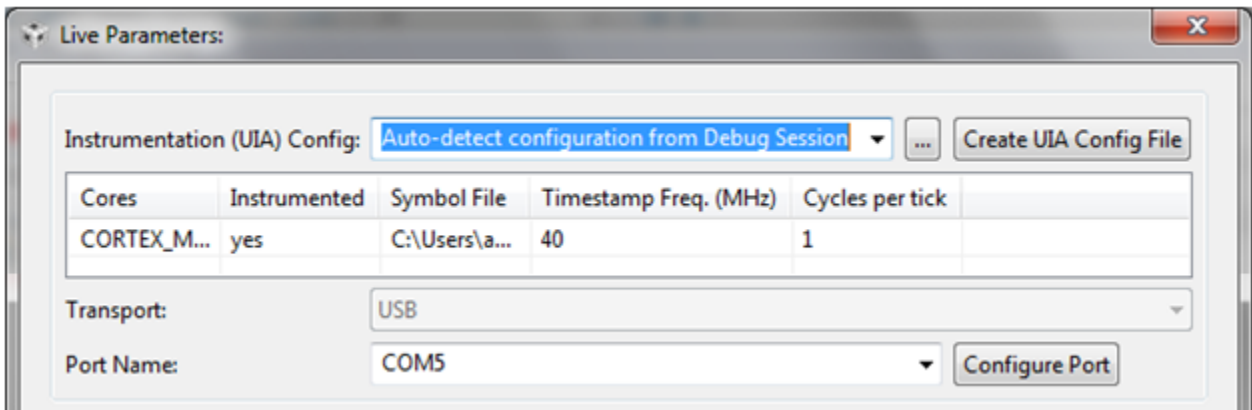

Then select the analysis features you want to see (for example, the Execution Graph):

You may need to restart CCS if no updates appear in the System Analyzer logs or graphs or you see a pop-up window like the following. This error can occur if you start a System Analyzer live session while the board is halted.

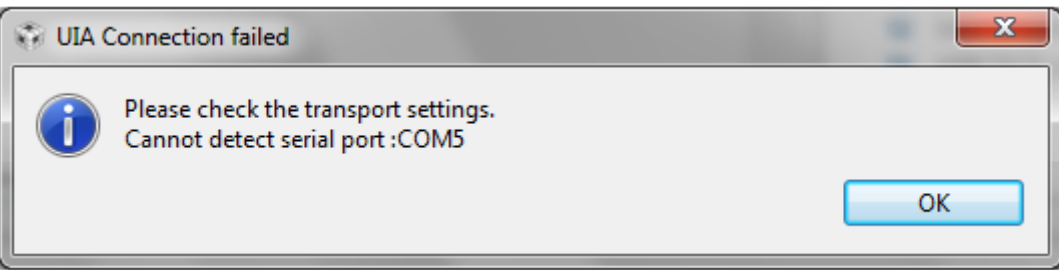

In order to see tasks running in the Execution graph, you will need to enter commands in the terminal emulator (otherwise, you will only see semaphores). For example, after entering a "sleep" command, the System Analyzer should show data similar to the following:

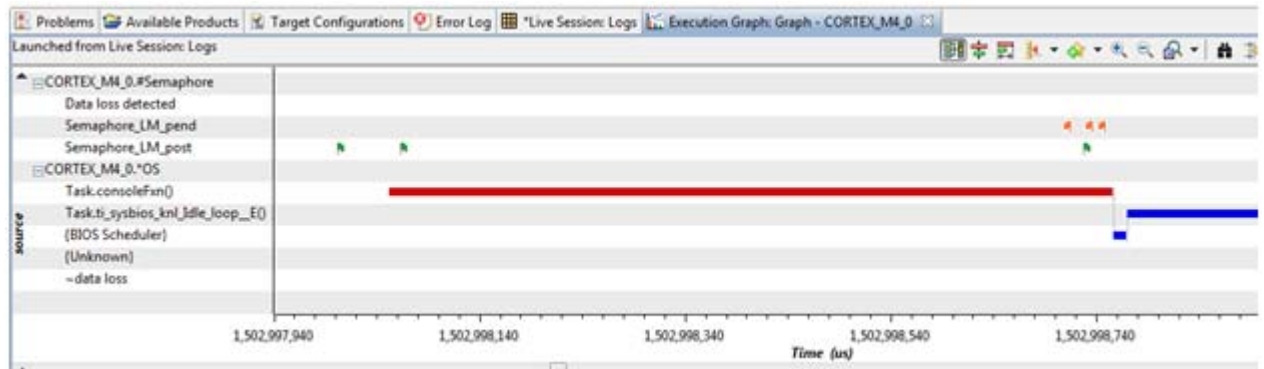

This example uses the LoggerIdle module and the USB driver instead of Stop mode for transferring data from the target to System Analyzer.

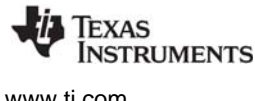

These data processing settings will effectively treat the target line endings as a single newline character and the host line endings as DOS format (CRLF). PC terminal setting may have to be changed to reflect these expectations.

- Key C files: uartconsole.c, <*board*>.c/.h, UARTUtils.c,h
- Key configuration files: uartconsole.cfg<br>• Linker command file: <br/>boards.cmd
- Linker command file: <*board*>.cmd
- Description file: uartconsole\_readme.txt

#### <span id="page-30-0"></span>*2.2.16 UART Echo Example*

Components: SYS/BIOS; Instrumentation (UIA)

Available for: TMDXDOCKH52C1 (M3), TMDXDOCK28M36 (M3), EK-TM4C123GXL, and EKS-LM4F232.

This example uses the TI-RTOS UART driver to echo characters in a task across the UART.

The example initializes the UART and creates a UART in blocking read and write mode with all data processing turned off. The UART\_open() function returns a UART\_Handle that is used in all UART read and write calls to identify the UART used. A statically-created task loops forever, reading in 1 character from the UART and then writing that character back to the UART. Since the UART is in blocking mode, read and write will block on a semaphore while data is read and written. Blocking allows lower-priority threads to run. When the read or write is finished, the semaphore will be posted and the function will return the number of bytes read or written.

There is a UART open() parameter that enables echoing read characters automatically. For this example, this parameter is turned off. However, it is enabled in the UART Console example (see [Section](#page-27-1)  [2.2.15\)](#page-27-1).

There is no data processing on the device. If you see unexpected behavior, such as missing CR or LF characters, check your PC terminal settings.

- Key C files: uartecho.c, UARTUtils.c/.h, <*board*>.c/.h
- Key configuration files: uartecho.cfg<br>• Linker command file: shoors and
- Linker command file: <*board*>.cmd
- Description file: uartecho\_readme.txt

#### <span id="page-30-1"></span>*2.2.17 UART Logging Example*

Components: SYS/BIOS; Instrumentation (UIA)

Available for: TMDXDOCKH52C1 (M3), TMDXDOCK28M36 (M3), EK-TM4C123GXL, and EKS-LM4F232.

This example uses the TI-RTOS UART driver and the UIA LoggerIdle module to transfer instrumentation data from the target to a virtual COM port on the host. This data can be captured and displayed by System Analyzer or by a serial port capture program running on the host.

This example contains one task that loops forever, sleeping for 100 milliseconds, waking up and logging a message. While this task is asleep, the Idle task runs and outputs Log messages to the serial port. Run System Analyzer as described in [Section 2.2.15](#page-27-1) for the UART Console example to view Log data. You must configure the Port Name to match the COM port for your board, as seen in the Windows Device Manager.

 $\qquad \qquad =\qquad$ 日 Execution Graph: Graph - CORTEX\_M3\_0 23 Launched from Live Session: Logs ||開宇司主・☆・もらふ・| ▲ 争 旨  $X1: 17,700$   $X2: 19,701$   $X3: 19,801$   $X2-X1 = 2,000$   $X3-X2 = 100$ ECORTEX\_M3\_0.\*OS Task.taskFxn() source Task.ti\_sysbios\_knl\_Idle\_loop\_E() {BIOS Scheduler} X<sub>2</sub> X<sub>3</sub> 19,540 19,640 19,740 19,840 19,940 **Time** (ms)

The following figure shows a sample Execution Graph for the UART Logging example:

This example also lets you gather Log data from the serial port using a host program running outside of Code Composer Studio. UIA provides an example script, UIAHostFromUART.xs, for collecting Log data and dumping it to the console in a readable format. This script is run using the XDCtools utility, xs, passing the script as an argument:

```
xs [options] -f c:\ti\tirtos 1 10 ## ##\products\uia 1 02 ## ##\packages\ti\uia\
scripts\UIAHostFromUART.xs [options]
```
 However, to read data from the COM port using this script, you will need to have the RXTX Java library installed. Instructions can be found at [http://rxtx.qbang.org/wiki/index.php/Installation\\_for\\_Windows](http://rxtx.qbang.org/wiki/index.php/Installation_for_Windows), and you can download binaries at [http://rxtx.qbang.org/wiki/index.php/Download.](http://rxtx.qbang.org/wiki/index.php/Download) After installing the RXTX Java library, you pass the RXTX class path and library path to xs by specifying the location of the RXTX jar file and libraries. In addition, xs needs the path to the UIA component when invoking this script.

Here is an example for use on Windows (to be run from c:\ti\tirtos\_1\_10\_##\_##\):

```
..\xdctools_3_25_##_##\xs.exe
    --cp "c:\Program Files\Java\jdk1.6.0_26\lib\ext\RXTXcomm.jar"
  --lp "c:\Program Files\Java\jdk1.6.0 26\bin"
   --xdcpath products\uia 1 02 ## ##\packages\
  -f products\uia 1 02 ## ##\packages\ti\uia\scripts\UIAHostFromUART.xs [options]
```
The UIAHostFromUART.xs script has many options, but options for specifying a target executable and target rta.xml file are required for interpreting the Log data. In addition, you must specify either a COM port name or the name of a file containing collected serial port data.

The following example reads data from COM14 (to be run from c:\ti\tirtos 1 10 ## ##\):

```
REM Path to the workspace
set WORKSPACE=c:\Users\user\workspace tirtos
REM Specify the COM Port on which UIA logging is received
set COM=COM14
..\xi . \xi and \xi 3 25 ## ##\xi . exe \zeta--cp "c:\Program Files\Java\jdk1.6.0 26\lib\ext\RXTXcomm.jar" ^
--lp "c:\Program Files\Java\jdk1.6.0<sup>-</sup>26\bin" ^
--xdcpath products\uia_1_02_##_##\packages\ ^
-f products\uia 1_02 \#\ \overline{\#}\ockages\ti\uia\scripts\UIAHostFromUART.xs ^
-p %WORKSPACE%\uartlogging TivaTM4C123GH6PGE\Debug\uartlogging TivaTM4C123GH6PGE.out ^
-r %WORKSPACE%\uartlogging_TivaTM4C123GH6PGE\Debug\configPkg\package\cfg\ 
uartlogging pem3.rta.xml
-c CON
```
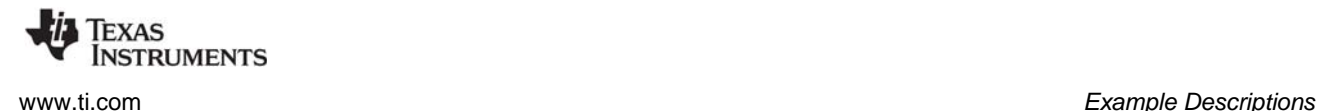

The following example reads data from a binary file called logdata.bin. Note that the class and library paths for RXTX are not needed, since the example does not read data from the COM port.

```
..\xdctools_3_25_##_##\xs.exe
-xdcpath products\uia 1 02 ## ##\packages\
-f products\uia 1 02 ## ##\packages\ti\uia\scripts\UIAHostFromUART.xs
-p %WORKSPACE%\uartlogging_TivaTM4C123GH6PGE\Debug\uartlogging_TivaTM4C123GH6PGE.out
-r %WORKSPACE%\uartlogging_TivaTM4C123GH6PGE\Debug\configPkg\package\cfg\ 
uartlogging_pem3.rta.xml
-d loqdata.bin
```
You can run the UIAHostFromUART.xs script with the -h (help) option to see a full list of options.

- Key C files: uartlogging.c, UARTUtils.c/.h, <*board*>.c/.h
- Key configuration files: uartlogging.cfg<br>• Linker command file: choards cmd
- Linker command file: <*board*>.cmd
- Description file: uartlogging\_readme.txt

#### <span id="page-32-0"></span>*2.2.18 FatSD USB Copy Example: FatFs File Copy with SD Card and USB Drive*

Components: SYS/BIOS; FatFs SD Card (SPI); FatFs USB Drive (USB Host MSC); Instrumentation (UIA)

Available for: TMDXDOCKH52C1 (M3), TMDXDOCK28M36 (M3), and EKS-LM4F232.

This example performs similarly to the "FatFs File Copy example (SD Card)" (see [Section 2.2.11](#page-26-0)). It reads input. txt from the SD Card. However, it stores the  $output$ . txt file on a USB flash drive instead of the SD card. This example uses the runtime support library's CIO functions.

- Key C files: fatsdusbcopy.c, <*board*>.c/.h
- Key configuration files: fatsdusbcopy.cfg<br>• Linker command file: chaards and
- Linker command file: <*board*>.cmd
- Description file: fatsdusbcopy\_readme.txt

#### <span id="page-32-1"></span>*2.2.19 USB Keyboard Device Example*

Components: SYS/BIOS, USB Device HID; Instrumentation (UIA)

Available for: TMDXDOCKH52C1 (M3), TMDXDOCK28M36 (M3), EK-TM4C123GXL, and EKS-LM4F232.

This example uses the USB driver to simulate a keyboard HID (Human Interface Device) class device sending press and release button events.

Within main(), this application performs general board setup, initializes the LEDs, initializes USB0 as a device. It also dynamically creates one SYS/BIOS Task object.

The taskFxn blocks until the USB library has been connected to the USB host. When connected, the task reads the current LED state, which is sent by the USB host controller. The task then updates the LEDs accordingly. After updating the LEDs, the task polls a GPIO input pin to detect a HIGH to LOW state transition, and sends a string to the USB host when that transition occurs. After sending the string, the task goes to sleep for 100 system ticks.

- Key C files: USBKBD.c/.h, usbkeyboarddevice.c, <*board*>.c/.h
- Key configuration files: usbkeyboarddevice.cfg<br>• Linker command file: chasrd, and
- Linker command file: <*board*>.cmd
- Description file: usbkeyboarddevice\_readme.txt

#### <span id="page-33-0"></span>*2.2.20 USB Keyboard Host Example*

Components: SYS/BIOS, USB Device HID; Instrumentation (UIA)

Available for: TMDXDOCKH52C1 (M3), TMDXDOCK28M36 (M3), and EKS-LM4F232.

This example uses the USB driver to receive characters from a keyboard HID (Human Interface Device) device.

Within main(), this application performs general board setup, initializes the LEDs, and initializes USB0 as a device. In usbkeyboardhost.cfg, one SYS/BIOS Task is statically created.

Within a loop, the taskFxn task blocks until it is connected to the USB keyboard device and updates the status of the scroll-lock and CAPS lock LEDs. It then performs different actions depending on how USEGETCHAR is defined. USEGETCHAR mode is used by default unless you change the #define USEGETCHAR 1 statement in usbkeyboardhost.c.

If USEGETCHAR is true, the taskFxn gets a single character at a time from the keyboard device and sends it to System\_printf().

If USEGETCHAR is false, the taskFxn gets the number of characters defined for BUFFLENGTH from the keyboard device and sends that line and the number of characters received to System\_printf().

- Key C files: USBKBH.c/.h, usbkeyboardhost.c, <*board*>.c/.h
- Key configuration files: usbkeyboardhost.cfg<br>• Linker command file: <brack.cmd
- Linker command file: <*board*>.cmd
- Description file: usbkeyboardhost\_readme.txt

Using the USB controller in host mode on the TMDXDOCKH52C1 requires a hardware modification to the control card. See the "USB Host Mode Board Modification" section of the [TI-RTOS Getting Started](http://www.ti.com/lit/pdf/spruhd3)  [Guide](http://www.ti.com/lit/pdf/spruhd3) (SPRUHD3) for details.

#### <span id="page-33-1"></span>*2.2.21 USB Mouse Device Example*

Components: SYS/BIOS, USB Device HID; Instrumentation (UIA)

Available for: TMDXDOCKH52C1 (M3), TMDXDOCK28M36 (M3), EK-TM4C123GXL, and EKS-LM4F232.

This example uses the USB driver to simulate a mouse HID (Human Interface Device) class device sending mouse movement and click events.

Within main(), this application performs general board setup, initializes the LEDs, and initializes USB0 as a device. In usbmousedevice.cfg, one SYS/BIOS Task is statically created.

The taskFxn blocks until the USB library has been connected to the USB host. When it determines the device is connected to a USB host, it sends pre-programmed X, Y coordinate offsets and the GPIO input pin's value as mouse button1 (a left-click) to the host. The X,Y coordinate offsets in the mouseLookupTable array move the mouse pointer to form a figure 8.

- Key C files: USBMD.c/.h, usbmousedevice.c, <*board*>.c/.h
- Key configuration files: usbmousedevice.cfg<br>• Linker command file: <br/> choards.cmd
- Linker command file: <*board*>.cmd
- Description file: usbmousedevice\_readme.txt

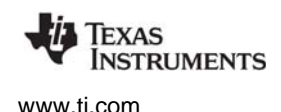

#### <span id="page-34-0"></span>*2.2.22 USB Mouse Host Example*

Components: SYS/BIOS, USB Device HID; Instrumentation (UIA)

Available for: TMDXDOCKH52C1 (M3), TMDXDOCK28M36 (M3), and EKS-LM4F232.

This example uses the USB driver to receive the current state of a mouse HID (Human Interface Device) device, which includes the most recent X and Y positional offset values and a mouse button state.

Within main(), this application performs general board setup, initializes the LEDs, and initializes USB0 as a device. In usbmousehost.cfg, one SYS/BIOS Task is statically created.

Within a loop, the taskFxn task blocks until it is connected to the USB mouse device. It then gets the current mouse state data structure, updates the status of the GPIOs to match the states of mouse buttons 1 and 2, and sends the current X,Y coordinate offsets to System\_printf(). It sleeps for 100 system ticks before running the loop again.

- Key C files: USBMH.c/.h, usbmousehost.c, <*board*>.c/.h
- Key configuration files: usbmousehost.cfg<br>• Linker command file: shoord, and
- Linker command file: <*board*>.cmd
- Description file: usbmousehost\_readme.txt

Using the USB controller in host mode on the TMDXDOCKH52C1 requires a hardware modification to the control card. See the "USB Host Mode Board Modification" section of the [TI-RTOS Getting Started](http://www.ti.com/lit/pdf/spruhd3)  [Guide](http://www.ti.com/lit/pdf/spruhd3) (SPRUHD3) for details.

#### <span id="page-34-1"></span>*2.2.23 USB Serial Device Example*

Components: SYS/BIOS, USB Device CDC; Instrumentation (UIA)

Available for: TMDXDOCKH52C1 (M3), TMDXDOCK28M36 (M3), EK-TM4C123GXL, and EKS-LM4F232.

This example uses the USB driver to transmit and receive data via the USB Communications Device Class (CDC) to a virtual USB COM port on a host workstation.

Within main(), this application performs general board setup, initializes the LEDs, and initializes USB0 as a device. It also dynamically creates two SYS/BIOS Task objects.

The taskFxn blocks until the USB library has been connected to the USB host. Then, the taskFxn task periodically sends an array of bytes to the USB host. It also toggles a GPIO and outputs a message whenever it sends data.

The taskFxn1 blocks until the USB library has been connected to the USB host. Then, the taskFxn1 task receives serial data sent by the host and prints using the SysMin system provider. The task also toggles a GPIO and outputs a message whenever it receives data. This task blocks while the device is not connected to the USB host or if no data was received.

- Key C files: USBCDCD.c/.h, usbserialdevice.c, <*board*>.c/.h
- Key configuration files: usbserialdevice.cfg<br>• Linker command file: < boards cmd
- Linker command file: <*board*>.cmd
- Description file: usbserialdevice\_readme.txt

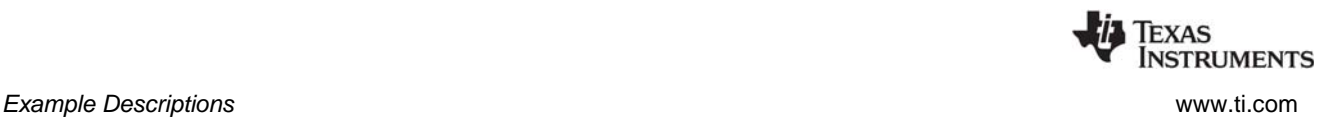

#### <span id="page-35-0"></span>*2.2.24 USB CDC Mouse Device Example*

Components: SYS/BIOS, USB Device MSC; Instrumentation (UIA)

Available for: TMDXDOCKH52C1 (M3), TMDXDOCK28M36 (M3), and EKS-LM4F232.

This example uses the USB Communications Device Class (CDC) device to simulate a mouse HID (Human Interface Device) class device sending mouse movement and click events.

Within main(), this application performs general board setup, initializes the LEDs, and initializes USB0 as a device. It also dynamically creates two SYS/BIOS Task objects.

The taskFxn blocks until the USB library has been connected to the USB host. When it determines the device is connected to a USB host, it sends pre-programmed X, Y coordinate offsets and the GPIO input pin's value as mouse button1 (a left-click) to the host. The X,Y coordinate offsets in the mouseLookupTable array move the mouse pointer to form a figure 8.

The taskFxn1 blocks until the USB library has been connected to the USB host. Then, the taskFxn1 task receives serial data sent by the host and prints it using the SysMin system provider. The task also toggles a GPIO and outputs a message whenever it receives data. This task blocks while the device is not connected to the USB host or if no data was received.

- Key C files: USBCDCMOUSE.c/.h, usbcdcmousedevice.c, <*board*>.c/.h
- Key configuration files: usbcdcmousedevice.cfg<br>• Linker command file: <br/> <br/>hoard<br/>> cmd
- Linker command file: <*board*>.cmd
- Description file: usbcdcmousedevice\_readme.txt

#### <span id="page-35-1"></span>*2.2.25 Watchdog Example*

Components: SYS/BIOS; Instrumentation (UIA), Watchdog Timer

Available for: TMDXDOCKH52C1 (M3), TMDXDOCK28M36 (M3), EK-TM4C123GXL, and EKS-LM4F232.

This example uses the TI-RTOS Watchdog driver to generate a reset signal after a button press.

The example initializes the watchdog peripheral and creates a Watchdog instance with resets enabled and a defined callback function. A task that loops forever is also created to check for a button press.

Every time a watchdog interrupt occurs, the callback function toggles a board LED and clears the watchdog interrupt flag.

Once a button press is detected, the task sets a flag that tells the callback function to stop clearing the watchdog interrupt flag and allow the watchdog peripheral to generate a reset signal.

When instrumentation is enabled, the Watchdog driver prints logs using UIA for debugging purposes.

- Key C files: Watchdog.c, <*board*>.c/.h
- Key configuration files: Watchdog.cfg
- Linker command file: <*board*>.cmd<br>• Description file: Watchdog\_readme
- Description file: Watchdog\_readme.txt
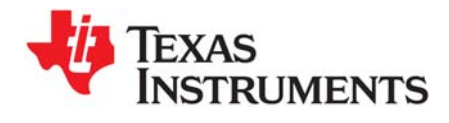

*Chapter 3 SPRUHD4C—May 2013*

# *Instrumentation with TI-RTOS*

This chapter describes how to instrument your application with log calls and view the data with System Analyzer (SA).

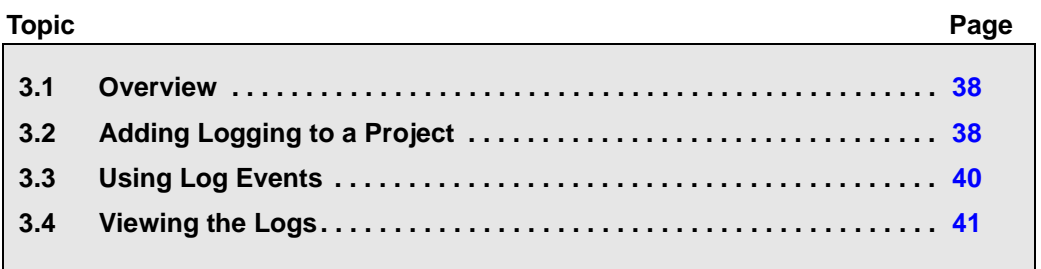

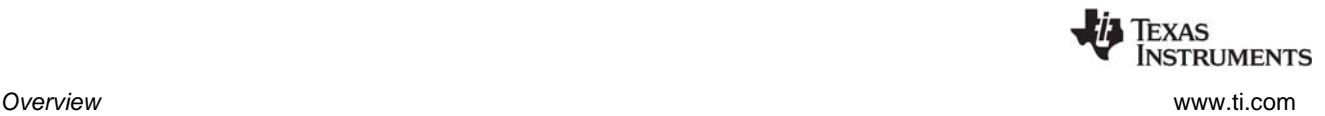

# <span id="page-37-0"></span>**3.1 Overview**

TI-RTOS uses the Unified Instrumentation Architecture (UIA) to instrument your application with log calls. The data can be viewed and visualized with System Analyzer (SA) to create execution graphs, load graphs and more. For detailed information on using UIA and SA refer to the Getting Started Guide in the <uia\_install>/docs directory and the [System Analyzer User's Guide \(SPRUH43\)](http://www.ti.com/lit/pdf/spruh43).

# <span id="page-37-1"></span>**3.2 Adding Logging to a Project**

To add SYS/BIOS logging to a project, follow these steps:

- 1. Double-click on the configuration file (.cfg) for your project to open it with the XGCONF editor.
- 2. If LoggingSetup is already listed in your Outline pane, skip to Step [5](#page-38-0).
- 3. In the "Available Products" area, expand the list as shown here to find the **LoggingSetup** module in the UIA product.

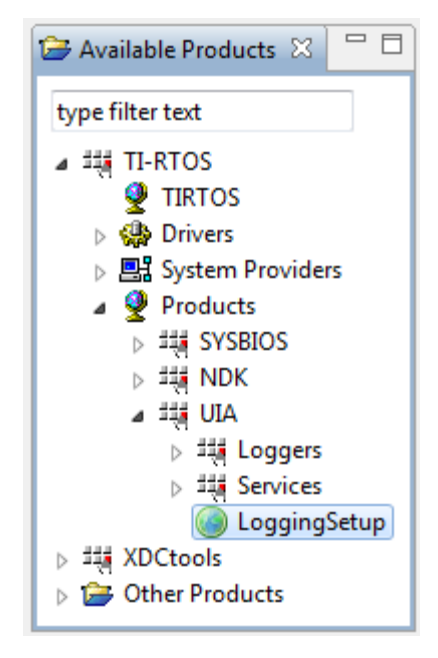

4. Right-click on the LoggingSetup module, and select **Use LoggingSetup**. This adds the LoggingSetup module to your project and opens the configuration page for the module.

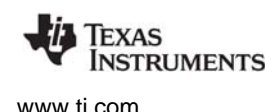

- <span id="page-38-0"></span>5. Use the configuration page for the LoggingSetup module as follows:
	- a) In the **SYS/BIOS Logging** area, use the check boxes to select what types of threads you want to be logged—hardware interrupts (Hwi), software interrupts (Swi), and tasks. If you check the **Runtime control** box, you can turn that type of logging on or off at runtime.

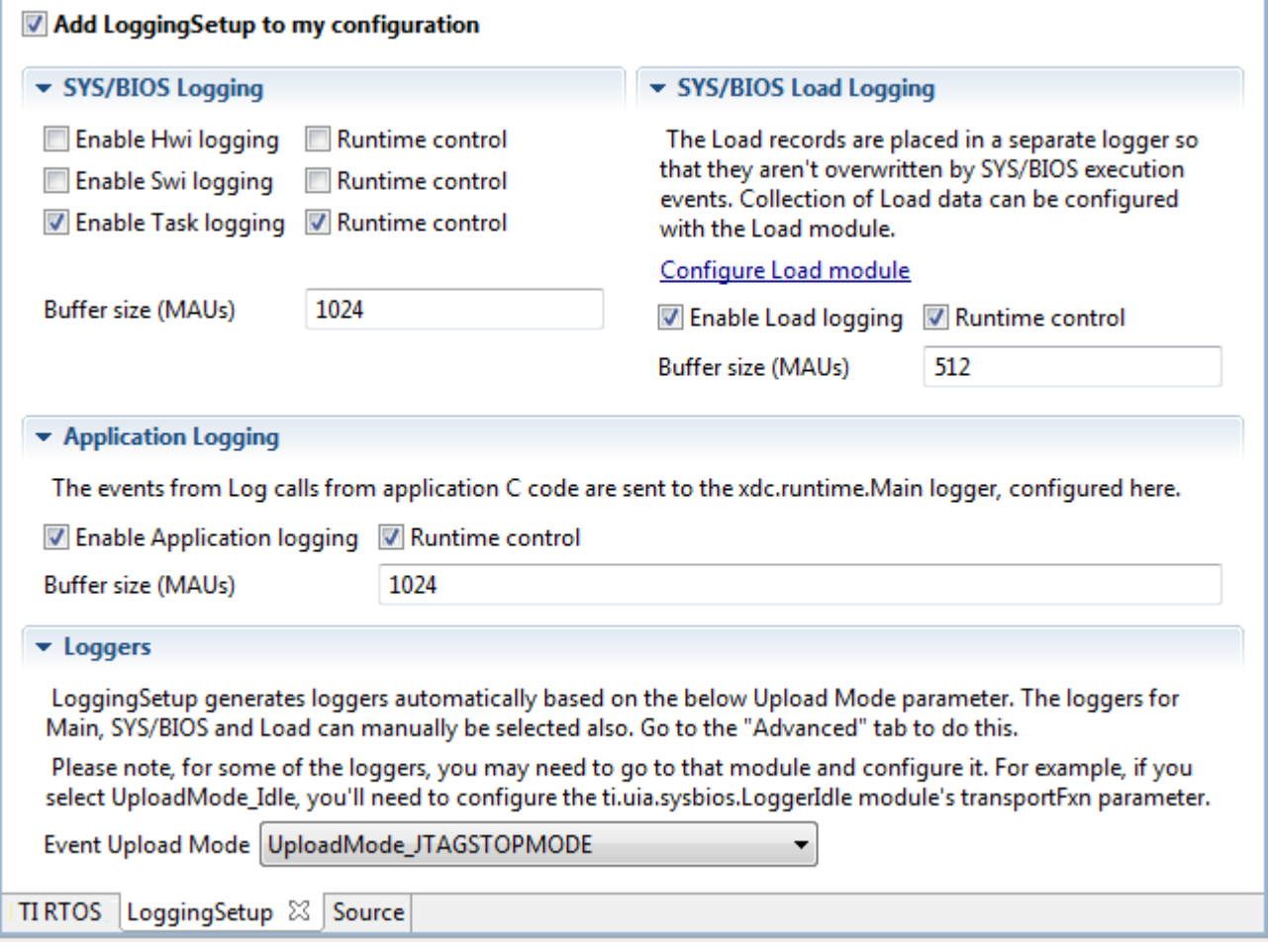

- b) In the **SYS/BIOS Load Logging** area, you can click the **Configure Load module** link if you want the CPU load to be logged. Then check the box in the CPU Load Monitor page to add the CPU load monitoring module to the configuration. You can also choose which types of thread loads to monitor.
- c) In the **Application Logging** area, you configure the logger to use in your main application. Calls to Log\_info(), Log\_warning(), and Log\_error() in your main application as well as any instrumented driver logs will be sent to this logger.
- d) By default, LoggingSetup creates a logger that sends events over JTAG when the target is halted (for example, in StopMode). You can change the upload mode in the **Loggers** area.

The examples provided with TI-RTOS include and configure the LoggingSetup module. For more information on using LoggingSetup refer to Section 5.3.1 in the [System Analyzer User's Guide](http://www.ti.com/lit/pdf/spruh43)  [\(SPRUH43\).](http://www.ti.com/lit/pdf/spruh43)

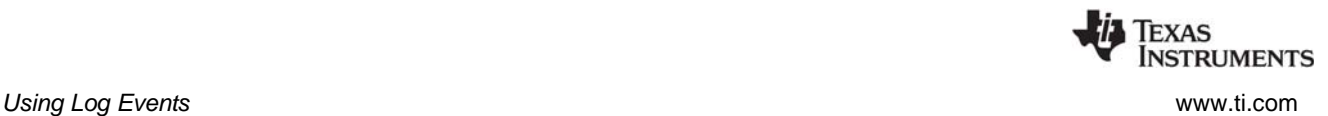

# <span id="page-39-0"></span>**3.3 Using Log Events**

You can add Log events to your application and control whether Log events are processed by drivers as described in the following sub-sections.

# *3.3.1 Adding Log Events to your Code*

Your application can send messages to a Log using the standard Log module APIs (xdc.runtime.Log).

Log calls are of the format Log typeN(String, arg1, arg2... argN). Valid types are print, info, warning and error. N is the number of arguments between 0 and 5. For example:

Log\_info2("tsk1 Entering. arg0,1 = %d %d", arg0, arg1)

See the SYS/BIOS Log example project for more use cases.

#### *3.3.2 Using Instrumented or Non-Instrumented Libraries*

TI-RTOS drivers allow you to control whether Log events are handled by choosing to build with the instrumented or non-instrumented libraries. The instrumented libraries process Log events while the noninstrumented libraries do not.

To select the type of library to build with, follow these steps:

- 1. Double-click on the configuration file (.cfg) for your project to open it with the XGCONF editor.
- 2. In the "Available Products" area, select the TI-RTOS driver whose behavior you want to control. For example, some of the drivers you can configure are the EMAC, GPIO,  $1^2C$ , SDSPI, UART, USBMSCHFatFs, and Watchdog drivers.
- 3. On the configuration page, choose whether to use the instrumented or non-instrumented libraries.

Eibrary Selection Options

**USB Driver Library Type** 

- instrumented
- non-instrumented

The library options above allow you to select either instrumented or non-instrumented USB runtime support.

Refer to the individual drivers in [Chapter 6](#page-52-0) for details about what is logged and which Diags masks are used.

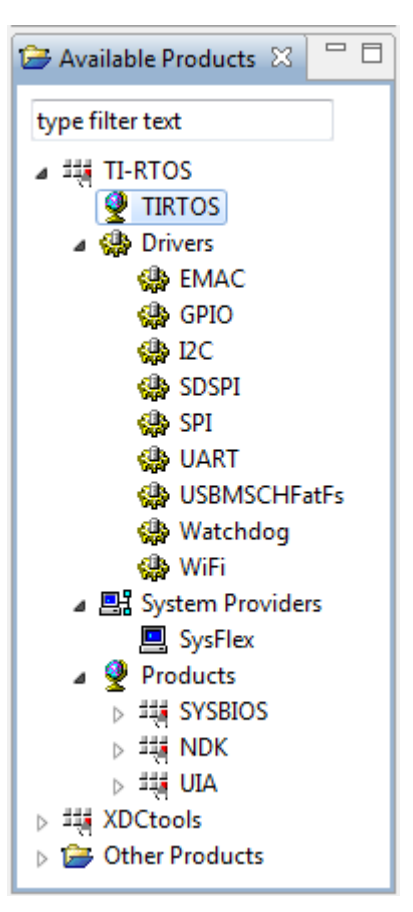

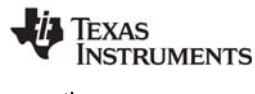

# <span id="page-40-0"></span>**3.4 Viewing the Logs**

You can use CCS to view Log messages using the System Analyzer and/or ROV tools.

#### *3.4.1 Using System Analyzer*

After you have built and run your application, follow these steps in the CCS Debug view to see Log messages from your application with System Analyzer:

- 1. Open System Analyzer by selecting **Tools > System Analyzer > Live**.
- 2. Choose to auto-detect the UIA configuration or create your own configuration.
- 3. System Analyzer will detect the type of transport you are using. For UART or USB, type the COM port that is connected to the device in the **Port Name** field.

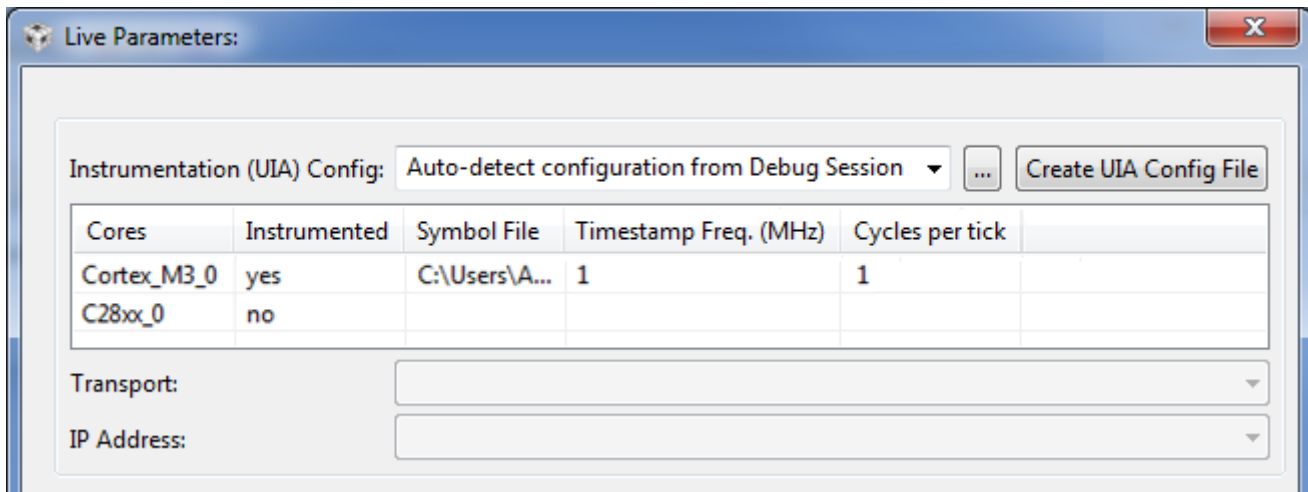

4. Select additional views to run.

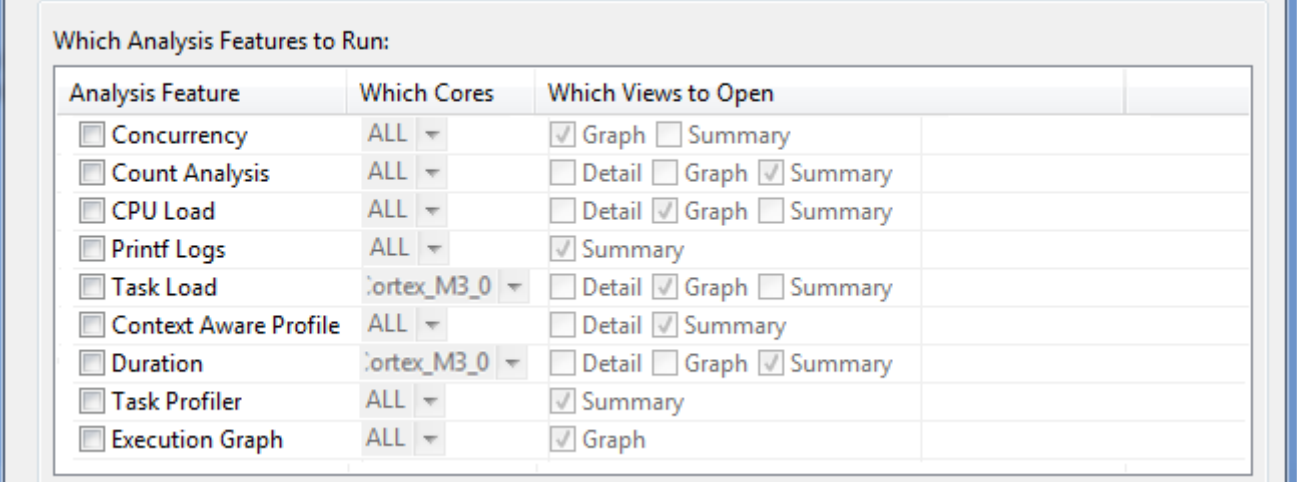

5. Configure System Analyzer to run for a set time or forever (that is, until you manually pause the data transfer). You can also choose when to process the data (Transport Data only after collection), whether to clear existing data and save the data to a file which can be imported back into SA.

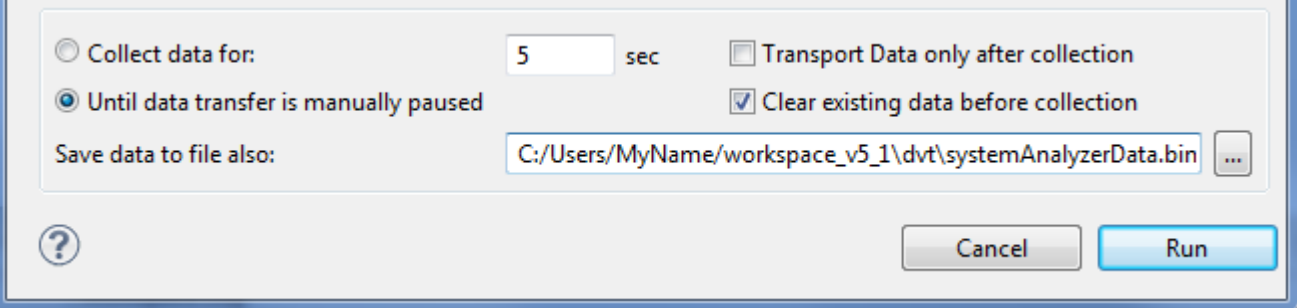

If you save the data to a file, you can analyze it later by selecting **Tools > System Analyzer > Open Binary File**.

See Section 4.2 ("Starting a Live System Analyzer Session") in the [System Analyzer User's Guide](http://www.ti.com/lit/pdf/spruh43)  [\(SPRUH43\)](http://www.ti.com/lit/pdf/spruh43) for more about using this dialog.

### *3.4.2 Viewing Log Records in ROV*

The RTOS Object View (ROV) can be used to view log events stored on the target.

After you have built and run your application, you can open the ROV tool in the CCS Debug view by selecting **Tools > RTOS Object View (ROV)** and then navigating to the logging module you want to view (for example, LoggerStopMode or LoggerIdle). When the target is halted, ROV repopulates the data. Select the **Records** tab to view log events still stored in the buffer. For loggers configured to use JTAG, the records shown here are also uploaded to System Analyzer. If you are using the LoggerIdle module, these are the records that have not yet been sent.

[See the h](http://rtsc.eclipse.org/docs-tip/RTSC_Object_Viewer)ttp://rtsc.eclipse.org/docs-tip/RTSC\_Object\_Viewer web page for more about using the RTOS Object View (ROV) tool.

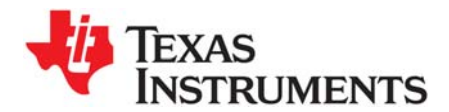

*Chapter 4 SPRUHD4C—May 2013*

This chapter provides information about ways to debug your TI-RTOS applications.

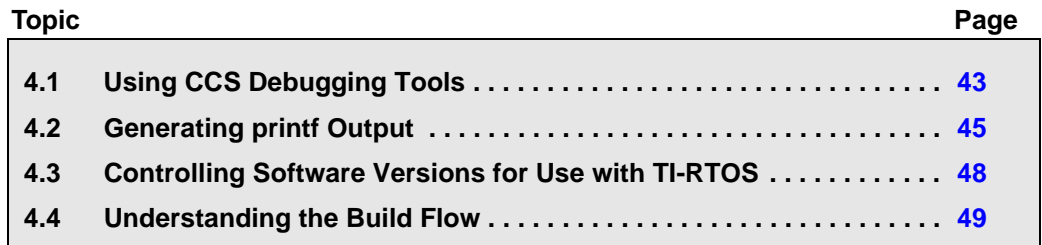

# <span id="page-42-0"></span>**4.1 Using CCS Debugging Tools**

Within Code Composer Studio (CCS), there are several tools you can use to debug your TI-RTOS applications:

• **RTOS Object View (ROV)** is a stop-mode debugging tool, which means it can receive data about an application only when the target is halted, not when it is running. ROV is a tool provided by the XDCtools component. ROV gets information from many of the modules your applications are likely to use.

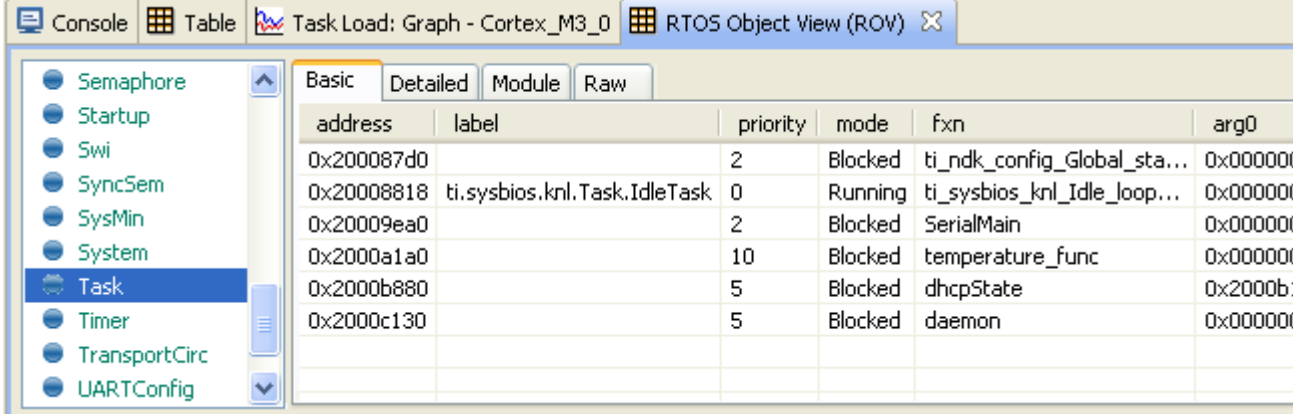

• **System Analyzer** includes analysis features for viewing the CPU and thread loads, the execution sequence, thread durations, and context profiling. The features include graphs, detailed logs, and summary logs. These views gather data from the UIA component. For information, see the [System](http://www.ti.com/lit/pdf/spruh43)  [Analyzer User's Guide \(SPRUH43\)](http://www.ti.com/lit/pdf/spruh43).

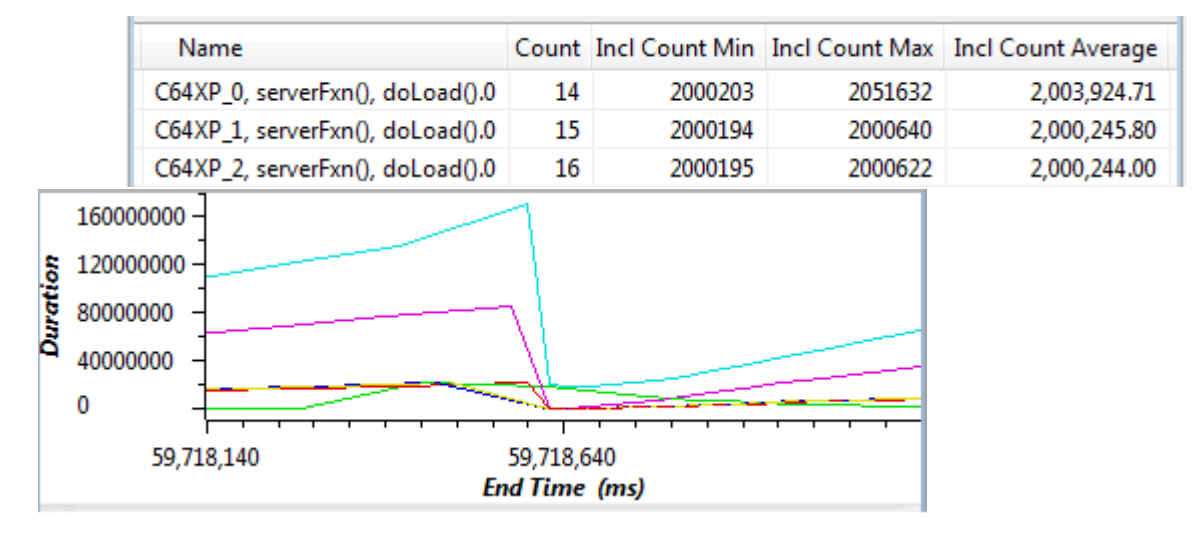

- **Printf-style output** lets you use the tried-and-true debugging mechanism of sending execution information to the console. For information, see ["Generating printf Output" on page 45.](#page-44-0)
- **Standard CCS IDE features** provide many tools for debugging your applications. In CCS, choose **Help > Help Contents** and open the **Code Composer Help > Views and Editors** category for a list of debugging tools and more information. These debugging features include:
	- **—** Source-level debugger
	- **—** Assembly-level debugger
	- **—** Breakpoints (software and hardware)
	- **—** Register, memory, cache, variable, and expression views
	- **—** Pin and port connect views
	- **—** Trace Analyzer view
- **Exception Handling** is provided by SYS/BIOS. If this module is enabled, the execution state is saved into a buffer that can be viewed with the ROV tool when an exception occurs. Details of the behavior of this module are target-specific. In the CCS online help, see the SYS/BIOS API Reference help on the ti.sysbios.family.c64p.Exception module or the ti.sysbios.family.arm.exc.Exception module for details.
- **Assert Handling** is provided by XDCtools. It provides configurable diagnostics similar to the standard C assert() macro. In the CCS online help, see the XDCtools API Reference help on the xdc.runtime.Assert module for details.

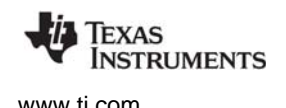

# <span id="page-44-0"></span>**4.2 Generating printf Output**

Along with many advanced GUI debugging features described in ["Using CCS Debugging Tools" on](#page-42-0)  [page 43,](#page-42-0) TI-RTOS provides flexibility with the tried-and-true printf method of debugging. TI-RTOS supports both the standard printf() and a more flexible replacement called System printf().

#### *4.2.1 Output with printf()*

By default, the printf() function outputs data to a CIO buffer on the target. When CCS is attached to the target (for example, via JTAG or USB), the printf() output is displayed in the Console window. It is important to realize that when the CIO buffer is full or a '\n' is output, a CIO breakpoint is hit on the target. This allows CCS to read the data and output the characters to the console. Once the data is read, CCS resumes running the target. This interruption of the target can have significant impact on a real-time system. Because of this interruption and the associated performance overhead, use of the printf() API is discouraged.

The UART Console example shows how to route the printf() output to a UART via the add\_device() API.

### *4.2.2 Output with System\_printf()*

The xdc.runtime.System module provided by the XDCtools component offers a more flexible and potentially better-performing replacement to printf() called System\_printf().

The System module allows different low-level implementations (System Support implementation) to be plugged in based on your needs. You can plug in the System Support implementation you want to use via the application configuration. Your choice does not require any changes to the runtime code.

Currently the following System Support implementations are available:

- **SysMin:** Stores output to an internal buffer. The buffer is flushed to stdout (which goes to the CCS Console view) when System\_flush() is called or when an application terminates (for example, when BIOS\_exit() or exit() is called). When the buffer is full, the oldest characters are over-written. Characters that have not been sent to stdout can be viewed via the RTOS Object View (ROV) tool. The SysMin module is part of the XDCtools component. Its full module path is xdc.runtime.SysMin.
- **SysFlex:** Allows a user to plug in their functions. The SysFlex module is a utility provided by TI-RTOS. Its full module path is ti.tirtos.utils.SysFlex.
- **SysCallback:** Simply calls user-defined functions that implement the System module's functionality. The UART Console example [\(Section 2.2.15](#page-27-0)) provides a set of functions that use the UART. The SysCallback module is part of the XDCtools component. Its full module path is xdc.runtime.SysCallback.
- **SysStd:** Sends the characters to the standard printf() function. The SysStd module is part of the XDCtools component. Its full module path is xdc.runtime.SysStd.

All TI-RTOS examples use the SysMin module except for the UART Console example, which uses SysCallback and routes the output to a UART.

*Generating printf Output* [www.ti.com](http://www.ti.com)

**EXAS NSTRUMENTS** 

To configure the SysMin module, open the application's \*.cfg file with the XGCONF Configuration Editor. In the Outline area, select the System module. Configure the System Provider to use SysMin as follows:

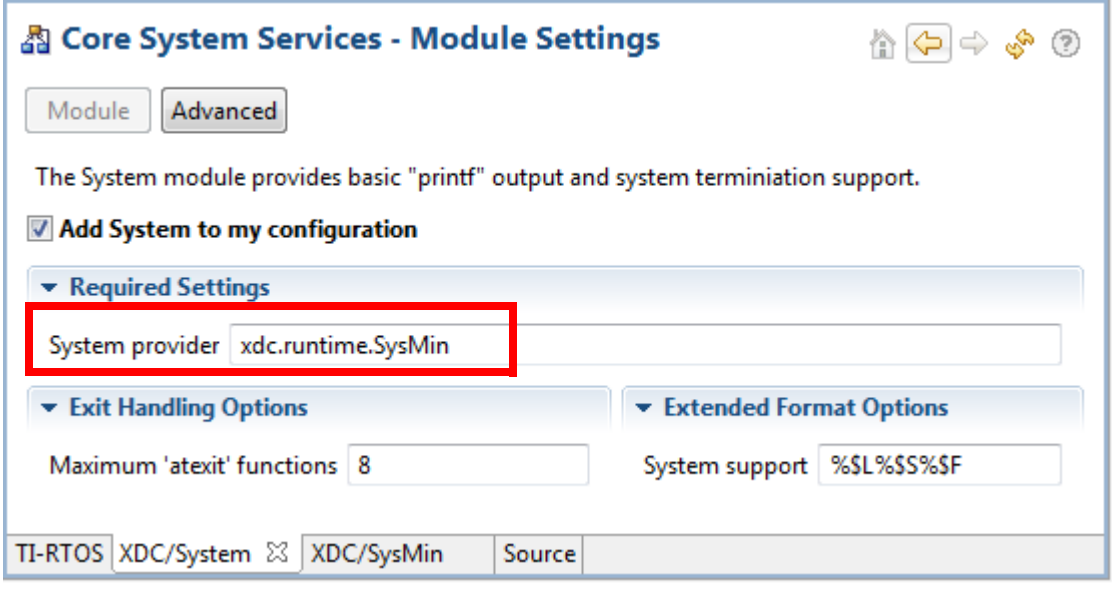

Then, find the SysMin module in the Outline pane, and configure the output buffer and options as needed. For example, here are the settings used by most examples provided with TI-RTOS:

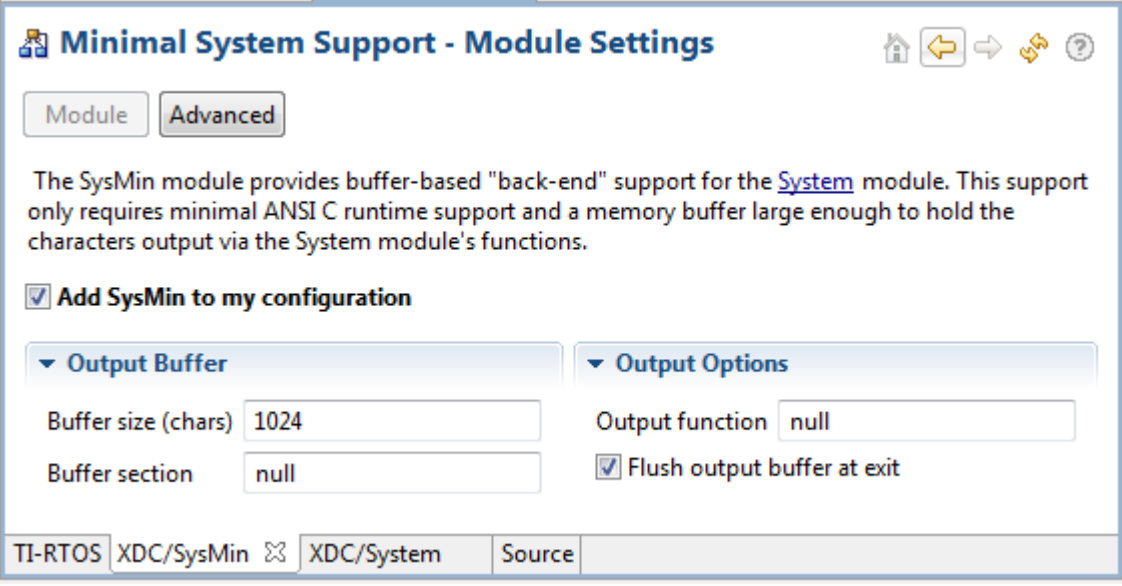

The following statements create the same configuration as the graphical settings shown for the System and SysMin modules:

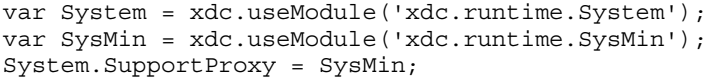

The following table shows the pros and cons of the various System provider modules:

#### *Table 4-1 System providers shipped with TI-RTOS*

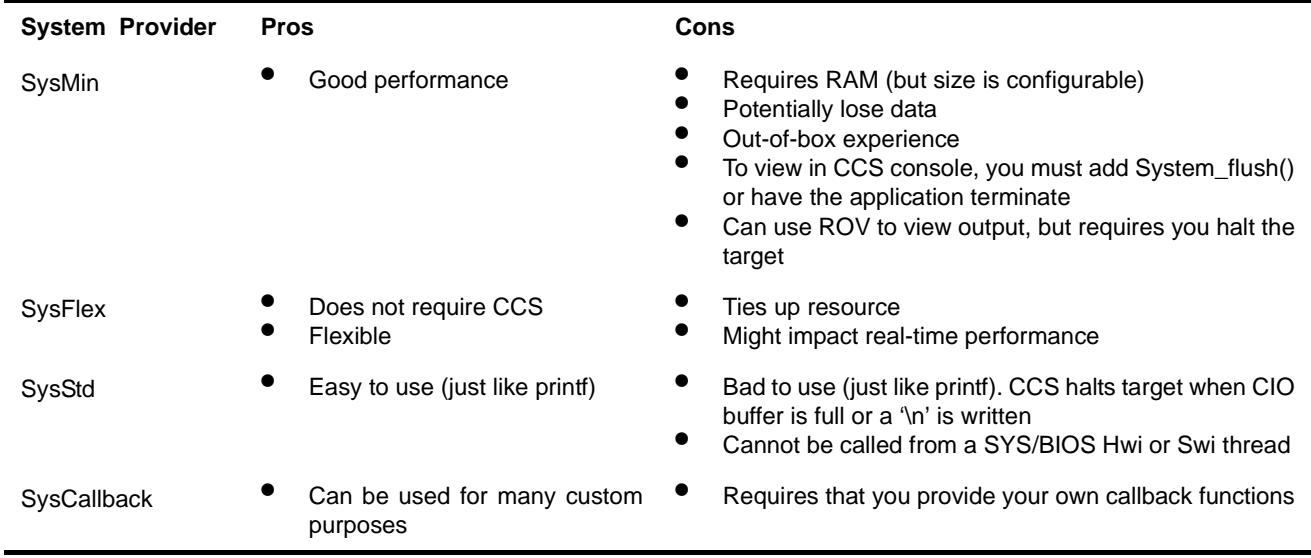

See ["SysFlex Module" on page 100](#page-99-0) for how to configure the System Provider you want to use and how to plug in your own functions if you are using the SysFlex provider.

Please note, the System module also provides the additional APIs that can be used instead of standard 'C' functions: System\_abort(), System\_atexit(), System\_exit(), System\_putch(), and System\_flush().

# <span id="page-47-0"></span>**4.3 Controlling Software Versions for Use with TI-RTOS**

You do not need to add the "products" subdirectory to the RTSC (also called XDCtools) discovery path. Once CCS has found the main TI-RTOS directory, it will also find the additional components provided in that tree.

In addition, the components installed with TI-RTOS will be used as needed by examples you import with the TI Resource Explorer. When you choose **Project > Properties** a project that uses TI-RTOS, the subprojects are not checked in the **RTSC** tab of the **General** category. However, the version installed with TI-RTOS is automatically used for sub-components that are needed by the example. You can see these components and which versions are used by going to the **Order** tab.

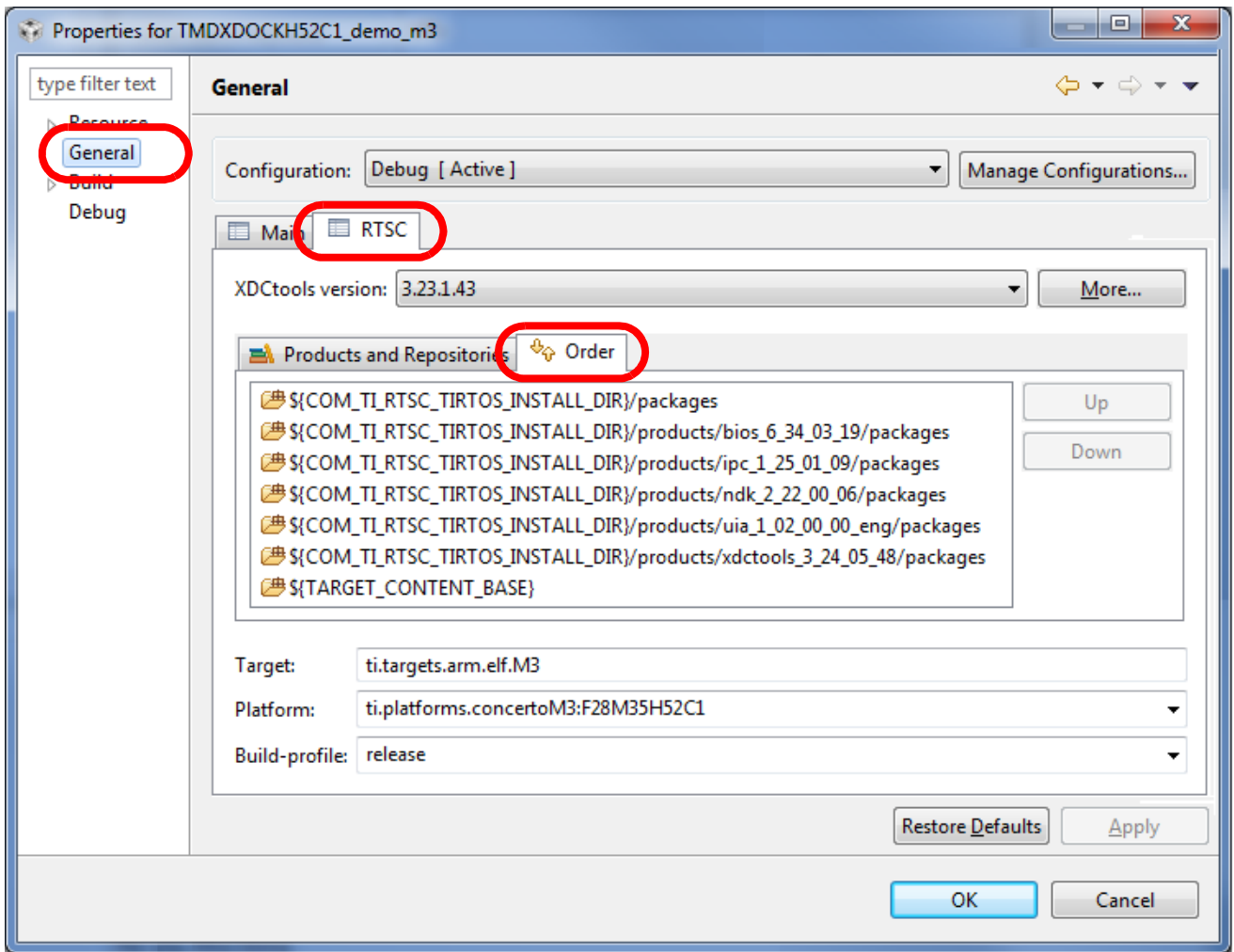

If, at a later time, you install newer software versions that you want to use instead of the versions installed with TI-RTOS, you can use the **Products and Repositories** tab to add those versions to your project and the **Up** and **Down** buttons in the **Orders** tab to make your newer versions take precedence over the versions installed with TI-RTOS. However, you should be aware that is it possible that newer component versions may not be completely compatible with your version of TI-RTOS.

Note that in the **RTSC** tab, the XDCtools version in the drop-down list is the version that controls UI behavior in CCS, such as the XGCONF editor and various RTSC dialog layouts. The XDCtools version in the list of products is the version used for APIs and configuration, such as the xdc.runtime modules.

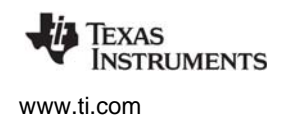

# <span id="page-48-0"></span>**4.4 Understanding the Build Flow**

The build flow for TI-RTOS applications begins with an extra step to process the configuration file (\*.cfg) in the project. The configuration file is a script file with syntax similar to JavaScript. You can edit it graphically in CCS using the XGCONF tool. The configuration configures which modules in TI-RTOS components are used, sets global behavior parameters for modules, and statically creates objects managed by the modules. Static configuration has several advantages, including reducing code memory use by the application. Components that can be configured using this file include XDCtools, SYS/BIOS, TI-RTOS, IPC, NDK, and UIA.

The configuration file is processed by the XDCtools component. If you look at the messages printed during the build, you will see a command line that runs the "xs" executable in the XDCtools component with the "xdc.tools.configuro" tool specified. For example:

```
'Invoking: XDCtools'
```

```
"<>/xs" --xdcpath="<tirtos_install>/packages;
<bios_install>/packages;<uia_install>/packages;" xdc.tools.configuro -o configPkg 
-t ti.targets.arm.elf.M3 -p ti.platforms.concertoM3:F28M35H52C1 -r release 
-c "C:/ccs/ccsv5/tools/compiler/tms470" "../<project>.cfg"
```
In CCS, you can control the command-line options used with XDCtools by choosing **Project > Properties** from the menus and selecting the **Build > XDCtools** category.

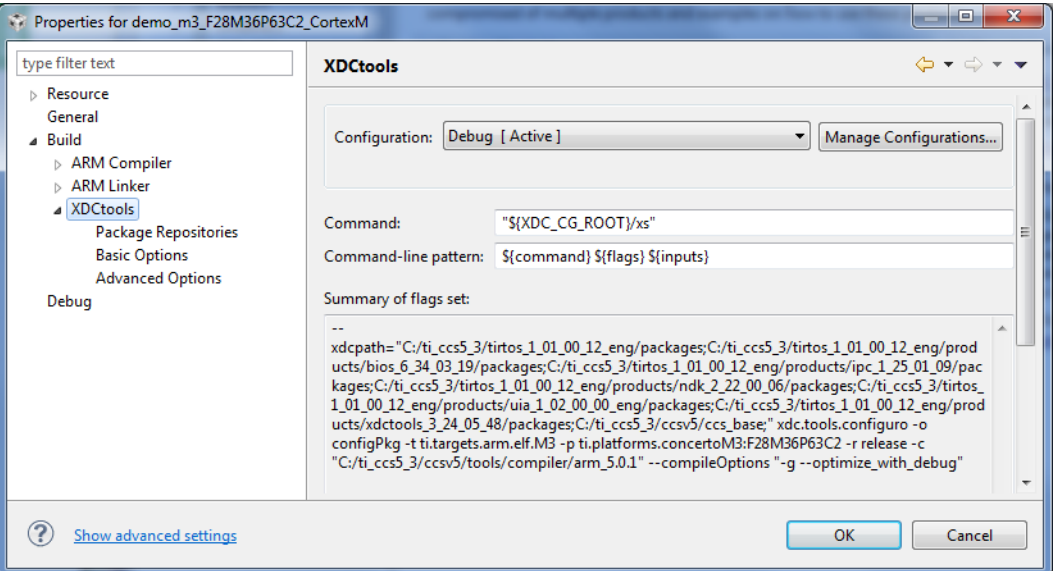

Target settings for processing your individual project are in the **RTSC** tab of the **CCS General** category. (RTSC is the name for the Eclipse specification implemented by XDCtools.)

When XDCtools processes your \*.cfg file, the code is generated in the <project\_dir>/Debug/configPkg directory. This code is compiled so that it can be linked with your final application. In addition, a compiler.opt file is created for use during program compilation, and a linker.cmd file is created for use in linking the application. You should not modify the files in the <project dir>/Debug/configPkg directory after they are generated, since they will be overwritten the next time you build.

For more information about the build flow, see Chapter 2 of the [SYS/BIOS User's Guide \(SPRUEX3\).](http://www.ti.com/lit/pdf/spruex3) For command-line details about xdc.tools.configuro, see the [RTSC-pedia reference topic.](http://rtsc.eclipse.org/cdoc-tip/index.html#xdc/tools/configuro/package.html)

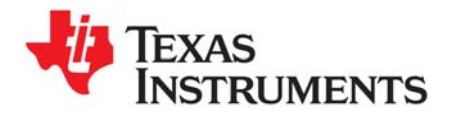

*Chapter 5 SPRUHD4C—May 2013*

This chapter provides information that is specific to targets for which you can use TI-RTOS.

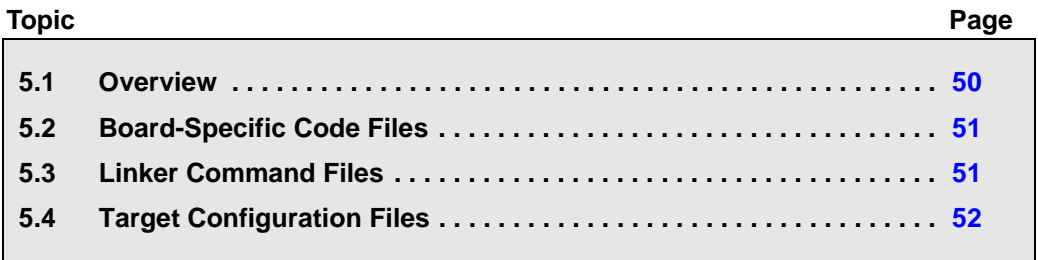

# <span id="page-49-0"></span>**5.1 Overview**

Currently, TI-RTOS provides examples for the following boards:

*Table 5-1 Boards with TI-RTOS examples provided*

| <b>Board</b>  | Device on Board              |
|---------------|------------------------------|
| TMDXDOCKH52C1 | F28M35H52C1 Concerto F28M35x |
| TMDXDOCK28M36 | F28M36P63C2 Concerto F28M36x |
| EK-TM4C123GXL | TM4C123GH6PM ARM Cortex-M4F  |
| EKS-LM4F232   | TM4C123GH6PGE ARM Cortex-M4F |

F28M3x devices contain both M3 and 28x subsystems.

TI-RTOS can also be used on other boards. Examples are provided specifically for the supported boards, but libraries are provided for each of these device families, so that you can port the examples to similar boards. Porting information for TI-RTOS is provided on the [Texas Instruments Embedded Processors](http://processors.wiki.ti.com/index.php/TI-RTOS_Porting_Guide)  [Wiki.](http://processors.wiki.ti.com/index.php/TI-RTOS_Porting_Guide)

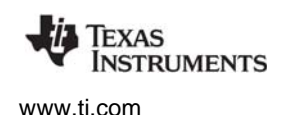

# <span id="page-50-0"></span>**5.2 Board-Specific Code Files**

TI-RTOS examples contain a board-specific C file (and its companion header file). The filenames are <*board*>.c and <*board*>.h, where <*board*> is the name of the board, such as TMDXDOCKH52C1. Notice that an underscore is used in place of a hyphen in file and folder names for board names that contain a hyphen, such as EKS-LM4F232.

All the examples for a specific board have identical <*board*> files. These files are considered part of the application, and you can modify them as needed.

The <*board*> files perform board-specific configuration of the drivers provided by TI-RTOS. For example, they perform the following:

- GPIO port and pin configuration
- LED configuration
- SDSPI configuration

In addition, the board-specific files provide the following functions that you can use in your applications, These are typically called from main().

- <sup>&</sup>lt;*board*>\_initDMA() function (EKS-LM4F232)
- <sup>&</sup>lt;*board*>\_initEMAC() function (TMDXDOCKH52C1 and TMDXDOCK28M36)
- <sup>&</sup>lt;*board*>\_initGeneral() function (all boards)
- <sup>&</sup>lt;*board*>\_initGPIO() function (all boards)
- <sup>&</sup>lt;*board*>\_initI2C() function (TMDXDOCKH52C1, TMDXDOCK28M36, and EKS-LM4F232)
- <sup>&</sup>lt;*board*>\_initSDSPI() function (TMDXDOCKH52C1, TMDXDOCK28M36, and EKS-LM4F232)
- <sup>&</sup>lt;*board*>\_initSPI() function (all boards)
- <sup>&</sup>lt;*board*>\_initUART() function (all boards)
- <sup>&</sup>lt;*board*>\_initUSB() function (all boards)
- <sup>&</sup>lt;*board*>\_initUSBMSCHFatFs() function (TMDXDOCKH52C1, TMDXDOCK28M36, and EKS-LM4F232)
- <*board*> initWatchdog() function (all boards)
- <sup>&</sup>lt;*board*>\_initWiFi() function (EKS-LM4F232 and EK-TM4C123GXL)

### <span id="page-50-1"></span>**5.3 Linker Command Files**

All of TI-RTOS examples contain a <*board*>.cmd linker command file. A different file is provided for each supported board. These files define memory segments and memory sections used by the application.

# <span id="page-51-0"></span>**5.4 Target Configuration Files**

To create a target configuration for an example provided with TI-RTOS, use Step 3 (Debugger Configuration) in the TI Resource Explorer.

**T** Debugger Configuration Step 3: Connection: Blackhawk LAN560 Emulator Click on the link above to change the device connection. Additionally, this option is also available in the project properties.

When you click the link for Step 3, you see the Debugger Configuration dialog. Choose an emulator from the list. For the F28M3x devices, choose the **Texas Instruments XDS 100v2 USB Emulator**. For Tiva devices, choose the **Stellaris In-Circuit Debug Interface**.

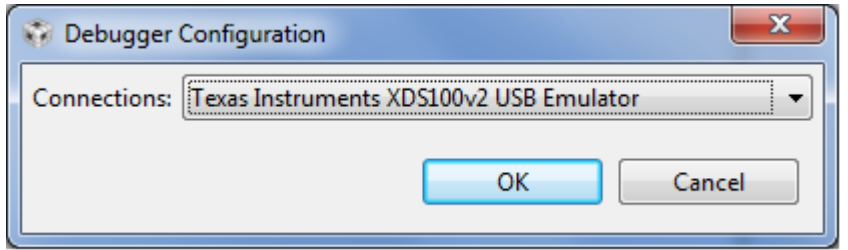

The Debugger Configuration step creates a CCS Target Configuration File (\*.ccxml). This file specifies the connection and device for the project for use in a debugging session. You can choose **View > Target Configurations** in CCS to see and edit these files.

**Note:** If you want to use a simulator instead of a hardware connection, select any emulator in the Debugger Configuration dialog and click **OK**. Then choose **View > Target Configurations.** Expand the **Projects** list and double-click on the \*.ccxml file for your example project to open the target configuration editor. Select **Texas Instruments Simulator** in the Connection field, and the simulator for your device in the Device list. Then click **Save**.

For the F28M3x Demo example, you should not use a C28 target configuration. Instead, use the target configuration for the M3 and connect to the C28 and load that application manually as described in [Section 2.2.2](#page-20-0).

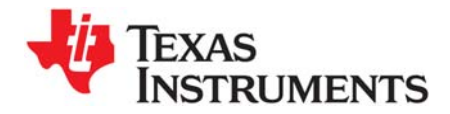

This chapter provides information about the drivers provided with TI-RTOS.

<span id="page-52-0"></span>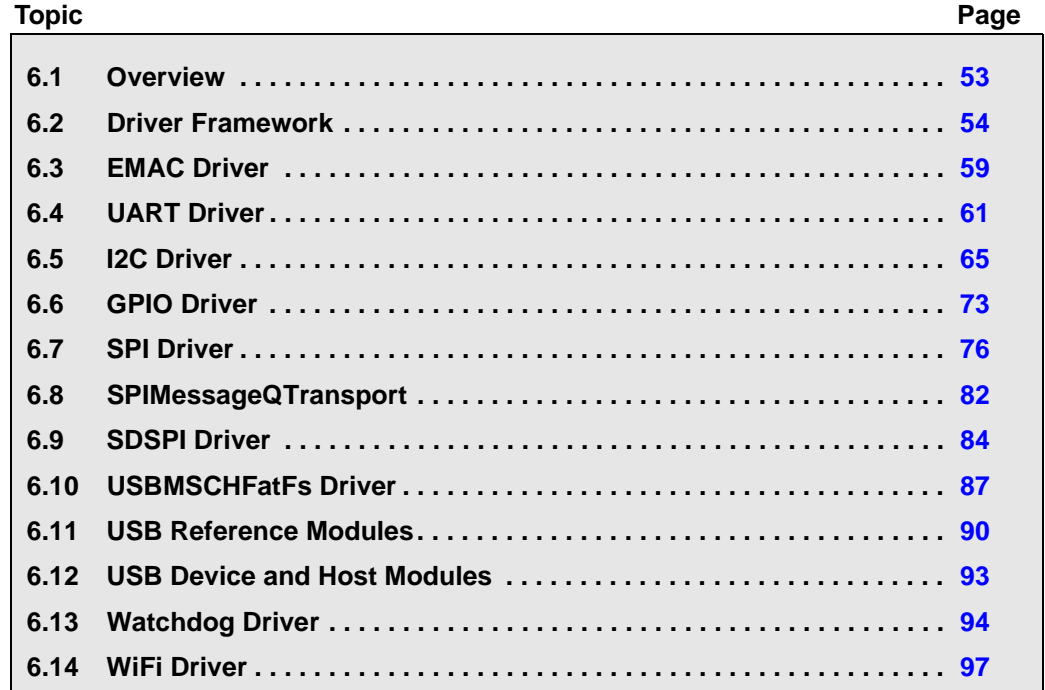

### <span id="page-52-1"></span>**6.1 Overview**

TI-RTOS includes drivers for a number of peripherals. These drivers are in the <*tirtos\_install*>/packages/ti/drivers directory. TI-RTOS examples show how to use these drivers. Note that all of these drivers are built on top of MWare and TivaWare. This chapter contains a section for each driver.

- **EMAC.** Ethernet driver used by the networking stack (NDK) and not intended to be called directly.
- **UART.** API set intended to be used directly by the application to communicate with the UART.
- **<sup>I</sup> 2C.** API set intended to be used directly by the application or middleware.
- **GPIO.** API set intended to be used directly by the application or middleware to manage the GPIO interrupts, pins, and ports (and therefore the LEDs) on the board.
- **SPI.** API set intended to be used directly by the application or middleware to transfer data over an SPI bus. This driver has been designed to operate in an RTOS environment such as SYS/BIOS. It protects SPI transactions with OS primitives supplied by SYS/BIOS.
- **SPIMessageQTransport.** API set intended to be used directly by the application or middleware to transfer data over an SPI bus in a multicore application that uses the IPC component.
- **SDSPI.** SPI-based SD card driver used by the FatFs and not intended to be interfaced directly.
- **USBMSCHFatFs.** USB MSC Host class driver to be used by FatFs (for flash drives) and is not intended to be interfaced directly.
- **Other USB functionality.** See the USB examples for reference modules that provide support for the Human Interface Device (HID) class (mouse and keyboard) and Communications Device Class (CDC). This code is provided as part of the examples, not as a separate driver.
- **Watchdog.** API set for use directly by the application or middleware to control the watchdog timer.
- **WiFi.** Driver used by a Wi-Fi device's host driver to exchange commands, data, and events between the host MCU and the wireless network processor. Not intended to be interfaced directly.

# <span id="page-53-0"></span>**6.2 Driver Framework**

TI-RTOS drivers have a common framework for static configuration and for a set of APIs that all drivers implement. This section describes that common framework. The driver-specific sections after the framework description provide details about individual implementations.

#### *6.2.1 Static Configuration*

All TI-RTOS drivers have a configuration module that must be included in an application's configuration file (.cfg) in order for that application to use the driver. The configuration module pulls in the correct library for the driver based on the configures device and instrumentation. In addition, it enables use of the RTOS Object View (ROV) tool for the driver.

Add a driver module to the configuration graphically by selecting the module in the Available Products view and checking the "Add *Driver* to my configuration" box (where *Driver* is the TI-RTOS driver name).

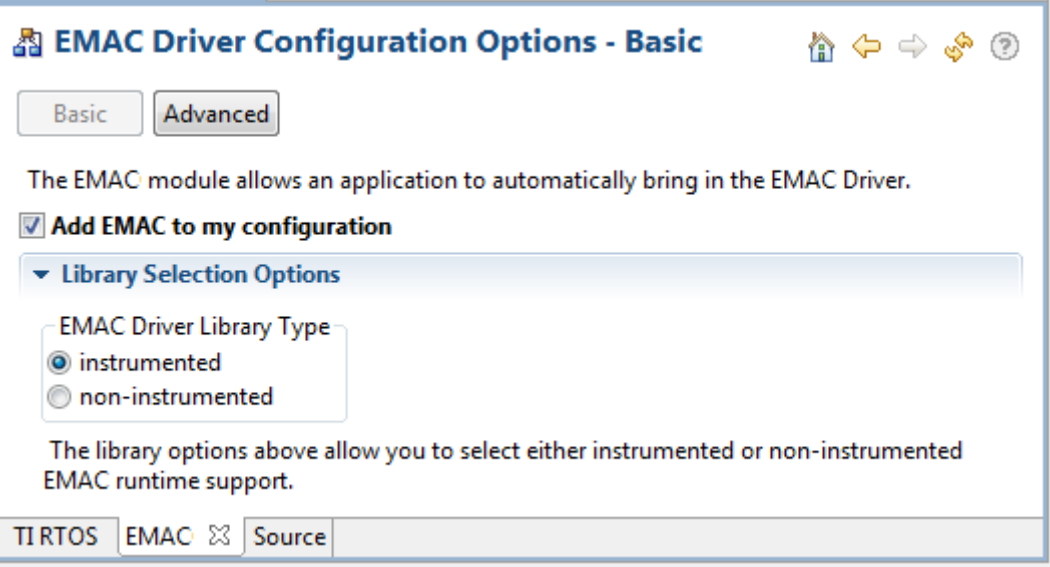

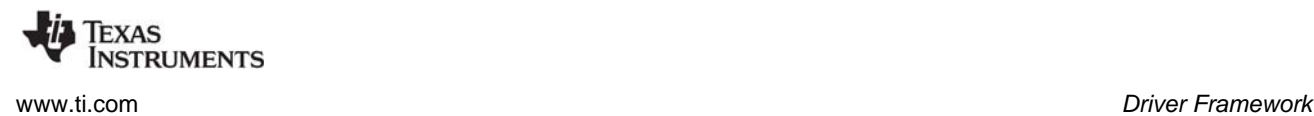

Alternately you can edit the configuration file with a text editor. Add the following lines, where *Driver* is the TI-RTOS driver name. If you omit the second line, the instrumented libraries are used by default.

```
var Driver = xdc.useModule('ti.drivers.Driver');
Driver.libType = Driver.LibType_Instrumented;
```
#### <span id="page-54-0"></span>*6.2.2 Driver Object Declarations*

All TI-RTOS drivers require the application to allocate data storage and define a set of data structures with specific hardware attributes. Drivers are designed in a two-tier hierarchy to facilitate scalable driver additions and enhancements while providing a consistent application programming interface.

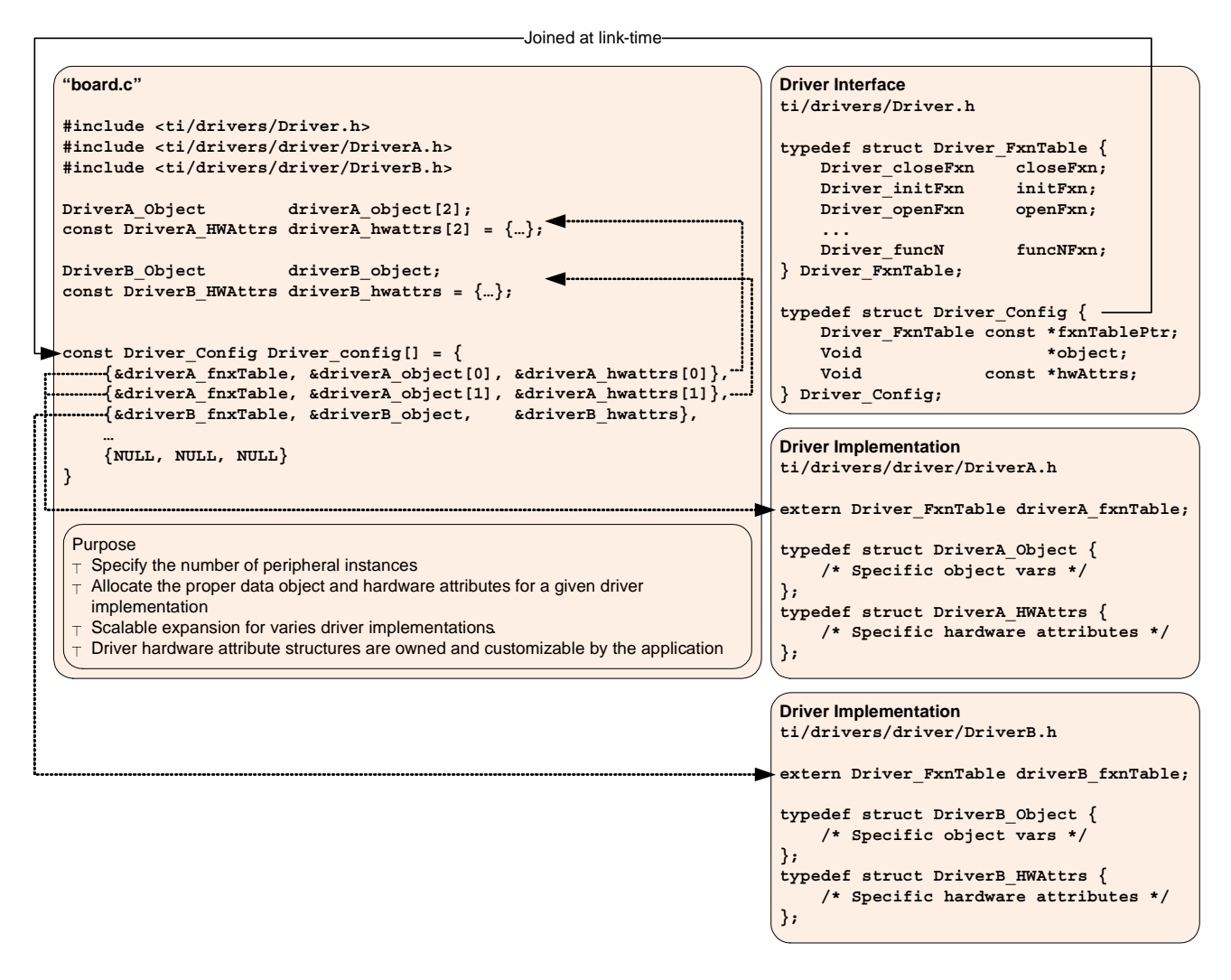

This diagram shows the relationship between a driver interface and two driver implementations. The driver interface named "Driver" is configured to operate on two driver implementations: "DriverA" and "DriverB". The driver's Driver\_config[] structure contains three instances. The first two instances are of type "DriverA" and the third is of type "DriverB".

**NSTRUMENTS** 

Applications interface with a TI-RTOS driver using a top-level *driver interface*. This interface is configured via a set of data structures that specify one or more specific lower-level *driver implementations*. Driver interfaces define data structures in <*tirtos\_install*>\packages\ti\drivers\Driver.h while driver implementations are define in an additional subdirectory, named after the driver interface. For example, the UART driver interface resides at <*tirtos\_install*>\packages\ti\drivers\UART.h and its driver implementations exist in the <*tirtos\_install*>\packages\ti\drivers\uart\ subdirectory.

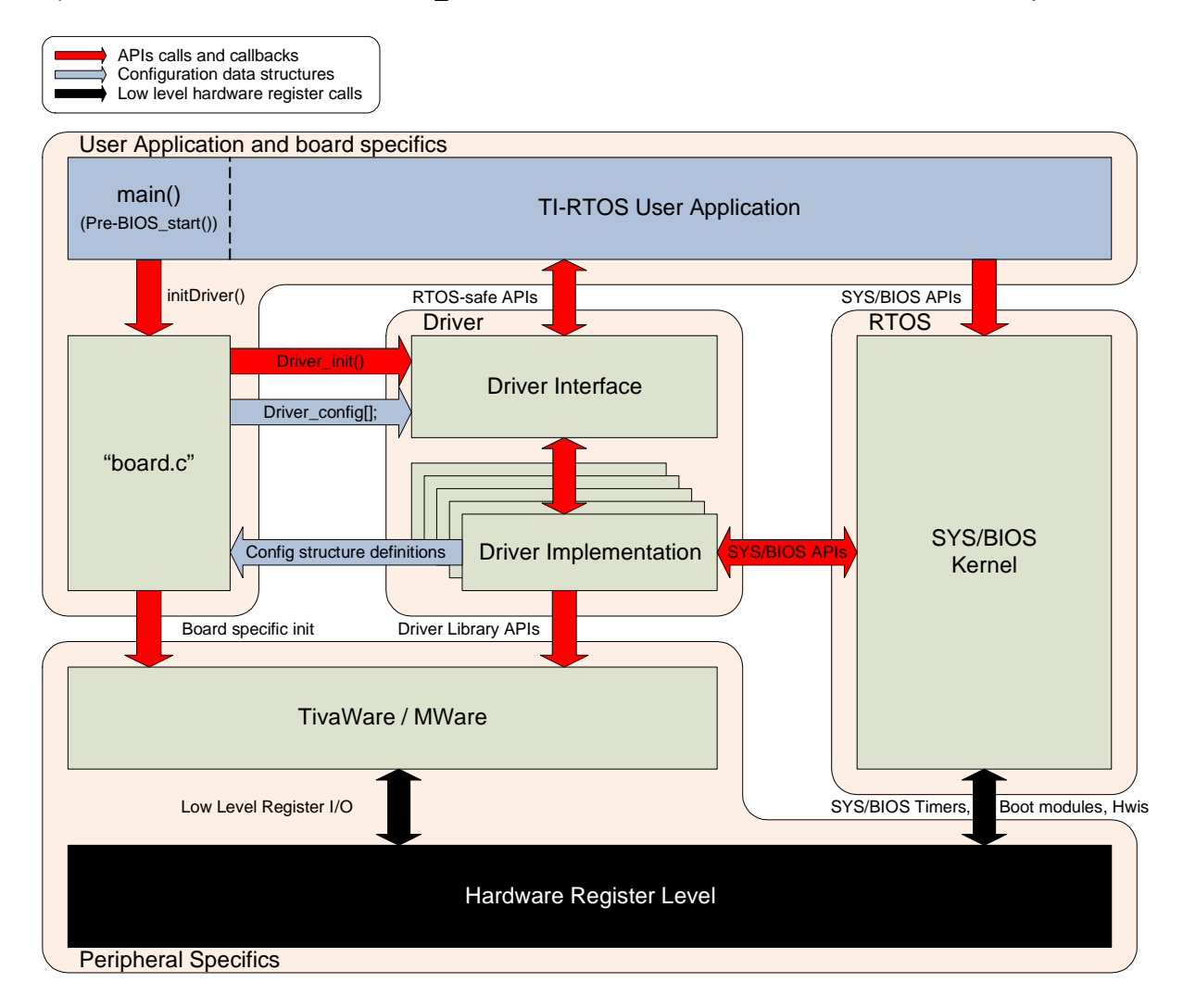

#### *6.2.2.1 Driver Interface*

Each driver's interface defines a configuration data structure as:

```
typedef struct Driver Config {
    Driver_FxnTable const *fxnTablePtr;
    Void *object;
    Void const *hwAttrs;
} Driver_Config;
```
(The GPIO driver is an exception. Its GPIO\_Config structure contain only a \*hwAttrs field.)

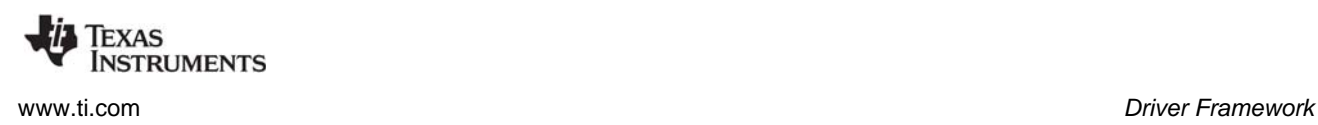

The application must declare a NULL-terminated array of Driver\_Config elements as Driver config[]. The index argument in a driver's \_open() call is used to select the array element of this Driver config[] array where each element corresponds to a peripheral instance. There is no correlation between the index and the peripheral designation (such as UART0 or UART1). For example, it is possible to use UART\_config[0] for UART1.

Each individual Driver\_Config element must be populated by pointers to a specific driver implementation's Driver\_FxnTable, Driver\_Object, and Driver\_HWAttrs data structures. While the function table is defined by the driver implementation, the implementation specific data object and hardware attribute structures need to be defined by the application. With this Driver\_config[] table, it is possible to use any number of permutations of driver implementations per driver interface; assuming that the device has the same number of peripherals available.

#### *6.2.2.2 Driver Implementations*

The application needs to create instances of both the object and hardware attribute structures for every peripheral used with a given driver implementation. Instances of data objects are used to store driver variables on a per peripheral basis and should be accessed exclusively by the driver. Hardware attribute structures are used to specify implementation-specific constants such as peripheral base addresses, interrupt vectors, GPIO ports, pins, and more. Field definitions for these hardware attributes are determined by the driver implementation's Doxygen documentation.

All TI-RTOS examples use a <*board*>.c file that contains necessary data object and hardware structure instances, similar to the following:

```
static DriverA_Object driverAObject;
const DriverA_HWAttrs driverAHWAttrs = {
     type field0;
     type field1;
 ...
     type fieldn;
};
```
These structures should be used as a reference when moving from a development board to a custom printed circuit board. The following is an example that integrates a UART driver implementation into the UART driver interface:

```
/* UART objects */
UARTTiva_Object uartTivaObjects[EKS_LM4F232_UARTCOUNT];
/* UART configuration structure */
const UARTTiva HWAttrs uartTivaHWAttrs [EKS LM4F232 UARTCOUNT] = \{\overline{\text{UARTO}} BASE, INT UARTO}, /* UARTO */
};
const UART Config UART config[] = {
     {&UARTTiva_fxnTable, &uartTivaObjects[0], &uartTivaHWAttrs[0]},
     {NULL, NULL, NULL}
};
```
### *6.2.3 Dynamic Configuration and Common APIs*

TI-RTOS drivers all implement the following APIs (with the exception of the GPIO driver\*).

- Void *Driver*\_init(Void)
	- **—** Initializes the driver. Must be called only once and before any calls to the other driver APIs. Generally, this is done before SYS/BIOS is started.
	- **—** The board files in the examples call this function for you.
- Void *Driver*\_Params\_init(*Driver*\_Params \*params)
	- **—** Initializes the driver's parameter structure to default values. All drivers, with the exception of GPIO, implement the Params structure. The Params structure is empty for some drivers.
- *Driver*\_Handle *Driver*\_open(UInt index, *Driver*\_Params \*params)
	- **—** Opens the driver instance specified by the index with the params provided.
	- **—** If the params field is NULL, the driver uses default values. See specific drivers for their defaults.
	- **—** Returns a handle that will be used by other driver APIs and should be saved.
	- **—** If there is an error opening the driver or the driver has already been opened, *Driver\_open*() returns NULL.
- Void *Driver*\_close(*Driver*\_Handle handle)
	- **—** Closes the driver instance that was opened, specified by the driver handle returned during open.
	- **—** Closes the driver immediately, without checking if the driver is currently in use. It is up to the application to determine when to call *Driver*\_close() and to ensure it doesn't disrupt on-going driver activity.
	- **—** The Watchdog driver does not have a close() function, because the watchdog timer cannot be disabled once it has been enabled.

\* The GPIO driver implements only GPIO\_init() to avoid complicating the driver. See [Section 6.6](#page-72-0) for information on using the GPIO driver.

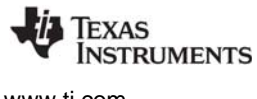

### <span id="page-58-0"></span>**6.3 EMAC Driver**

This is the Ethernet driver used by the networking stack (NDK).

#### *6.3.1 Static Configuration*

To use the EMAC module, the application needs to include the EMAC module into the application's configuration file (.cfg). This can be accomplished textually:

```
var EMAC = xdc.useModule('ti.drivers.EMAC');
EMAC.libType = EMAC.LibType_Instrumented;
```
or graphically:

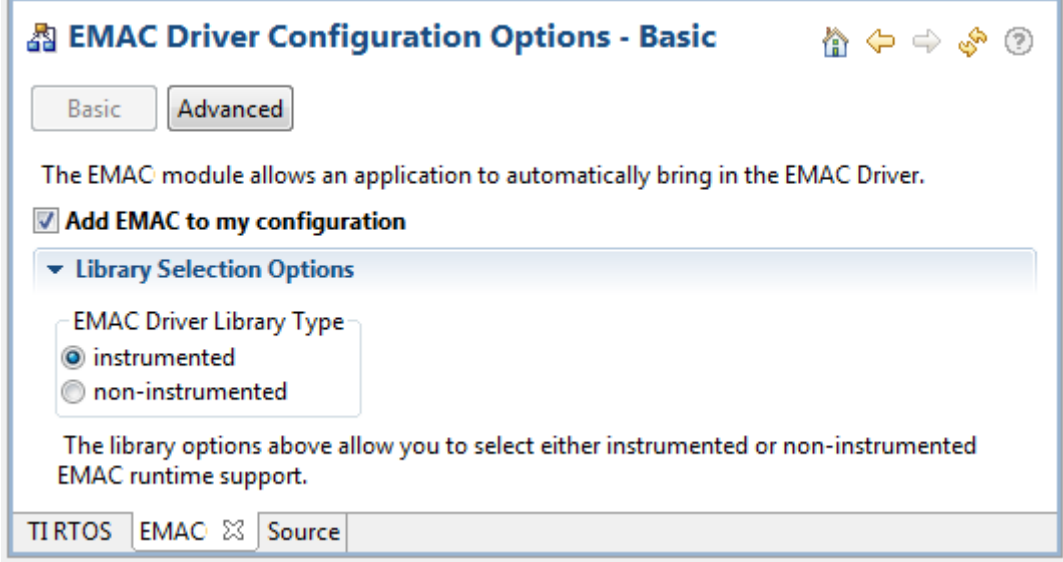

#### *6.3.2 Runtime Configuration*

As the overview in [Section 6.2.2](#page-54-0) indicates, the EMAC driver requires the application to initialize boardspecific portions of the EMAC and provide the EMAC driver with the EMAC\_config structure.

#### *6.3.2.1 Board-Specific Configuration*

The <board>.c files contain a <board>\_initEMAC() function that must be called to initialize the boardspecific EMAC peripheral settings. This function also calls the EMAC\_init() to initialize the EMAC driver.

#### *6.3.2.2 EMAC\_config Structure*

The <*board*>.c file also declare the EMAC\_config structure. This structure must be provided to the EMAC driver. It must be initialized before the EMAC init() function is called and cannot be changed afterwards.

For details about the individual fields of this structure, see the Doxygen help by opening <*tirtos\_install*>\docs\doxygen\html\index.html. (The CDOC help available from within CCS provides information about configuring the driver, but no information about the APIs.)

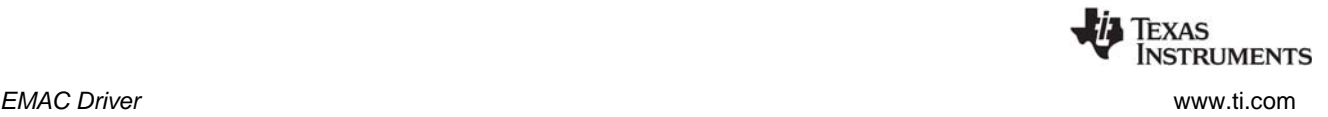

#### *6.3.3 APIs*

To use the EMAC module APIs, the EMAC header file should be included in an application as follows:

#include <ti/drivers/EMAC.h>

The following EMAC API is provided:

**EMAC\_init()** sets up the EMAC driver. This function must be called before the NDK stack thread is started.

For details, see the Doxygen help by opening <*tirtos\_install*>\docs\doxygen\html\index.html. (The CDOC help available from within CCS provides information about configuring the driver, but no information about the APIs.)

See the NDK documentation for information about NDK APIs that can be used if the EMAC driver is enabled and initialized.

#### *6.3.4 Usage*

The EMAC driver is designed to be used by the NDK. The only function that must be called is the EMAC\_init() function. This function must be called before BIOS\_start() is called to ensure that the driver is initialized before the NDK starts.

#### *6.3.5 Instrumentation*

The EMAC driver logs the following actions using the Log\_print() APIs provided by SYS/BIOS.

- EMAC driver setup success or failure.
- EMAC started or stopped.
- EMAC failed to receive or transmit a packet.
- EMAC successfully sent or received a packet.
- No packet could be allocated.
- Packet is too small for the received buffer.

Logging is controlled by the Diags\_USER1 and Diags\_USER2 masks. Diags\_USER1 is for general information and Diags\_USER2 is for more detailed information.

The EMAC driver provides the following ROV information through the EMAC module.

- Basic parameters:
	- **—** intVectId
	- **—** macAddr
	- **—** libType
- Statistics:
	- **—** rxCount
	- **—** rxDropped
	- **—** txSent
	- **—** txDropped

#### *6.3.6 Examples*

See [Table 2-1](#page-16-0) for a list of examples that use the EMAC driver.

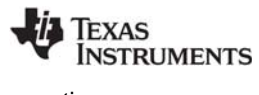

### <span id="page-60-0"></span>**6.4 UART Driver**

A UART is used to translate data between the chip and a serial port. The UART driver simplifies reading and writing to any of the UART peripherals on the board with multiple modes of operation and performance. These include blocking, non-blocking, and polling as well as text/binary mode, echo and return characters.

#### *6.4.1 Static Configuration*

To use the UART driver, the application needs to include the UART module into the application's configuration file (.cfg). This can be accomplished textually:

```
var UART = xdc.useModule('ti.drivers.UART');
UART.libType = UART.LibType_Instrumented;
```
or graphically:

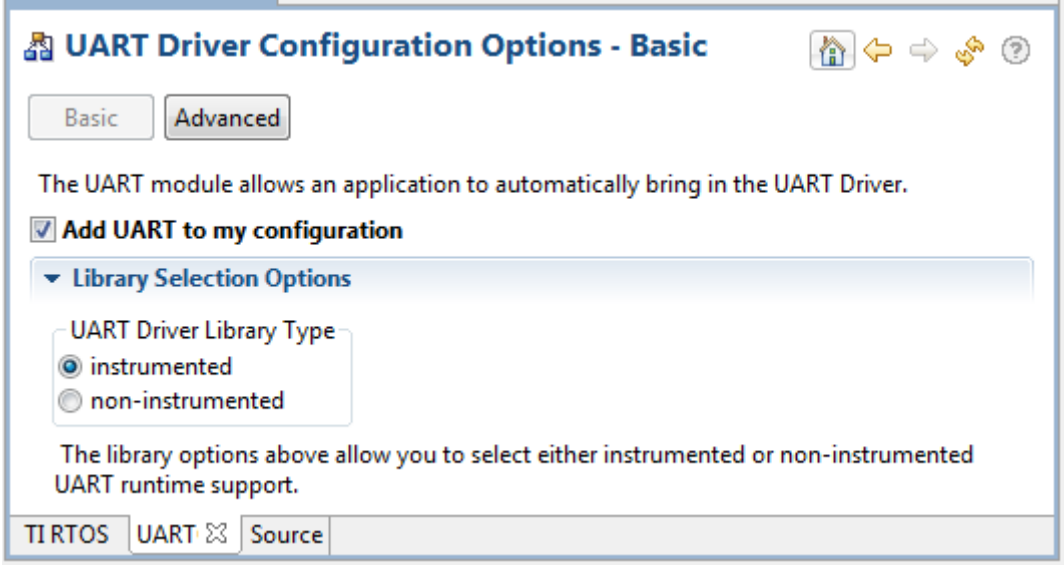

#### *6.4.2 Runtime Configuration*

As the overview in [Section 6.2.2](#page-54-0) indicates, the UART driver requires the application to initialize boardspecific portions of the UART and provide the UART driver with the UART config structure.

#### *6.4.2.1 Board-Specific Configuration*

The <board>.c files contain a <*board>* initUART() function that must be called to initialize the boardspecific UART peripheral settings. This function also calls the UART init() to initialize the UART driver.

#### *6.4.2.2 UART\_config Structure*

The <*board*>.c file also declare the UART\_config structure. This structure must be provided to the UART driver. It must be initialized before the UART\_init() function is called and cannot be changed afterwards.

For details about the individual fields of this structure, see the Doxygen help by opening <*tirtos\_install*>\docs\doxygen\html\index.html. (The CDOC help available from within CCS provides information about configuring the driver, but no information about the APIs.)

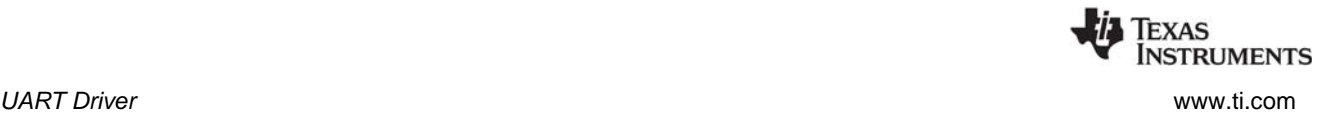

### *6.4.3 APIs*

In order to use the UART module APIs, the UART header file should be included in an application as follows:

#include <ti/drivers/UART.h>

The following are the UART APIs:

- **UART\_init()** initializes the UART module.
- **UART\_Params\_init ()** initializes the UART\_Params struct to its defaults for use in calls to UART\_open().
- **UART\_open()** opens a UART instance.
- **UART\_close()** closes a UART instance.
- **UART\_write()** writes a buffer of characters to the UART.
- **UART\_writePolling()** writes a buffer to the UART in the context of the call and returns when finished.
- **UART\_writeCancel()** cancels the current write action and unblocks or make the callback.
- **UART\_read()** reads a buffer of characters to the UART.
- **UART\_readPolling()** reads a buffer to the UART in the context of the call and returns when finished.
- **UART readCancel()** cancels the current read action and unblocks or make the callback.

For details, see the Doxygen help by opening <*tirtos\_install*>\docs\doxygen\html\index.html. (The CDOC help available from within CCS provides information about configuring the driver, but no information about the APIs.)

#### *6.4.4 Usage*

The UART driver does not configure any board peripherals or pins; this must be completed before any calls to the UART driver. The examples call Board initUART(), which is mapped to a specific initUART() function for the board. The board-specific initUART() functions are provided in the board .c and .h files. For example, a sample UART setup is provided in the TMDXDOCKH52C1 initUART() function in the TMDXDOCKH52C1.c file. This function sets up the peripheral and pins used by UART0 for operation through the JTAG emulation connection (no extra hardware needed). The examples that use the UART driver call the Board\_initUART() function from within main().

Once the peripherals are set up, the application must initialize the UART driver by calling UART init(). If you add the provided board setup files to your project, you can call the Board\_initUART() function within main().

Once the UART has been initialized, you can open UART instances. Only one UART index can be used at a time. If the index is already in use, the driver returns NULL and logs a warning. Opening a UART requires four steps:

- 1. Create and initialize a UART\_Params structure.
- 2. Fill in the desired parameters.
- 3. Call UART\_open() passing in the index of the UART from the configuration structure and Params.
- 4. Save the UART handle that is returned by UART open(). This handle will be used to read and write to the UART you just created.

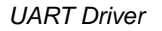

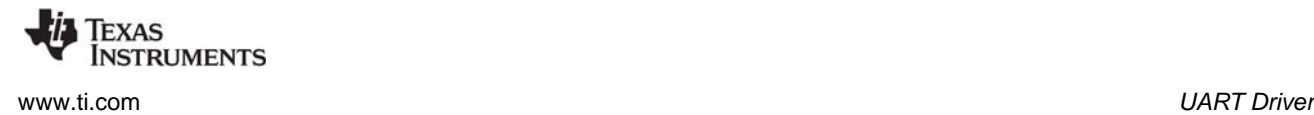

For example:

```
UART Handle uart;
UART Params uartParams;
Board initUART(); // Calls UART init for you
/* Create a UART with data processing off. */
UART Params init(&uartParams);
uartParams.writeDataMode = UART DATA BINARY;
uartParams.readDataMode = UART \overline{D}ATA \overline{B}INARY;
uartParams.readReturnMode = UART RETURN FULL;
uartParams.readEcho = UART ECHO OFF;
```
uart = UART open(Board UART, &uartParams);

Options for the writeMode and readMode parameters are UART\_MODE\_BLOCKING and UART\_MODE\_CALLBACK.

- UART\_MODE\_BLOCKING uses a semaphore to block while data is being sent. The context of the call must be a SYS/BIOS Task.
- UART\_MODE\_CALLBACK is non-blocking and will return while data is being sent in the context of a Hwi. The UART driver will call the callback function whenever a write or read finishes. In some cases, the action might have been canceled or received a newline, so the number of bytes sent/received are passed in. Your implementation of the callback function can use this information as needed.

Options for the writeDataMode and readDataMode parameters are UART\_MODE\_BINARY and UART\_MODE\_TEXT. If the data mode is UART\_MODE\_BINARY, the data is passed as is, without processing. If the data mode is UART\_MODE\_TEXT, write actions add a return before a newline character, and read actions replace a return with a newline. This effectively treats all device line endings as LF and all host PC line endings as CRLF.

Options for the readReturnMode parameter are UART\_RETURN\_FULL and UART\_RETURN\_NEWLINE. These determine when a read action unblocks or returns. If the return mode is UART\_RETURN\_FULL, the read action unblocks or returns when the buffer is full. If the return mode is UART\_RETURN\_NEWLINE, the read action unblocks or returns when a newline character is read.

Options for the readEcho parameter are UART\_ECHO\_OFF and UART\_ECHO\_ON. This parameter determines whether the driver echoes data back to the UART. When echo is turned on, each character that is read by the target is written back independent of any write operations. If data is received in the middle of a write and echo is turned on, the characters echoed back will be mixed in with the write data.

For details, see the Doxygen help by opening <*tirtos\_install*>\docs\doxygen\html\index.html.

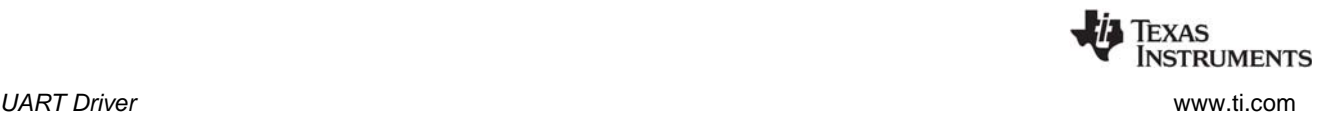

#### *6.4.5 Instrumentation*

The UART module provides instrumentation data both by making log calls and by sending data to the ROV tool in CCS.

#### *6.4.5.1 Logging*

The UART driver is instrumented with Log events that can be viewed with UIA and System Analyzer. Diags masks can be turned on and off to provide granularity to the information that is logged.

Use Diags\_USER1 to see general Log events such as success opening a UART, number of bytes read or written, and warnings/errors during operation.

Use Diags\_USER2 to see more granularity when debugging. Each character read or written will be logged as well as several other key events.

The UART driver makes log calls when the following actions occur:

- UART\_open() success or failure
- UART\_close() success
- UART interrupt triggered
- UART\_write() finished
- Byte was written
- UART\_read() finished
- Byte was read
- UART write() finished, canceled or timed out
- UART read() finished, canceled or timed out

#### *6.4.5.2 ROV*

The UART driver provides ROV information through the UART module. All UARTs that have been created are displayed by their base address and show the following information:

- Configuration parameters:
	- **—** Base Address
	- **—** Write Mode
	- **—** Read Mode
	- **—** Write Timeout
	- **—** Read Timeout
	- **—** Write Data Mode
	- **—** Read Data Mode
	- **—** Read Return mode
	- **—** Read Echo
- Write buffer: Contents of the write buffer
- Read buffer: Contents of the read buffer

#### *6.4.6 Examples*

See [Table 2-1](#page-16-0) for a list of examples that use the UART driver.

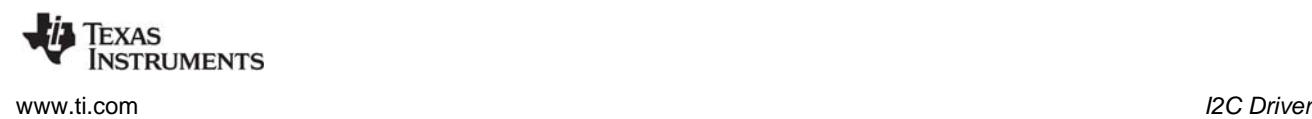

# <span id="page-64-0"></span>**6.5 I2C Driver**

This section assumes that you have background knowledge and understanding about how the  $I^2C$ protocol operates. For the full  $1^2C$  specifications and user manual [\(UM10204\)](http://www.nxp.com/documents/user_manual/UM10204.pdf), see the NXP Semiconductors website.

The  $I^2C$  driver has been designed to operate as a single  $I^2C$  master by performing  $I^2C$  transactions between the target and  $1^2C$  slave peripherals. The  $1^2C$  driver does not support  $1^2C$  slave mode at this time.  $1^2$ C is a communication protocol—the specifications define how data transactions are to occur via the  $1^2$ C bus. The specifications do not define how data is to be formatted or handled, allowing for flexible implementations across different peripheral vendors. As a result, the  $I<sup>2</sup>C$  handles only the exchange of data (or transactions) between master and slaves. It is the left to the application to interpret and manipulate the contents of each specific  $I^2C$  peripheral.

The I<sup>2</sup>C driver has been designed to operate in a RTOS environment such as SYS/BIOS. It protects its transactions with OS primitives supplied by SYS/BIOS.

#### *6.5.1 Static Configuration*

To use the I<sup>2</sup>C driver, the application needs to include the I2C module into the application's configuration file (.cfg). This can be accomplished textually:

```
var I2C = xdc.useModule('ti.drivers.I2C');
I2C.libType = I2C.LibType_Instrumented;
```
or graphically:

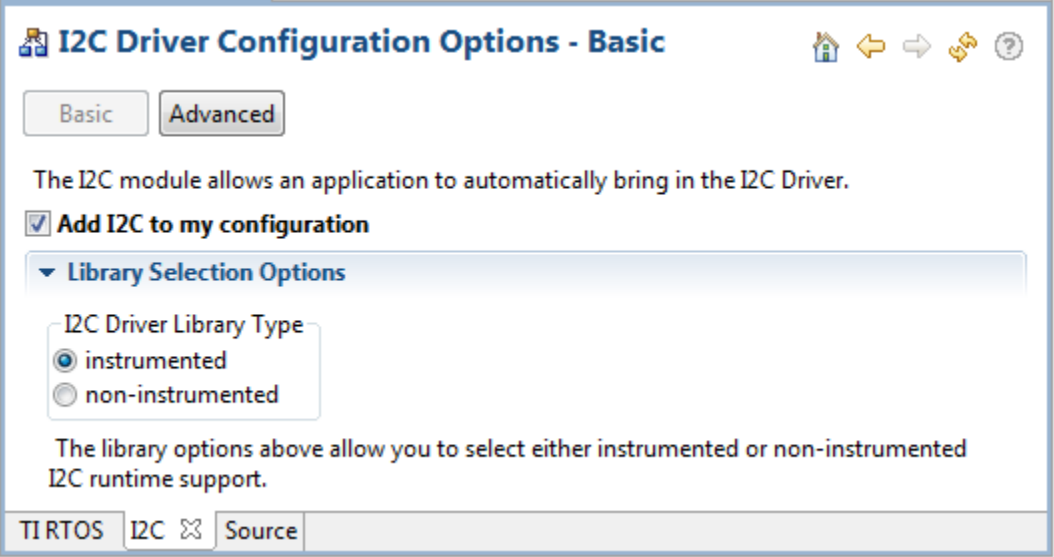

### *6.5.2 Runtime Configuration*

As the overview in [Section 6.2.2](#page-54-0) indicates, the I<sup>2</sup>C driver requires the application to initialize boardspecific portions of the  $I^2C$  and provide the  $I^2C$  driver with the I2C config structure.

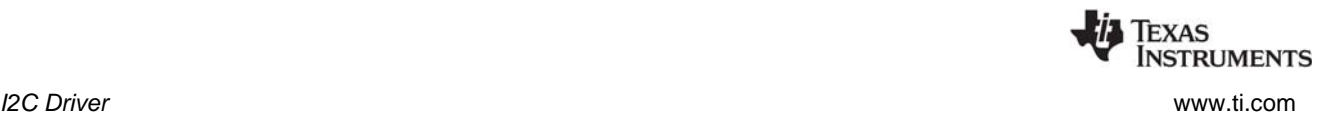

#### *6.5.2.1 Board-Specific Configuration*

The <board>.c files contain a <*board*>\_initI2C() function that must be called to initialize the board-specific  $I^2C$  peripheral settings. This function also calls the I2C\_init() to initialize the I<sup>2</sup>C driver.

#### *6.5.2.2 I2C\_config Structure*

The <*board*>.c file also declare the I2C\_config structure. This structure must be provided to the I2C driver. It must be initialized before the I2C init() function is called and cannot be changed afterwards.

For details about the individual fields of this structure, see the Doxygen help by opening <*tirtos\_install*>\docs\doxygen\html\index.html. (The CDOC help available from within CCS provides information about configuring the driver, but no information about the APIs.)

#### *6.5.3 APIs*

In order to use the  $I^2C$  module APIs, the I2C. h header file should be included in an application as follows:

#include <ti/drivers/I2C.h>

The following are the  $I<sup>2</sup>C$  APIs:

- **I2C\_init()** initializes the I<sup>2</sup>C module.
- **I2C\_Params\_init()** initializes an I2C\_Params data structure. It defaults to Blocking mode.
- **I2C\_open()** initializes a given I<sup>2</sup>C peripheral.
- **I2C** close() deinitializes a given I<sup>2</sup>C peripheral.
- **I2C\_transfer()** handles the I<sup>2</sup>C transfer for SYS/BIOS.

The I2C\_transfer() API can be called only from a Task context. It requires an I2C\_Tramsaction structure that specifies the location of the write and read buffer, the number of bytes to be processed, and the I<sup>2</sup>C slave address of the device.

For details, see the Doxygen help by opening <*tirtos\_install*>\docs\doxygen\html\index.html. (The CDOC help available from within CCS provides information about configuring the driver, but no information about the APIs.)

#### *6.5.4 Usage*

The application needs to supply the following structures in order to set up the framework for the driver:

- **I2C** Params specifies the transfer mode and any callback function to be used. See [Section 6.5.4.1](#page-66-0).
- **I2C\_Transaction** specifies details about a transfer to be performed. See [Section 6.5.4.2](#page-66-1).
- **I2C Callback** specifies a function to be used if you are using callback mode. See [Section 6.5.4.3](#page-66-2).

![](_page_66_Picture_0.jpeg)

[www.ti.com](http://www.ti.com) *I2C Driver*

# <span id="page-66-0"></span>*6.5.4.1 I2C Parameters*

The I2C Params structure is used with the I2C open() function call. If the transferMode is set to I2C\_MODE\_BLOCKING, the transferCallback argument is ignored. If transferMode is set to I2C\_MODE\_CALLBACK, a user-defined callback function must be supplied.

```
typedef struct I2C_Params {
   I2C TransferMode transferMode; /* Blocking or Callback mode */
    I2C_CallbackFxn transferCallbackFxn; /* Callback function pointer */
} I2C Params;
```
#### <span id="page-66-1"></span>*6.5.4.2 I2C Transaction*

The I2C\_Transaction structure is used to specify what type of I2C\_transfer needs to take place.

```
typedef struct I2C_Transaction {
   UChar *writeBuf; /* Pointer to a buffer to be written */
    UInt writeCount; /* Number of bytes to be written */
   UChar *readBuf; \frac{1}{2} /* Pointer to a buffer to be read */
    UInt readCount; /* Number of bytes to be read */
    UChar slaveAddress; /* Address of the I2C slave device */
   UArg arg; \frac{1}{x} User definable argument to the callback function \frac{x}{x}Ptr nextPtr; \frac{1}{2} /* Driver uses this for queuing in I2C_MODE_CALLBACK */
} I2C_Transaction;
```
slaveAddress specifies the  $1<sup>2</sup>C$  slave address the  $1<sup>2</sup>C$  will communicate with. If writeCount is nonzero, I2C transfer writes writeCount bytes from the buffer pointed by writeBuf. If readCount is nonzero, I2C transfer reads readCount bytes into the buffer pointed by readBuf. If both writeCount and readCount are non-zero, the write operation always runs before the read operation.

The optional arg variable can only be used when the  $I^2C$  driver has been opened in Callback mode. This variable is used to pass a user-defined value into the user-defined callback function.

nextPtr is used to maintain a linked-list of I2C\_Transactions when the I<sup>2</sup>C driver has been opened in Callback mode. It must never be modified by the user application.

#### <span id="page-66-2"></span>*6.5.4.3 I2C Callback Function Prototype*

This typedef defines the function prototype for the  $I^2C$  driver's callback function for Callback mode. When the  $I^2C$  driver calls this function, it supplies the associated I2C Handle, a pointer to the I2C Transaction that just completed, and a Boolean value indicating the transfer result. The transfer result is the same as from the I2C transfer() when operating in Blocking mode.

```
typedef Void (*I2C Callback)(I2C Handle, I2C Transaction *, Bool);
```
![](_page_67_Picture_0.jpeg)

![](_page_67_Picture_1.jpeg)

# *6.5.5 I2C Modes*

The I2C driver supports two modes of operation, *blocking* and *callback* modes. The mode is determined when the I<sup>2</sup>C driver is opened using the I2C\_Params data structure. If no I2C\_Params structure is specified, the  $I^2C$  driver defaults to blocking mode. Once opened, the only way to change the operation mode is to close and re-open the  $1^2C$  instance with the new mode.

# *6.5.5.1 Opening in Blocking Mode*

By default, the I<sup>2</sup>C driver operates in blocking mode. In blocking mode, a Task's code execution is blocked until an  ${}^{12}C$  transaction has completed. This ensures that only one  ${}^{12}C$  transaction operates at a given time. Other tasks requesting  $1<sup>2</sup>C$  transactions while a transaction is currently taking place are also placed into a blocked state and are executed in the order in which they were received.

```
I2C_Handle i2c;
UInt peripheralNum = 0; /* Such as I2C0 */
I2C_Params i2cParams;
I2C Params init(&i2cParams);
i2cParams.transferMode = I2C_MODE_BLOCKING;
i2cParams.transferCallbackFxn = NULL;
i2c = 12C open(peripheralNum, &i2cParams);
if (i2c == NULL) {
     /* Error opening I2C */
}
```
If no I2C Params structure is passed to I2C open(), default values are used. If the open call is successful, it returns a non-NULL value.

### *6.5.5.2 Opening in Callback Mode*

In callback mode, an  ${}^{12}C$  transaction functions asynchronously, which means that it does not block a Task's code execution. After an  $1<sup>2</sup>C$  transaction has been completed, the  $1<sup>2</sup>C$  driver calls a user-provided hook function. If an  ${}^{12}C$  transaction is requested while a transaction is currently taking place, the new transaction is placed onto a queue to be processed in the order in which it was received.

```
I2C_Handle i2c;
UInt peripheralNum = 0; /* Such as I2C0 */
I2C_Params i2cParams;
I2C Params init(&i2cParams);
i2cParams.transferMode = I2C_MODE_CALLBACK;
i2cParams.transferCallbackFxn = UserCallbackFxn;
i2c = 12C open(peripheralNum, &i2cParams);
if (i2c == NULL) {
     /* Error opening I2C */
}
```
![](_page_68_Picture_1.jpeg)

#### *6.5.5.3 Specifying an I2C Bus Frequency*

The I<sup>2</sup>C controller's bus frequency is determined as part the I2C Params data structure and is set when the application calls I2C  $open()$ . The standard I<sup>2</sup>C bus frequencies are 100 kHz and 400 kHz, with 100 kHz being the default.

```
I2C_Handle i2c;
UInt peripheralNum = 0; /* Such as I2C0 */
I2C_Params i2cParams;
I2C_Params_init(&i2cParams); /* Default is I2C_100kHz */
i2cParams.bitRate = I2C 400kHz;
i2c = I2C open(peripheralNum, &i2cParams);
if (i2c == NULL) {
     /* Error Initializing I2C */
}
```
# *6.5.6 I2C Transactions*

I<sup>2</sup>C can perform three types of transactions: Write, Read, and Write/Read. All I<sup>2</sup>C transactions are atomic operations with the slave peripheral. The I2C\_transfer() function determines how many bytes need to be written and/or read to the designated  $I<sup>2</sup>C$  peripheral by reading the contents of an I2C\_Transaction data structure.

The basic I2C\_Transaction arguments include the slave peripheral's I<sup>2</sup>C address, pointers to write and read buffers, and their associated byte counters. The  $I^2C$  driver always writes the contents from the write buffer before it starts reading the specified number of bytes into the read buffer. If no data needs to be written or read, simply set the corresponding counter(s) to 0.

#### *6.5.6.1 Write Transaction (Blocking Mode)*

As the name implies, an I<sup>2</sup>C write transaction writes data to a specified I<sup>2</sup>C slave peripheral. The following code writes three bytes of data to a peripheral with a 7-bit slave address of 0x50.

```
I2C Transaction i2cTransaction;
UChar writeBuffer[3];<br>UChar readBuffer[2]:
                      readBuffer[2];
Bool transferOK;
i2cTransaction.slaveAddress = 0x50; /* 7-bit peripheral slave address */
i2cTransaction.writeBuf = writeBuffer; /* Buffer to be written */<br>i2cTransaction.writeCount = 3; /* Number of bytes to be written */
i2cTransaction.writeCount = 3; \overline{\hspace{1cm}} /* Number of bytes to be i2cTransaction.readBuf = NULL; \overline{\hspace{1cm}} /* Buffer to be read */
i2cTransaction.readBut = NULL;i2cTransaction.readCount = 0; \frac{1}{2} Number of bytes to be read */
transferOK = I2C transfer(i2c, &i2cTransaction); /* Perform I2C transfer */
if (!transferOK) {
     /* I2C bus fault */}
```
#### *6.5.6.2 Read Transaction (Blocking Mode)*

A read transaction reads data from a specified  $I<sup>2</sup>C$  slave peripheral. The following code reads two bytes of data from a peripheral with a 7-bit slave address of 0x50.

```
I2C Transaction i2cTransaction;
UChar writeBuffer[3];
UChar readBuffer[2];
Bool transferOK;
i2cTransaction.slaveAddress = 0x50; <br>
\frac{1}{2} /* 7-bit peripheral slave address */<br>
i2cTransaction.writeBuf = NULL; <br>
/* Buffer to be written */
i2cTransaction.writeBuf = NULL;
i2cTransaction.writeCount = 0; <br>i2cTransaction.readBuf = readBuffer; /* Buffer to be read */
i2cTransaction.readBuf = readBuffer;
i2cTransaction.readCount = 2; \overline{\phantom{a}} /* Number of bytes to be read */
transferOK = I2C_transfer(i2c, &i2cTransaction); /* Perform I2C transfer */
if (!transferOK) {
     /* I2C bus fault */
}
```
#### *6.5.6.3 Write/Read Transaction (Blocking Mode)*

A write/read transaction first writes data to the specified peripheral. It then writes an I<sup>2</sup>C restart bit, which starts a read operation from the peripheral. This transaction is useful if the  $I<sup>2</sup>C$  peripheral has a pointer register that needs to be adjusted prior to reading from referenced data registers. The following code writes three bytes of data, sends a restart bit, and reads two bytes of data from a peripheral with the slave address of 0x50.

```
I2C_Transaction i2cTransaction;<br>UChar writeBuffer[3];
                       writeBuffer[3];UChar readBuffer[2];<br>Bool transferOK:
                       transferOK;
i2cTransaction.slaveAddress = 0x50; /* 7-bit peripheral slave address */
i2cTransaction.writeBuf = writeBuffer; /* Buffer to be written */<br>i2cTransaction.writeCount = 3; /* Number of bytes to be written */
i2cTransaction.writeCount = 3;i2cTransaction.readBuf = readBuffer; \frac{1}{2} /* Buffer to be read */<br>i2cTransaction.readCount = 2; \frac{1}{2} /* Number of bytes to be
                                                     \frac{1}{x} Number of bytes to be read */
transferOK = I2C transfer(i2c, &i2cTransaction); /* Perform I2C transfer */
if (!transferOK) {
     /* I2C bus fault */}
```
#### *6.5.6.4 Write/Read Transaction (Callback Mode)*

In callback mode,  $I^2C$  transfers are non-blocking transactions. After an  $I^2C$  transaction has completed, the  $I^2C$  interrupt routine calls the user-provided callback function, which was passed in when the  $I^2C$ driver was opened.

![](_page_70_Picture_1.jpeg)

In addition to the standard I2C\_Transaction arguments, an additional user-definable argument can be passed through to the callback function.

```
I2C Transaction i2cTransaction;
UChar writeBuffer[3];
UChar readBuffer[2];
Bool transferOK;
i2cTransaction.slaveAddress = 0x50; /* 7-bit peripheral slave address */
i2cTransaction.writeBuf = writeBuffer; /* Buffer to be written */
i2cTransaction.writeCount = 3; \frac{1}{2} Number of bytes to be written \frac{*}{2}i2cTransaction.readBuf = readBuffer; \frac{1}{x} Buffer to be read \frac{x}{x}i2cTransaction.readCount = 2; \overline{\phantom{a}} /* Number of bytes to be read */
i2cTransaction.arg = someOptionalArgument;
/* I2C transfers will always return successful */I2C transfer(i2c, &i2cTransaction); /* Perform I2C transfer */
```
#### *6.5.6.5 Queuing Multiple I2C Transactions*

Using the callback mode, you can queue up multiple  $I^2C$  transactions. However, each  $I^2C$  transfer must use a unique instance of an I2C\_Transaction data structure. In other words, it is not possible to reschedule an I2C\_Transaction structure more than once. This also implies that the application must make sure the I2C\_Transaction isn't reused until it knows that the I2C\_Transaction is available again.

The following code posts a Semaphore after the last I2C\_Transaction has completed. This is done by passing the Semaphore's handle through the I2C\_Transaction data structure and evaluating it in the UserCallbackFxn.

```
Void UserCallbackFxn(I2C Handle handle, I2C Transaction *msg, Bool transfer) {
    if (msq\text{-}sarg != NULL) {
         Semaphore_post((Semaphore_Handle)(msg->arg));
 }
}
Void taskfxn(arg0, arg1) {
     I2C_Transaction i2cTransaction0;
 I2C_Transaction i2cTransaction1;
I2C Transaction i2cTransaction2;
     /* Set up i2cTransaction0/1/2 here */
         ...
     i2cTransaction0.arg = NULL;
     i2cTransaction1.arg = NULL;
     i2cTransaction2.arg = semaphoreHandle;
     /* Start and queue up the I2C transactions */
     I2C_transfer(i2c, &i2cTransaction0);
    I2C_transfer(i2c, &i2cTransaction1);
     I2C_transfer(i2c, &i2cTransaction2);
     /* Do other optional code here */
 ...
     /* Pend on the I2C transactions to have completed */
     Semaphore_pend(semaphoreHandle);
}
```
![](_page_71_Picture_1.jpeg)

#### *6.5.7 Instrumentation*

The instrumented  $1^2C$  library contains Log\_print() statements that help to debug  $1^2C$  transfers. The  $1^2C$ driver logs the following actions using the Log\_print() APIs provided by SYS/BIOS:

- I<sup>2</sup>C object opened or closed.
- Data written or read in the interrupt handler.
- Transfer results.

Logging is controlled by the Diags\_USER1 and Diags\_USER2 masks. Diags\_USER1 is for general information and Diags\_USER2 is for more detailed information. Diags\_USER2 provides detailed logs intended to help determine where a problem may lie in the  $I^2C$  transaction. This level of diagnostics will generate a significant amount of Log entries. Use this mask when granular transfer details are needed.

The I<sup>2</sup>C driver provides ROV information through the I2C module. All I<sup>2</sup>Cs that have been created are displayed by their base address and show the following information:

- Basic parameters:
	- **—** objectAddress: Address of the I2C object.
	- **—** baseAddress: Base address of the peripheral being used.
	- **—** mode: Current state of the I2C controller (Idle, Write, Read, or Error).
	- **—** slaveAddress: The I2C address of the peripheral with which the I2C controller communicates.

#### *6.5.8 Examples*

See [Table 2-1](#page-16-0) for a list of examples that use the  $I^2C$  driver.
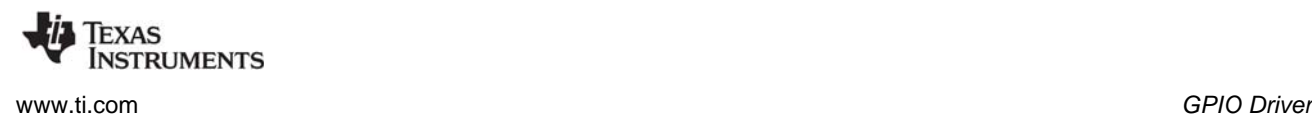

## **6.6 GPIO Driver**

The GPIO module allows you to manage General Purpose I/O pins and ports via simple and portable APIs.

The application needs to supply a GPIO Config structure to the module in order to allow the application to call the GPIO init(), GPIO read(), GPIO write(), and GPIO toggle() APIs. To use the APIs to configure GPIO interrupts, a GPIO\_Callbacks structure for each port using interrupts must be supplied as well.

After the GPIO init() function is called, all managed pins are set up for output or input as needed.

Because of its simplicity, the GPIO driver does not follow the model of other TI-RTOS drivers in which a driver application interface has separate device-specific implementations. This difference is most apparent in the GPIO\_config array (described in more detail in [Section 6.6.2.2\)](#page-73-0), which does not require you to specify a particular function table or object.

#### *6.6.1 Static Configuration*

To use the GPIO driver, the application needs to include the GPIO module into the application's configuration file (.cfg). This can be accomplished textually:

```
var GPIO = xdc.useModule('ti.drivers.GPIO');
GPIO.libType = GPIO.LibType_Instrumented;
```
or graphically:

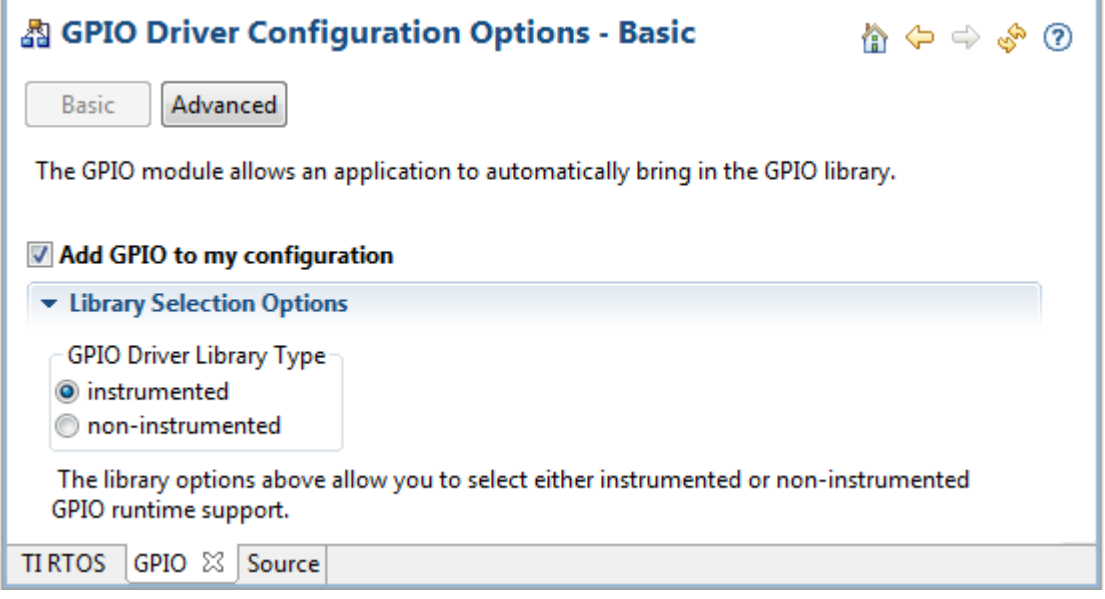

### *6.6.2 Runtime Configuration*

As the overview in [Section 6.2.2](#page-54-0) indicates, the GPIO driver requires the application to initialize boardspecific portions of the GPIO and provide the GPIO driver with the GPIO config structure.

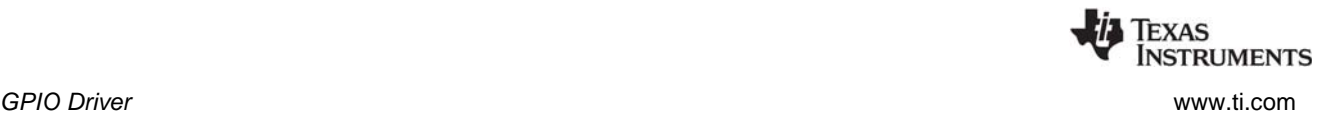

### *6.6.2.1 Board-Specific Configuration*

The <board>.c files contain a <*board>* initGPIO() function that must be called to initialize the boardspecific GPIO peripheral settings. This function also calls the GPIO init() to initialize the GPIO driver.

#### <span id="page-73-0"></span>*6.6.2.2 GPIO\_config Structure*

The <*board*>.c file also declare the GPIO\_config structure. This structure must be provided to the GPIO driver. It must be initialized before the GPIO init() function is called and cannot be changed afterwards.

For details about the individual fields of this structure, see the Doxygen help by opening <*tirtos\_install*>\docs\doxygen\html\index.html. (The CDOC help available from within CCS provides information about configuring the driver, but no information about the APIs.)

#### *6.6.2.3 GPIO\_Callbacks Structure*

To use GPIO interrupts, the <*board*>.c file also needs to declare a structure of type const GPIO Callbacks for each port that contains a pin on which GPIO interrupts will be enabled. These structures must then be passed to the GPIO\_setupCallbacks() function before interrupts can be enabled.

For details about the individual fields of this structure, see the Doxygen help by opening <*tirtos\_install*>\docs\doxygen\html\index.html.

### *6.6.3 APIs*

In order to use the GPIO module APIs, the GPIO header file should be included in an application as follows:

#include <ti/drivers/GPIO.h>

The following are the GPIO APIs:

- **GPIO\_init()** sets up the configured GPIO ports and pins.
- **GPIO\_read()** gets the current state of the specified GPIO pin.
- **GPIO\_write()** sets the state of the specified GPIO pin to on or off.
- **GPIO\_toggle()** toggles the state of the specified GPIO pin.
- **GPIO setupCallbacks()** sets up the hardware interrupt and callback table for a GPIO port.
- **GPIO\_clearInt()** clears the interrupt flag for the specified GPIO pin.
- **GPIO\_disableInt()** disables interrupts on the specified GPIO pin.
- **GPIO enableInt()** enables interrupts on the specified GPIO pin for the specified pin event.

For details, see the Doxygen help by opening <*tirtos\_install*>\docs\doxygen\html\index.html. (The CDOC help available from within CCS provides information about configuring the GPIO driver, but no information about the APIs.)

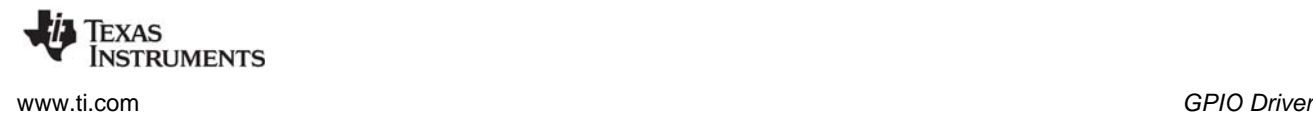

### *6.6.4 Usage*

Once the GPIO\_init() function has been called, the other GPIO APIs functions can be called. For example, in the EK\_TM4C123GXL.c file, the LEDs are set as follows:

```
Void EK_TM4C123GXL_initGPIO(Void)
{
 ...
   GPIO init();
   GPIO_write(EK_TM4C123GXL_LED_RED, EK_TM4C123GXL_LED_OFF);
   GPIO write(EK_TM4C123GXL_LED_GREEN, EK_TM4C123GXL_LED_OFF);
   GPIO_write(EK_TM4C123GXL_LED_BLUE, EK_TM4C123GXL_LED_OFF);
}
```
For GPIO interrupts, once the GPIO\_setupCallbacks() has been called for a port's GPIO\_Callback structure, that port may be enabled for interrupts as follows:

```
/* Init and enable interrupts */
GPIO setupCallbacks(&EKS LM4F232 gpioPortMCallbacks);
GPIO_enableInt(EKS_LM4F232_SW3, GPIO_INT_RISING);
GPIO_enableInt(EKS_LM4F232_SW4, GPIO_INT_RISING);
```
Interrupts may be configured to occur on rising edges, falling edges, both edges, a high level, or a low level. When set as edge-triggered, the callback function must call GPIO\_clearInt() to allow any further interrupts to occur.

### *6.6.5 Instrumentation*

The GPIO driver logs the following actions using the Log\_print() APIs provided by SYS/BIOS:

- GPIO pin read.
- GPIO pin toggled.
- GPIO pin written to.
- GPIO hardware interrupt created.
- GPIO interrupt flag cleared.
- GPIO interrupt enabled.
- GPIO interrupt disabled.

Logging is controlled by the Diags\_USER1 and Diags\_USER2 masks. Diags\_USER1 is for general information and Diags\_USER2 is for more detailed information.

The GPIO driver provides ROV information through the GPIO module. All GPIOs that have been created are displayed by their base address and show the following information:

- Basic parameters:
	- **—** baseAddress
	- **—** pins
	- **—** direction
	- **—** value

### *6.6.6 Examples*

All the TI-RTOS examples [\(Section 2.2\)](#page-18-0) use the GPIO driver. The GPIO Interrupt example demonstrates interrupt usage.

The GPIO init() function is called in the board specific file (e.g. TMDXDOCKH52C1.c). A filled in GPIO Config structure is used in the same file.

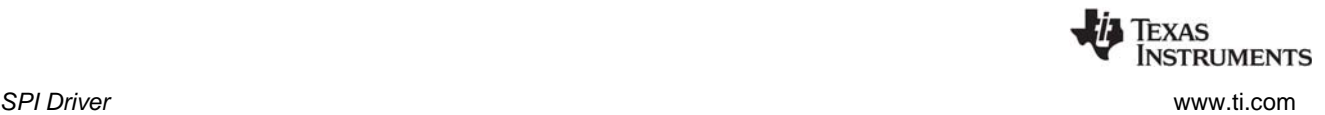

# <span id="page-75-0"></span>**6.7 SPI Driver**

The Serial Peripheral Interface (SPI) driver is a generic, full-duplex driver that transmits and receives data on an SPI bus. SPI is sometimes called SSI (Synchronous Serial Interface).

The SPI protocol defines the format of a data transfer over the SPI bus, but it leaves flow control, data formatting, and handshaking mechanisms to higher-level software layers.

### *6.7.1 Static Configuration*

To use the SPI driver, the application needs to include the SPI module into the application's configuration file (.cfg). This can be accomplished textually:

```
var SPI = xdc.useModule('ti.drivers.SPI');
SPI.libType = SPI.LibType_Instrumented;
```
#### Or graphically:

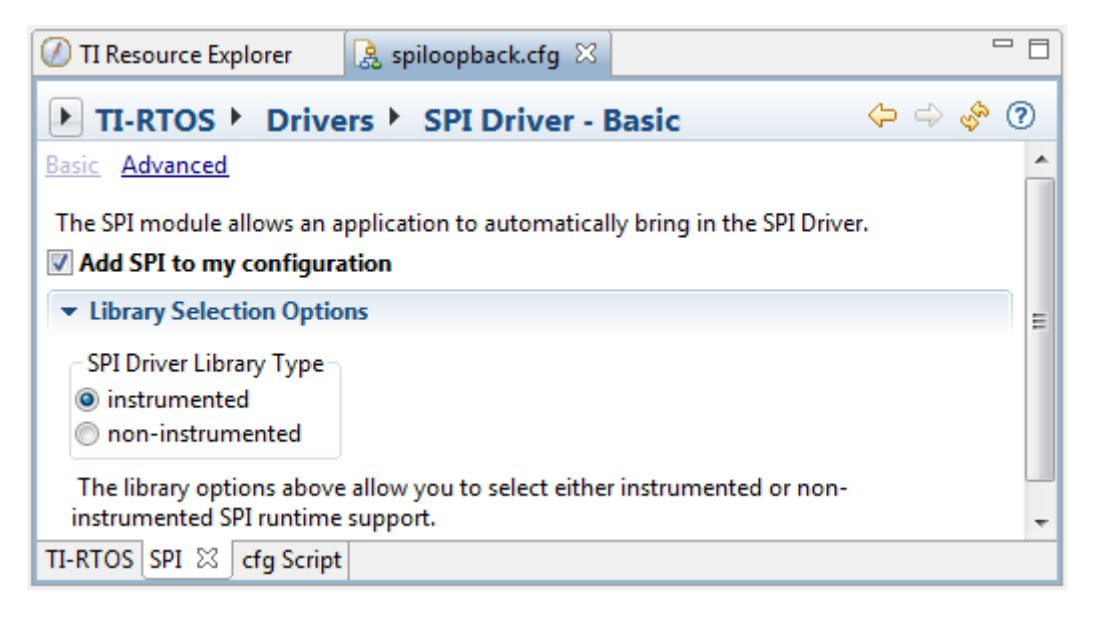

### *6.7.2 Runtime Configuration*

As the overview in [Section 6.2.2](#page-54-0) indicates, the SPI driver requires the application to initialize boardspecific portions of the SPI and to provide the SPI driver with the SPI\_config structure.

#### *6.7.2.1 Board-Specific Configuration*

The <*board*>.c files contain a <*board*>\_initSPI() function that must be called to initialize the board-specific SPI peripheral settings. This function also calls the SPI\_init() to initialize the SPI driver.

#### *6.7.2.2 SPI\_config Structure*

The <*board*>.c file also declares the SPI\_config structure. This structure must be provided to the SPI driver. It must be initialized before the SPI\_init() function is called and cannot be changed afterwards.

For details about the individual fields of this structure, see the Doxygen help by opening <*tirtos\_install*>\docs\doxygen\html\index.html. (The CDOC help available from within CCS provides information about configuring the driver, but no information about the APIs.)

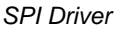

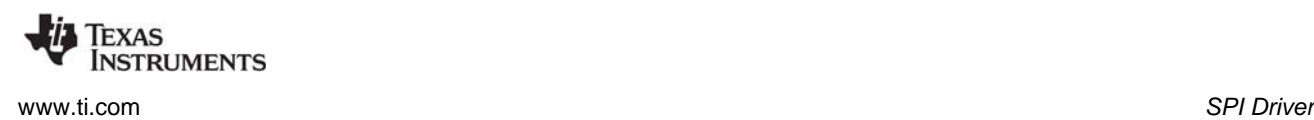

# *6.7.3 APIs*

In order to use the SPI module APIs, the SPI.h header file should be included in an application as follows:

#include <ti/drivers/SPI.h>

The following are the SPI APIs:

- **SPI\_init()** initializes the SPI module.
- **SPI\_Params\_init()** initializes an SPI\_Params data structure to default values.
- **SPI\_open()** initializes a given SPI peripheral.
- **SPI\_close()** deinitializes a given SPI peripheral.
- **SPI\_transfer()** handles the SPI transfers for SYS/BIOS.

The SPI\_transfer() API can be called only from a Task context when used in SPI\_MODE\_BLOCKING. It requires an SPI\_Transaction structure that specifies the location of the write and read buffer and the number of SPI frames to be transmitted/received. In SPI frame formats, data is sent in full-duplex mode.

For details, see the Doxygen help by opening <*tirtos\_install*>\docs\doxygen\html\index.html. (The CDOC help available from within CCS provides information about configuring the driver, but no information about the APIs.)

### *6.7.4 Usage*

The application needs to supply the following structures in order to set up the framework for the driver:

- **SPI Params** specifies the transfer mode and any callback function to be used. See [Section 6.7.4.1](#page-76-0).
- **SPI Transaction** specifies details about a transfer to be performed. See [Section 6.7.4.2.](#page-77-0)
- **SPI Callback** specifies a function to be used if you are using callback mode. See [Section 6.7.4.3.](#page-77-1)

### <span id="page-76-0"></span>*6.7.4.1 SPI Parameters*

The SPI\_Params structure is used with the SPI\_open() function call.

If the transferMode is set to SPI\_MODE\_BLOCKING, the transferCallback argument is ignored. If transferMode is set to SPI\_MODE\_CALLBACK, a user-defined callback function must be supplied. The mode parameter determines whether the SPI operates in master or slave mode. The desired SPI bit transfer rate, frame data size, and frame format are specified with bitRate, dataSize and frameFormat respectively.

```
typedef struct SPI Params
   SPI TransferMode transferMode; /* Blocking or Callback mode */
   SPI_CallbackFxn transferCallbackFxn; /* Callback function pointer */<br>SPI_Mode mode; /* Master or Slave mode */
                   mode; /* Master or Slave mode */
   UInt bitRate; /* SPI bit rate in Hz */
   UInt dataSize; \frac{1}{2} /* SPI data frame size in bits */
   SPI_FrameFormat frameFormat; /* SPI frame format */
} SPI_Params;
```
#### <span id="page-77-0"></span>*6.7.4.2 SPI Frame Formats, Transactions, and Data Sizes*

The SPI driver can configure the device's SPI peripheral with various SPI frameFormat options: SPI (with various polarity and phase settings), TI, and Micro-wire.

The smallest single unit of data transmitted onto the SPI bus is called an SPI frame and is of size dataSize. A series of SPI frames transmitted/received on an SPI bus is known as an SPI transaction. An SPI\_transfer() of an SPI transaction is performed atomically.

```
typedef struct SPI_Transaction {
   UInt count; \overline{\phantom{a}} /* Number of frames for this transaction */
   Ptr txBuf; /* Ptr to a buffer with data to be transmitted */
   Ptr rxBuf; /* Ptr to a buffer to receive data */UArg arg; /* Argument to be passed to the callback function */
} SPI_Transaction;
```
The txBuf and rxBuf parameters are both pointers to data buffers. If txBuf is NULL, the driver sends SPI frames with all data bits set to 0. If rxBuf is NULL, the driver discards all SPI frames received.

When the SPI is opened, the dataSize value determines the element types of txBuf and rxBuf. If the dataSize is from 4 to 8 bits, the driver assumes the data buffers are of type UChar (unsigned char). If the dataSize is larger than 8 bits, the driver assumes the data buffers are of type UShort (unsigned short).

The optional arg variable can only be used when the SPI driver has been opened in callback mode. This variable is used to pass a user-defined value into the user-defined callback function.

Specifics about SPI frame formatting and data sizes are provided in device-specific data sheets and technical reference manuals.

#### <span id="page-77-1"></span>*6.7.4.3 SPI Callback Function Prototype*

This typedef defines the function prototype for the SPI driver's callback function for callback mode:

typedef Void (\*SPI Callback)(SPI Handle, SPI Transaction \*);

When the SPI driver calls this function, it supplies the associated SPI\_Handle and a pointer to the SPI\_Transaction that just completed. There is no formal definition for what constitutes a successful SPI transaction, so every callback is considered a successful transaction. The application or middleware should examine the data to determine if the transaction met application-specific requirements.

### *6.7.5 Callback and Blocking Modes*

The SPI driver supports two modes of operation: blocking and callback modes. The mode is determined by the mode parameter in the SPI\_Params data structure used when the SPI driver is opened. If no SPI\_Params structure is specified, the SPI driver defaults to blocking mode. Once an SPI driver is opened, the only way to change the operation mode is to close and re-open the SPI instance with the new mode.

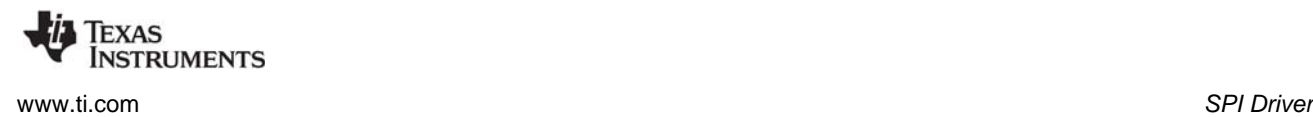

#### *6.7.5.1 Opening an SPI Driver in Blocking Mode*

By default, the SPI driver operates in blocking mode. In blocking mode, a Task's code execution is blocked until an SPI transaction has completed. This ensures that only one SPI transaction operates at a given time. Other tasks requesting SPI transactions while a transaction is currently taking place are also placed into a blocked state and are executed in the order in which they were received.

```
SPI_Handle spi;<br>UInt peri
            peripheralNum = 0; /* Such as SPI0 */SPI_Params spiParams;
SPI_Params_init(&spiParams);
spiParams.transferMode = SPI_MODE_BLOCKING;
spiParams.transferCallbackFxn = NULL;
spi = SPI_open(peripheralNum, &spiParams);
if (spi == NULL) {
     /* Error opening SPI */
}
```
Blocking mode is not supported in the execution context of a Swi or Hwi.

If no SPI\_Params structure is passed to SPI\_open(), default values are used. If the open call is successful, it returns a non-NULL value.

#### *6.7.5.2 Opening an SPI Driver in Callback Mode*

In callback mode, an SPI transaction functions asynchronously, which means that it does not block code execution. After an SPI transaction has been completed, the SPI driver calls a user-provided hook function.

```
SPI Handle spi;
UInt peripheralNum = 0; /* Such as SPI0 */SPI Params spiParams;
SPI Params init(&spiParams);
spiParams.transferMode = SPI_MODE_CALLBACK;
spiParams.transferCallbackFxn = UserCallbackFxn;
spi = SPI_open(peripheralNum, &spiParams);
if (spi == NULL) /* Error opening SPI */
}
```
Callback mode is supported in the execution context of Tasks, Swis and Hwis. However, if an SPI transaction is requested while a transaction is taking place, the SPI\_transfer() returns FALSE.

## *6.7.6 SPI Transactions*

SPI\_transfer() always performs full-duplex SPI transactions. This means the SPI simultaneously receives data as it transmits data. The application is responsible for formatting the data to be transmitted as well as determining whether the data received is meaningful. The following code snippets perform SPI transactions.

#### **Transferring n 4-8 bit SPI frames:**

```
SPI Transaction spiTransaction;
UChar transmitBuffer[n];
UChar receiveBuffer[n];
Bool transferOK:
SPI Params init(&spiParams);
spi\overline{P}arams.\overline{dataSize} = 6; /* dataSize can range from 4 to 8 bits */
spi = SPI_open(peripheralNum, &spiParams);
...
spiTransaction.count = n;
spiTransaction.txBuf = transmitBuffer;
spiTransaction.rxBuf = receiveBuffer;
transferOK = SPI transfer(spi, &spiTransaction);
if (!transferOK) \overline{\{} /* Error in SPI transfer or transfer is already in progress */
}
```
#### **Transferring n 9-16 bit SPI frames:**

```
SPI_Transaction spiTransaction;
UShort transmitBuffer[n];
UShort receiveBuffer[n];
Bool transferOK;
SPI Params init(&spiParams);
spiParams. dataSize = 12; /* dataSize can range from 9 to 16 bits */
spi = SPI_open(peripheralNum, &spiParams);
...
spiTransaction.count = n;
spiTransaction.txBuf = transmitBuffer;
spiTransaction.rxBuf = receiveBuffer;
transferOK = SPI_transfer(spi, &spiTransaction);
if (!transferOK) {
    /* Error in SPI transfer or transfer is already in progress */
}
```
## *6.7.7 Master/Slave Modes*

This SPI driver functions in both SPI master and SPI slave modes. Logically, the implementation is identical; however the difference between these two modes is driven by hardware. As an SPI master, the peripheral is in control of the clock signal and therefore will commence communications to the SPI slave immediately. As an SPI slave, the SPI driver prepares the peripheral to transmit and receive data in a way such that the peripheral is ready to transfer data when the SPI master initiates a transaction.

#### **Asserting on Chip Select**

The SPI protocol requires that the SPI master asserts on the SPI slave's chip select pin prior starting an SPI transaction. While this protocol is generally followed, various types of SPI peripherals have different timing requirements as to when and for how long the chip select pin must remain asserted for an SPI transaction.

Commonly, the SPI master uses a hardware chip to assert and de-assert the SPI slave for every data frame. In other cases, an SPI slave imposes the requirement of asserting the chip select over several SPI data frames. This is generally accomplished by using a regular, general-purpose output pin. Due to the complexity of such SPI peripheral implementations, the SPI driver provided with TI-RTOS has been designed to operate transparently to the SPI chip select. When the hardware chip select is used, the peripheral automatically selects/enables the peripheral. When using a software chip select, the application needs to handle the proper chip select and pin configuration.

- **Hardware chip select.** No additional action by the application is required.
- **Software chip select.** The application needs to handle the chip select assertion and de-assertion for the proper SPI peripheral.

#### *6.7.8 Instrumentation*

The instrumented SPI library contains Log\_print() and Log\_error() statements that help debug SPI transfers. The SPI driver logs the following actions:

- SPI object opened or closed
- DMA transfer configurations enabled
- SPI interrupt occurred
- Initialization error occurred
- Semaphore pend or post

Logging is controlled by the Diags\_USER1 and Diags\_USER2 masks. Diags\_USER1 is for general information and Diags\_USER2 is for more detailed information. Diags\_USER2 provides detailed logs intended to help determine where a problem may lie in the SPI transactions. This level of diagnostics will generate a significant amount of Log entries. Use this mask when granular transfer details are needed.

The SPI driver provides ROV information through the SPI module. All SPI instances are shown by the address of the SPI handle.

- Basic parameters:
	- **—** SPI handle
	- **—** base address
	- **—** SPI function table

### *6.7.9 Examples*

See [Table 2-1](#page-16-0) for a list of examples that use the SPI driver.

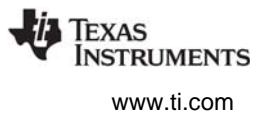

# **6.8 SPIMessageQTransport**

This MessageQ transport allows point to point communication over an SSI (Synchronous Serial Interface) using the Serial Peripheral Interface (SPI) driver (see [Section 6.7](#page-75-0)). It uses the MessageQ modules, which is part of the Inter-Processor Communication (IPC) component.

To use this transport, there must be a master and slave processor. The master drives the SPI link. The slave transport must be created and running before the master attempts to communicate to the master. You can delay creation of the master by waiting to call SPIMessageQTransport\_create() on the master processor or using the clockStartDelay parameter when creating the transport instance.

### *6.8.1 Static Configuration*

SPIMessageQTransport currently supports only dynamic creation of transport instances; you currently cannot create a static transport instance in the .cfg file.

### *6.8.2 Runtime Configuration*

The application must first initialize the SPI peripherals by calling <*board*> initSPI() on both the master and slave processors. This function performs pin-muxing and calls SPI\_init() to initialize the driver.

After the SPI driver is initialized on both processors, the application should call SPIMessageQTransport\_create() on both processors to create an instance of the transport and open the SPI drivers. For example, this code creates a SPIMessageQTransport instance:

```
/* Create the transport to the slave M3 */
SPIMessageQTransport_Params_init(&transportParams);
transportParams.maxMsgSize = BLOCKSIZE;
transportParams.heap = (IHeap Handle)(heapHandle);
transportParameters.splitIndex = 0;transportParams.clockRate = 1;
transportParams.spiBitRate = 6000000;
transportParameters.mac, test = TRUE;transportParams.priority = SPIMessageQTransport Priority NORMAL;
handle = SPIMessageQTransport_create(SLAVEM3PROCID, &transportParams, &eb);
if (handle == NULL) {
     System_abort("SPIMessageQTransport_create failed\n" );
}
```
The application also needs to set up a MessageQ instance to use the transport.

### *6.8.3 Error Conditions*

During transport startup, the master and slave exchange a handshake. Any MessageQ put() calls to the remote processor fail until this handshake is completed.

Asynchronous errors can occur when using the transport. When one of these occur, the this transport calls the any errFxn that was specified by the SPIMessageQTransport\_setErrFxn() API. The following list shows the errors that can occur and what information is passed in arguments to the errFxn.

- **Bad Msg.** The transport received a badly formed message.
	- **—** Reason: SPIMessageQTransport\_Reason\_PHYSICALERR
	- **—** Handle: Transport handle
	- **—** Ptr: pointer to the received msg
	- **—** UArg: SPIMessageQTransport\_Failure\_BADMSG

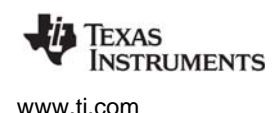

- **Failed Checksum.** The transport received a message with a bad checksum.
	- **—** Reason: SPIMessageQTransport\_Reason\_PHYSICALERR
	- **—** Handle: Transport handle
	- **—** Ptr: pointer to the received msg
	- **—** UArg: SPIMessageQTransport\_Failure\_BADCHECKSUM
- **Allocation failure.** The allocation failed when the transport tried to copy incoming messages into an allocated message.
	- **—** Reason: SPIMessageQTransport\_Reason\_FAILEDALLOC
	- **—** Handle: Transport handle
	- **—** Ptr: NULL
	- **—** UArg: heapId used to try to allocate the message
- **Failed transmit.** The transport failed to transmit a message.
	- **—** Reason: SPIMessageQTransport\_Reason\_FAILEDPUT
	- **—** Handle: Transport handle
	- **—** Ptr: pointer to the msg that was not transmitted. The msg will be freed after the errFxn is called.
	- **—** UArg: SPIMessageQTransport\_Failure\_TRANSFER

#### *6.8.4 Examples*

See [Section 2.2.3](#page-21-0) for information about the IPC SPI Master and IPC SPI Slave examples that use SPIMessageQTransport.

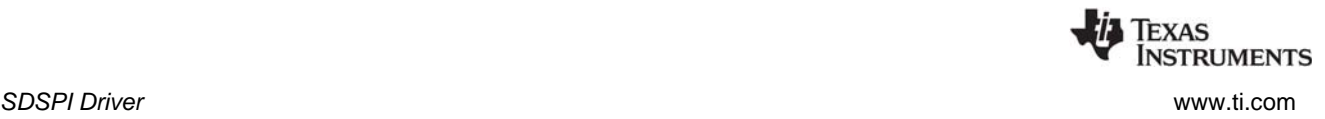

# **6.9 SDSPI Driver**

<span id="page-83-0"></span>The SDSPI FatFs driver is used to communicate with SD (Secure Digital) cards via SPI (Serial Peripheral Interface).

The SDSPI driver is a FatFs driver module for the FatFs module provided in SYS/BIOS. With the exception of the standard TI-RTOS driver APIs—SDSPI\_open(), SDSPI\_close(), and SDSPI\_init()—the SDSPI driver is exclusively used by FatFs module to handle the low-level hardware communications. See [Chapter 8,](#page-102-0) "[Using the FatFs File System Drivers"](#page-102-1) for usage guidelines.

The SDSPI driver only supports one SSI (SPI) peripheral at a given time. It does not utilize interrupts.

The SDSPI driver is polling based for performance reasons and due the relatively high SPI bus bit rate. This means it does not utilize the SPI's peripheral interrupts, and it consumes the entire CPU time when communicating with the SPI bus. Data transfers to or from the SD card are typically 512 bytes, which could take a significant amount of time to complete. During this time, only higher priority Tasks, Swis, and Hwis can preempt Tasks making calls that use the FatFs.

### *6.9.1 Static Configuration*

To use the SDSPI driver, the application needs to include both the SYS/BIOS FatFS module and the SDSPI module in the application's configuration file (.cfg). This can be accomplished textually:

```
var FatFs = xdc.useModule('ti.sysbios.fatfs.FatFS');
var SDSPI = xdc.useModule('ti.drivers.SDSPI');
```
or graphically:

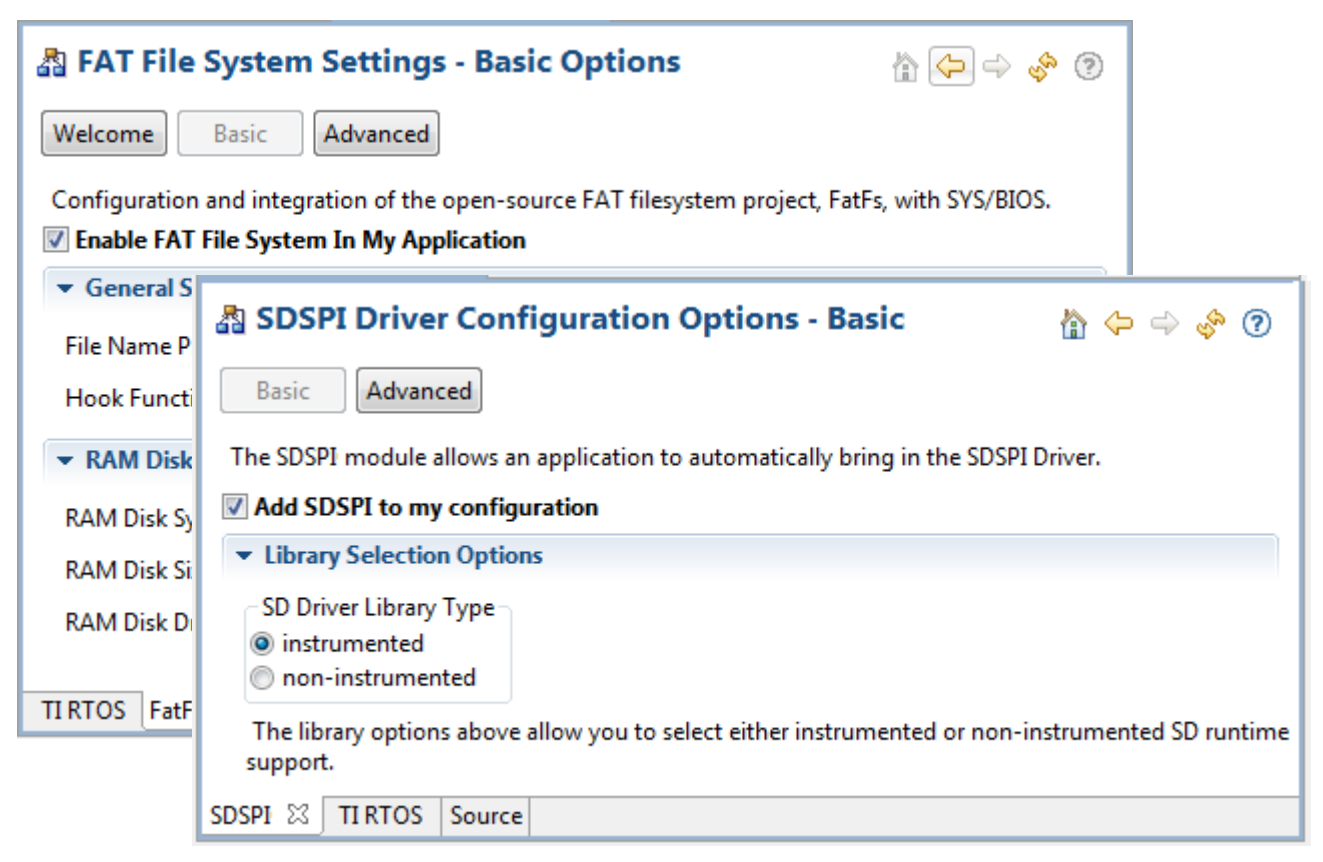

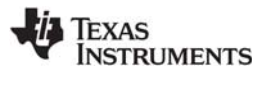

### *6.9.2 Runtime Configuration*

As the overview in [Section 6.2.2](#page-54-0) indicates, the SDSPI driver requires the application to initialize boardspecific portions of the SDSPI and provide the SDSPI driver with the SDSPI config structure.

#### *6.9.2.1 Board-Specific Configuration*

The <board>.c files contain a <*board>* initSDSPI() function that must be called to initialize the boardspecific SDSPI peripheral settings. This function also calls the SDSPI init() to initialize the SDSPI driver.

#### *6.9.2.2 SDSPI\_config Structure*

The <*board*>.c file also declare the SDSPI\_config structure. This structure must be provided to the SDSPI driver. It must be initialized before the SDSPI init() function is called and cannot be changed afterwards.

For details about the individual fields of this structure, see the Doxygen help by opening <*tirtos\_install*>\docs\doxygen\html\index.html. (The CDOC help available from within CCS provides information about configuring the driver, but no information about the APIs.)

#### *6.9.3 APIs*

In order to use the SDSPI module APIs, include the SDSPI header file in an application as follows:

```
#include <ti/drivers/SDSPI.h>
```
The following are the SDSPI APIs:

- **SDSPI init()** sets up the specified SPI and GPIO pins for operation.
- **SDSPI** open() registers the SDSPI driver with FatFs and mounts the FatFs file system.
- **SDSPI\_close()** unmounts the file system and unregisters the SDSPI driver from FatFs.
- **SDSPI Params init()** initializes a SDSPI Params structure to its defaults.

For details, see the Doxygen help by opening <*tirtos\_install*>\docs\doxygen\html\index.html. (The CDOC help provides information about configuring the driver, but no information about the APIs.)

#### *6.9.4 Usage*

Before any FatFs or C I/O APIs can be used, the application needs to open the SDSPI driver. The SDSPI\_open() function ensures that the SDSPI disk functions get registered with the FatFs module that subsequently mounts the FatFs volume to that particular drive.

```
SDSPI Handle sdspiHandle;
SDSPI_Params sdspiParams;
UInt peripheralNum = 0; /* Such as SPI0 */
UInt FatFsDriveNum = 0; 
SDSPI_Params_init(&sdspiParams);
sdspiHandle = SDSPI open(peripheralNum, FatFsDriveNum, &sdspiParams);
if (sdspiHandle == NULL) {
     System_abort("Error opening SDSPI\n");
}
```
Similarly, the SDSPI\_close() function unmounts the FatFs volume and unregisters SDSPI disk functions.

```
SDSPI_close(sdspiHandle);
```
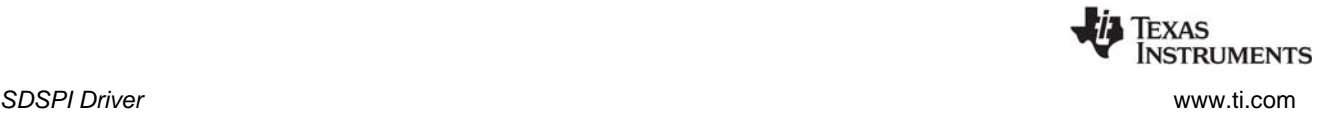

Note that it is up to the application to ensure the no FatFs or C I/O APIs are called before the SDSPI driver has been opened or after the SDSPI driver has been closed.

### *6.9.5 Instrumentation*

The SDSPI driver does not make any Log calls.

The SDSPI driver provides the following information to the ROV tool through the SDSPI module.

- Basic parameters:
	- **baseAddress.** Base address of the peripheral being used to access the SD card.
	- **CardType.** The SD card type detected during the disk initialization phase. The card type can be Multi-media Memory Card (MMC), Standard SDCard (SDSC), High Capacity SDCard (SDHC), or NOCARD for an unrecognized card.
	- **diskState.** Current status of the SD card.

### *6.9.6 Examples*

See [Table 2-1](#page-16-0) for a list of examples that use the SDSPI driver.

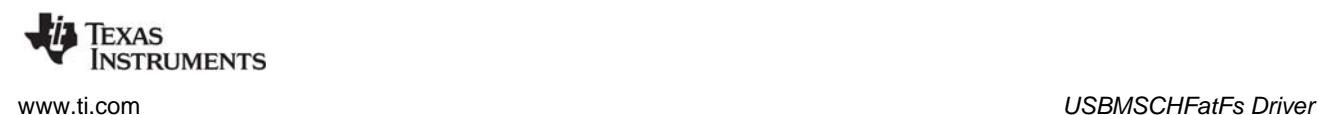

# **6.10 USBMSCHFatFs Driver**

<span id="page-86-0"></span>The USBMSCHFatFs driver is a FatFs driver module that has been designed to be used by the FatFs module that comes with SYS/BIOS. With the exception of the standard TI-RTOS driver APIs— open(), \_close(), and \_init()—the USBMSCHFatFs driver is exclusively used by FatFs module to handle communications to a USB flash drive. See [Chapter 8](#page-102-0) for usage guidelines.

The USBMSCHFatFs driver is uses the USB Library, which is provided with TivaWare and MWare to communicate with USB flash drives as a USB Mass Storage Class (MSC) host controller. Only one USB flash drive connected directly to the USB controller at a time is supported.

Tasks that make FatFs calls can be preempted only by higher priority tasks, Swis, and Hwis.

#### *6.10.1 Static Configuration*

To use the USB driver, the application needs to include the USBMSCHFatFs and FatFS modules into the application's configuration file (.cfg). This can be accomplished textually:

```
var FatFs = xdc.useModule('ti.sysbios.fatfs.FatFS');
var USBMSCHFatFs = xdc.useModule('ti.drivers.USBMSCHFatFs');
```
or graphically:

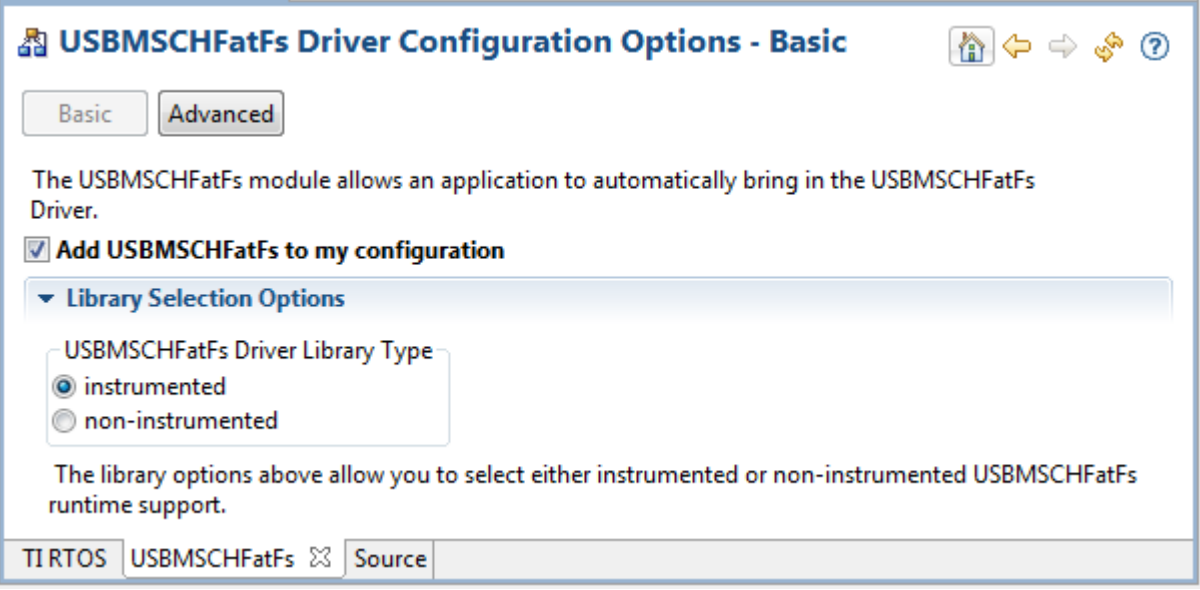

### *6.10.2 Runtime Configuration*

As the overview in [Section 6.2.2](#page-54-0) indicates, the USBMSCHFatFs driver requires the application to initialize board-specific portions of the USBMSCHFatFs and provide the USBMSCHFatFs driver with the USBMSCHFatFs\_config structure.

#### *6.10.2.1 Board-Specific Configuration*

The <board>.c files contain a <*board*> initUSBMSCHFatFs() function that must be called to initialize the board-specific USBMSCHFatFs peripheral settings. This function also calls the USBMSCHFatFs init() to initialize the USBMSCHFatFs driver.

#### *6.10.2.2 USBMSCHFatFs\_config Structure*

The <*board*>.c file also declare the USBMSCHFatFs\_config structure. This structure must be provided to the USBMSCHFatFs driver. It must be initialized before the USBMSCHFatFs\_init() function is called and cannot be changed afterwards.

For details about the individual fields of this structure, see the Doxygen help by opening <*tirtos\_install*>\docs\doxygen\html\index.html. (The CDOC help available from within CCS provides information about configuring the driver, but no information about the APIs.)

### *6.10.3 APIs*

In order to use the USBMSCHFatFs module APIs, the USBMSCHFatFs header file should be included in an application as follows:

#include <ti/drivers/USBMSCHFatFs.h>

The following are the USBMSCHFatFs APIs:

- **USBMSCHFatFs\_init()** initializes the USBMSCHFatFs data objects pointed by the driver's config structure.
- **USBMSCHFatFs\_open()** registers the USBMSCHFatFs driver with FatFs and mounts the FatFs file system.
- **USBMSCHFatFs\_close()** unmounts the file system and unregisters the USBMSCHFatFs driver from FatFs.
- **USBMSCHFatFs\_Params\_init()** initializes a USBMSCHFatFs\_Params structure to its defaults.
- **USBMSCHFatFs\_waitForConnect()** blocks a task's execution until a USB flash drive was detected.

For details, see the Doxygen help by opening <*tirtos\_install*>\docs\doxygen\html\index.html. (The CDOC help available from within CCS provides information about configuring the driver, but no information about the APIs.)

### *6.10.4 Usage*

Before the FatFs APIs can be used, the application needs to open the USBMSCHFatFs driver. The USBMSCHFatFs\_open() function ensures that the USBMSCHFatFs disk functions get registered with the FatFs module. The FatFs module then mounts the FatFs volume to that particular drive.

Internally, opening the USBMSCHFatFs driver creates a high-priority Task to service the USB library. The default priority for this task is 15 and runs every 10 SYS/BIOS system ticks. You can change the priority of this task using the USBMSCHFatFs\_Params structure.

```
USBMSCHFatFs_Handle usbmschfatfsHandle;
USBMSCHFatFs_Params usbmschfatfsParams;
UInt peripheralNum = 0; /* Such as USB0 */
UInt FatFsDriveNum = 0; 
USBMSCHFatFs_Params_init(&usbmschfatfsParams);
usbmschfatfsHandle = 
               USBMSCHFatFs_open(peripheralNum, FatFsDriveNum, &usbmschfatfsParams);
if (usbmschfatfsHandle == NULL) {
    System_abort("Error opening USBMSCHFatFs\n");
}
```
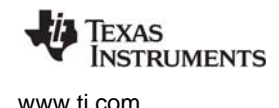

Similarly, the close() function unmounts the FatFs volume and unregisters the USBMSCHFatFs disk functions.

USBMSCHFatFs\_close(usbmschfatfsHandle);

The application must ensure the no FatFs or C I/O APIs are called before the USBMSCHFatFs driver has been opened or after the USBMSCHFatFs driver has been closed.

Although the USBMSCHFatFs driver may have been opened, there is a possibility that a USB flash drive may not be present. To ensure that a Task will wait for a USB drive to be present, the USBMSCHFatFs driver provides the USBMSCHFatFs\_waitForConnect() function to block the Task's execution until a USB flash drive is detected.

#### *6.10.5 Instrumentation*

The USBMSCHFatFs driver logs the following actions using the Log\_print() APIs provided by SYS/BIOS:

- USB MSC device connected or disconnected.
- USB drive initialized.
- USB drive read or failed to read.
- USB drive written to or failed to write.
- USB status OK or error.

Logging is controlled by the Diags\_USER1 and Diags\_USER2 masks. Diags\_USER1 is for general information and Diags\_USER2 is for more detailed information.

The USBMSCHFatFs driver does not provide any information to the ROV tool.

#### *6.10.6 Examples*

See [Table 2-1](#page-16-0) for a list of examples that use the USBMSCHFatFs driver.

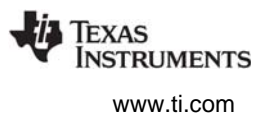

# **6.11 USB Reference Modules**

This section provides general guidelines for integrating TI's USB Library into an RTOS environment such as SYS/BIOS. The USB Library incorporated with TI-RTOS is a released version of TivaWare's USB library. This document does not explain TivaWare's usblib in detail. Instead, it points out important design considerations to consider in application development.

The USB library is highly customizable. The USB library uses TivaWare's driverlib software to access physical registers on the device, in particular those of the USB controller. To avoid limiting its capabilities by providing a driver that uses the library in a particular way, the TI-RTOS USB examples are structured as reference modules.

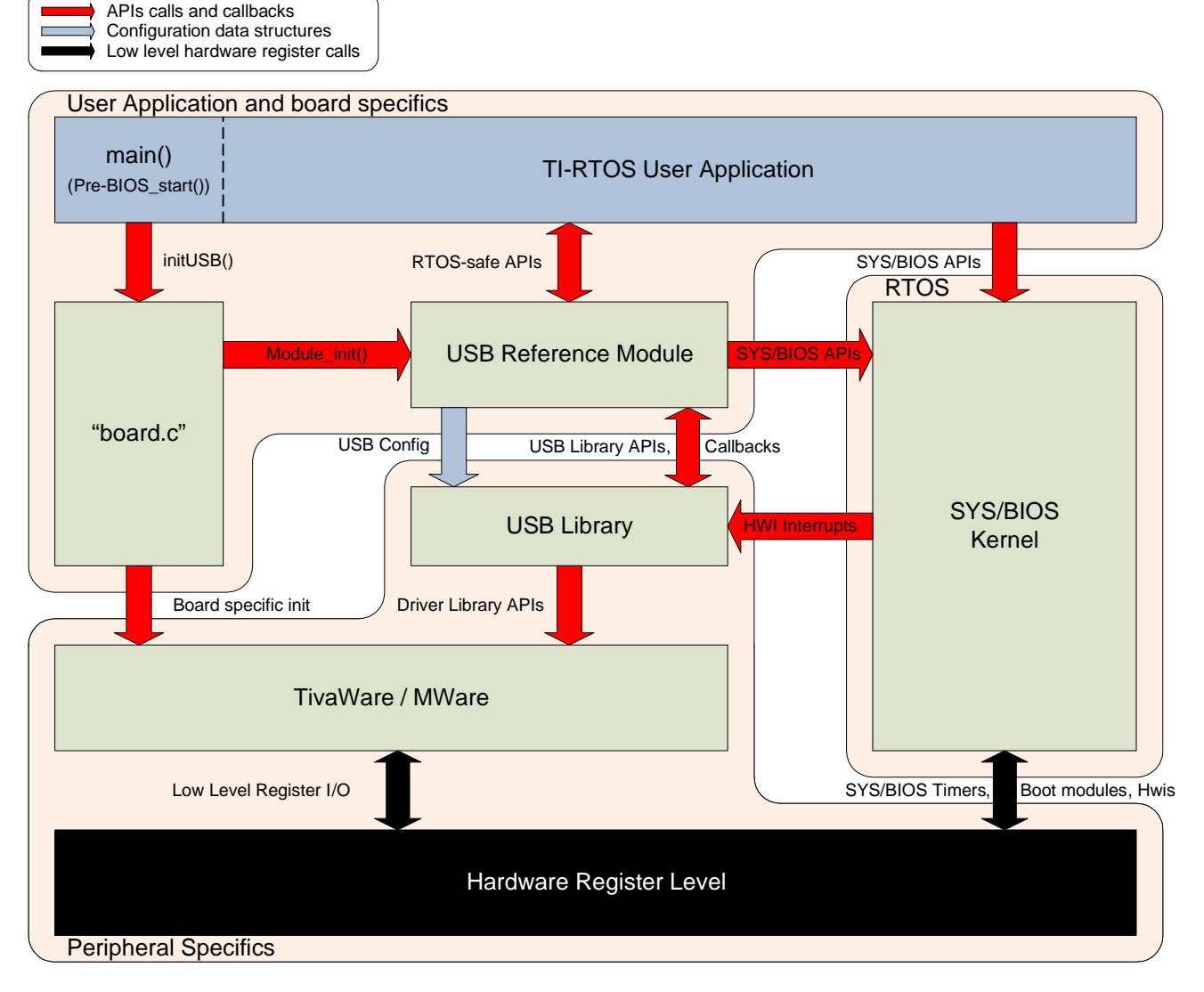

Reference modules are examples that give developers full access, so they can make changes and modifications as needed. The goal of these modules is to provide a starting point for integrating the USB library into a SYS/BIOS application.

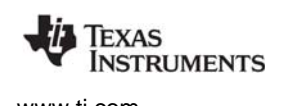

### *6.11.1 USB Reference Modules in TI-RTOS*

Each module handles the following items:

- Initializes the USB library and provides the necessary memory allocation, data structures, and callback functions.
- Installs the associated USB interrupt service routine provided with the USB library as a SYS/BIOS HWI object.
- Provides a set of thread-safe APIs that can be used by one or more SYS/BIOS Tasks.
- Creates the necessary RTOS primitives to protect critical regions and allows Tasks to block when possible.
- For USB Host examples, it also creates separate Task that services the USB stack.

#### *6.11.1.1 Reference module APIs*

All of the reference modules include the following APIs. Each module also includes specific APIs unique to that particular module.

- *Module* init() This function initializes the USB library, creates RTOS primitives, and installs the proper interrupt handler. For the host examples, it also creates a Task to service the USB controller.
- *Module* waitForConnect() This function causes a Task to block when the USB controller is not connected.

#### *6.11.1.2 USB Examples*

TI-RTOS has six USB reference examples and one USB FatFs (MSC host) driver. (On-the-go (OTG) examples are not available with TI-RTOS.) The reference examples and driver are as follows:

- **HID Host Keyboard** Allows a USB keyboard to be connected to the target. Keys pressed on the keyboard are registered on the target.
- **HID Host Mouse** Allows a USB mouse to be connected to the target. The target registers the overall mouse movements and button presses.
- **HID Device Keyboard** Causes the target to emulate a USB keyboard. When connected to a workstation, the target functions as another USB keyboard.
- **HID Device Mouse** Causes the target to emulate a USB mouse when connected to a workstation.
- **CDC Device (Serial)**  The target enumerates a virtual serial COM port on a workstation. This method of communication is commonly used to replace older RS-232 serial adapters.
- **HID Mouse and CDC composite device** This example enumerates two different USB devices a HID mouse and a CDC serial virtual COM port.
- **MSC Host** (Mass Storage) This example uses an actual driver instead of a USB reference module. This driver is modeled after the FatFs driver APIs. This driver allows external mass storage devices such a USB flash drives to be used with FatFs.

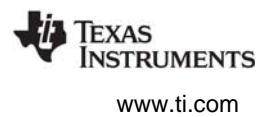

### *6.11.2 USB Reference Module Design Guidelines*

This section discusses the structure of the USB reference examples.

Design considerations involved in creating these examples included:

- **USB Device Specifics.** Each module contains memory, data structures, and a callback function needed to function properly with the USB library. In device mode, the reference module also includes device descriptors that need to be sent to the USB host controller upon request.
- **OS Primitives.** OS primitives that implement gates, mutexes, and semaphores are used to guard data against race-conditions and reduce unwanted processing time by blocking Tasks when needed.
- **Memory Allocation.** The USB library is designed so that the user application performs all required memory allocation. In a multi-tasked / preempted environment such as SYS/BIOS, it is necessary to protect this memory from other threads. In the reference examples, this is done using the GateMutex module.
- **Callback Functions.** The USB library requires user-provided callback functions to notify the application of events. The USB reference modules provide a set of callback functions to notify the module of status updates. The callback functions update an internal state variable and in some cases post Semaphores to unblock pending Tasks.
- **Interrupts.** Some of the events that trigger callback functions are hardware notifications about the device being connected or disconnected from a USB host controller.

#### *6.11.2.1 Device Mode*

USB Device mode examples are rather straightforward. In device mode, the job of the USB library is to respond to the USB host controller with its current state/status. By making USB library API calls in device mode, the example updates information stored in the USB controller's endpoints. This information can be queried by the USB host controller.

#### *6.11.2.2 Host Mode*

All USB Host mode examples install a high-priority Task to service the USB controller. This Task calls the USB library's HCDMain() function, which maintains the USB library's internal state machine. This state machine performs actions that include enumerating devices and performing callbacks as described in the Tiva USB library documentation.

To protect the USB library from race conditions between the service Task and other Tasks making calls to the module's APIs, a GateMutex is used.

#### *6.11.2.3 On-The-Go Mode*

OTG is not currently used by a USB reference module.

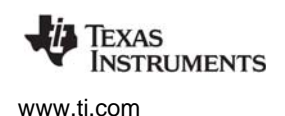

# **6.12 USB Device and Host Modules**

See the USB examples for reference modules that provide support for the Human Interface Device (HID) class (mouse and keyboard) and the Communications Device Class (CDC). This code is provided as part of the examples, not as a separate driver.

The code for the HID keyboard device is in USBKBD.c in the USB Keyboard Device example ([Section](#page-32-0)  [2.2.19\)](#page-32-0). This file provides the following functions:

- USBKBD\_init()
- USBKBD\_waitForConnect()
- USBKBD\_getState()
- USBKBD\_putChar()
- USBKBD\_putString()

The code for the HID keyboard host is in USBKBH.c in the USB Keyboard Host example ([Section 2.2.20\)](#page-33-0). This file provides the following functions:

- USBKBH\_init()
- USBKBH\_waitForConnect()
- USBKBH\_getState()
- USBKBH\_setState()
- USBKBH\_putChar()
- USBKBH\_putString()

The code for the HID mouse device is in USBMD.c in the USB Mouse Device example ([Section 2.2.21](#page-33-1)). This file provides the following functions:

- USBMD init()
- USBMD\_waitForConnect()
- USBMD setState()

The code for the HID mouse host is in USBMH.c in the USB Mouse Host example ([Section 2.2.22](#page-34-0)). This file provides the following functions:

- USBMH\_init()
- USBMH\_waitForConnect()
- USBMH\_getState()

The code for the CDC device is in USBCDCD.c in the F28M3x Demo example [\(Section 2.2.2\)](#page-20-0), the USB Serial Device example [\(Section 2.2.23](#page-34-1)), and the UART Console example ([Section 2.2.15](#page-27-0)). This file provides the following functions:

- USBCDCD init()
- USBCDCD waitForConnect()
- USBCDCD sendData()
- USBCDCD receiveData()

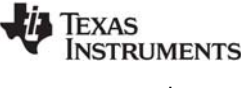

The code for the CDC mouse is in USBCDCMOUSE.c in the USB CDC Mouse Device example [\(Section](#page-35-0)  [2.2.24\)](#page-35-0). This file provides the following functions:

- USBCDCMOUSE init()
- USBCDCMOUSE receiveData()
- USBCDCMOUSE sendData()
- USBCDCMOUSE\_waitForConnect()

### **6.13 Watchdog Driver**

A watchdog timer can be used to generate a reset signal if a system has become unresponsive. The Watchdog driver simplifies configuring and starting the watchdog peripherals. The watchdog peripheral can be configured with resets either on or off and a user-specified timeout period.

When the watchdog peripheral is configured not to generate a reset, it can be used to cause a hardware interrupt at a programmable interval. The driver provides the ability to specify a user-provided callback function that is called when the watchdog causes an interrupt.

### *6.13.1 Static Configuration*

To use the Watchdog driver, the application needs to include the Watchdog module into the application's configuration file (.cfg). This can be accomplished textually:

var Watchdog = xdc.useModule('ti.drivers.Watchdog');

or graphically:

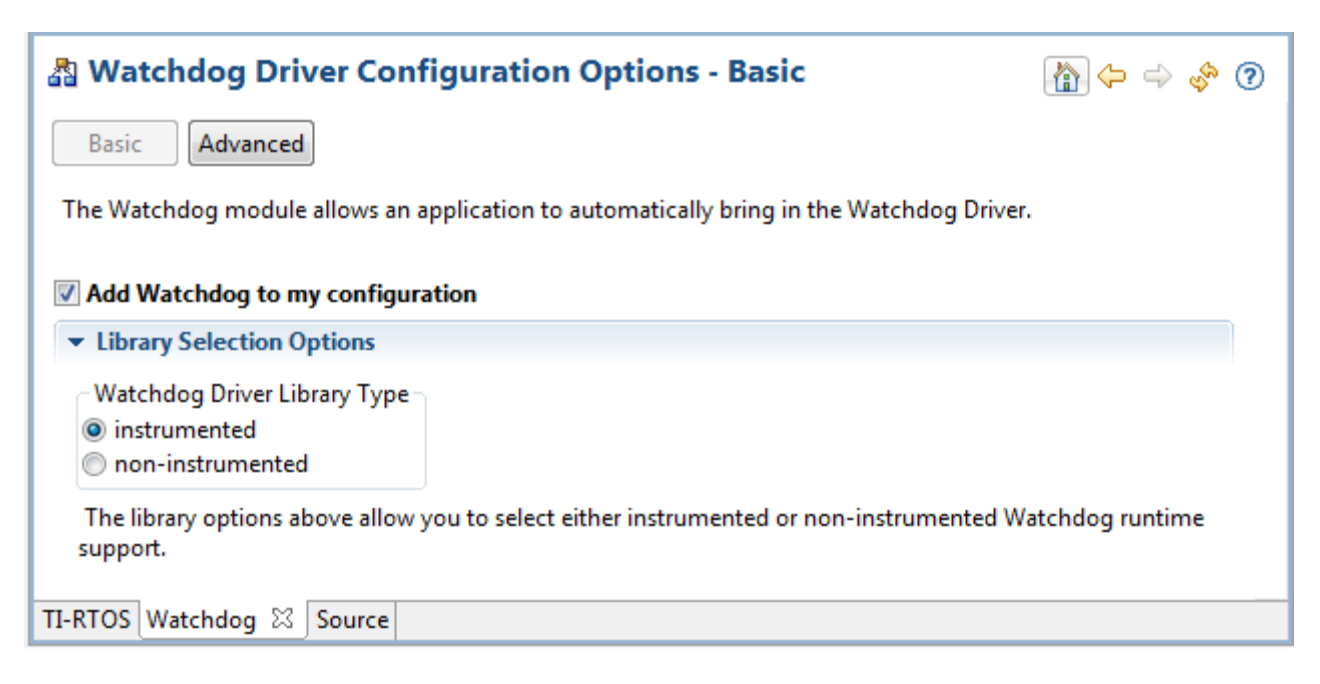

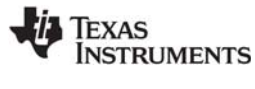

### *6.13.2 Runtime Configuration*

As the overview in [Section 6.2.2](#page-54-0) indicates, the Watchdog driver requires the application to initialize boardspecific portions of the watchdog and to provide the Watchdog driver with the Watchdog config structure.

#### *6.13.2.1 Board-Specific Configuration*

The <*board*>.c files contain a <*board*>\_initWatchdog() function that must be called to initialize the boardspecific watchdog peripheral settings. This function also calls the Watchdog\_init() to initialize the Watchdog driver.

#### *6.13.2.2 Watchdog\_config Structure*

The <*board*>.c file also declares the Watchdog\_config structure. This structure must be provided to the Watchdog driver. It must be initialized before the Watchdog init() function is called and cannot be changed afterwards.

For details about the individual fields of this structure, see the Doxygen help by opening <*tirtos\_install*>\docs\doxygen\html\index.html. (The CDOC help available from within CCS provides information about configuring the driver, but no information about the APIs.)

### *6.13.3 APIs*

In order to use the Watchdog module APIs, the Watchdog header file should be included in an application as follows:

#include <ti/drivers/Watchdog.h>

The following are the Watchdog APIs:

- **Watchdog\_init()** initializes the Watchdog module.
- **Watchdog\_Params\_init()** initializes the Watchdog\_Params struct to its defaults for use in calls to Watchdog\_open().
- **Watchdog\_open()** opens a Watchdog instance.
- **Watchdog\_clear()** clears the Watchdog interrupt flag.
- **Watchdog\_setReload()** sets the Watchdog reload value.

For details, see the Doxygen help by opening <*tirtos\_install*>\docs\doxygen\html\index.html. (The CDOC help available from within CCS provides information about configuring the driver, but no information about the APIs.)

### *6.13.4 Usage*

The Watchdog driver does not configure board peripherals. This must be done before any calls to the Watchdog driver. The examples include board-specific initWatchdog() functions in the board .c and .h files. Once the watchdog is initialized, a Watchdog object can be created through the following steps:

- 1. Create and initialize the Watchdog\_Params structure.
- 2. Assign desired values to parameters.
- 3. Call Watchdog\_open().
- 4. Save the Watchdog\_Handle returned by Watchdog\_open(). This will be used to interact with the Watchdog object just created.

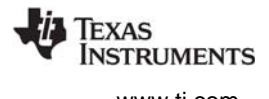

To have a user-defined function run at the hardware interrupt caused by a watchdog timer timeout, define a Void-type function that takes an argument of type Watchdog\_Handle cast as a UArg as follows:

typedef Void (\*Watchdog\_Callback)(UArg);

An example of the Watchdog creation process that uses a callback function:

```
Watchdog Params params;
Watchdog_Handle watchdog;
Board_initWatchdog();
/* Create and enable a Watchdog with resets enabled */
Watchdog_Params_init(&params);
params.resetMode = Watchdog RESET ON;params.callbackFxn = UserCallbackFxn;
watchdog = Watchdog_open(Board_WATCHDOG, &params);
if (watchdog == NULL) {
     /* Error opening watchdog */
}
```
If no Watchdog\_Params structure is passed to Watchdog\_open(), the default values are used. By default, the Watchdog driver has resets turned on, no callback function specified, and stalls the timer at breakpoints during debugging.

Options for the resetMode parameter are Watchdog\_RESET\_ON and Watchdog\_RESET\_OFF. The latter allows the watchdog to be used like another timer interrupt. When resetMode is Watchdog\_RESET\_ON, it is up to the application to call Watchdog\_clear() to clear the Watchdog interrupt flag to prevent a reset. Watchdog clear() can be called at any time.

#### *6.13.5 Instrumentation*

The Watchdog module provides instrumentation data by both making log calls and by sending data to the ROV tool in CCS.

The Watchdog driver logs the following actions using the Log\_print() APIs provided by SYS/BIOS.

- Watchdog\_open() success or failure
- Reload value changed

In the ROV tool, all Watchdogs that have been created are displayed and show the following information.

- Basic parameters:
	- **—** Watchdog handle
	- **—** base address
	- **—** Watchdog function table

#### *6.13.6 Examples*

See [Table 2-1](#page-16-0) for a list of examples that use the Watchdog driver.

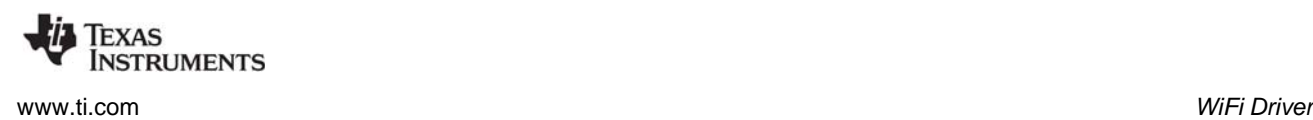

## **6.14 WiFi Driver**

The TI-RTOS WiFi driver implements many elements needed to communicate with a TI Wi-Fi device such as the SimpleLink Wi-Fi CC3000. The WiFi driver uses the TI-RTOS SPI module and implements a state machine to send and receive commands, data, and events to and from a Wi-Fi device.

This driver's APIs let you open a WiFi driver instance to communicate with the Wi-Fi device's host driver without further direct calls to the WiFi driver from the application. TI-RTOS provides host drivers for its supported Wi-Fi devices in <tirtos\_install>\packages\ti\drivers\wifi\<*wi-fi\_device\_name*>.

At this time, the WiFi driver only supports one instance of the driver. Also, calls to the Wi-Fi device's host driver may only be made from within a single Task.

For details on which resources each implementation of the WiFi driver uses (such as DMA channels and interrupts), see the Doxygen help by opening <*tirtos\_install*>\docs\doxygen\html\index.html.

### *6.14.1 Static Configuration*

To use the WiFi driver, the application needs to include the WiFi module into the application's configuration file (.cfg). This can be accomplished textually:

var WiFi = xdc.useModule('ti.drivers.WiFi');

or graphically:

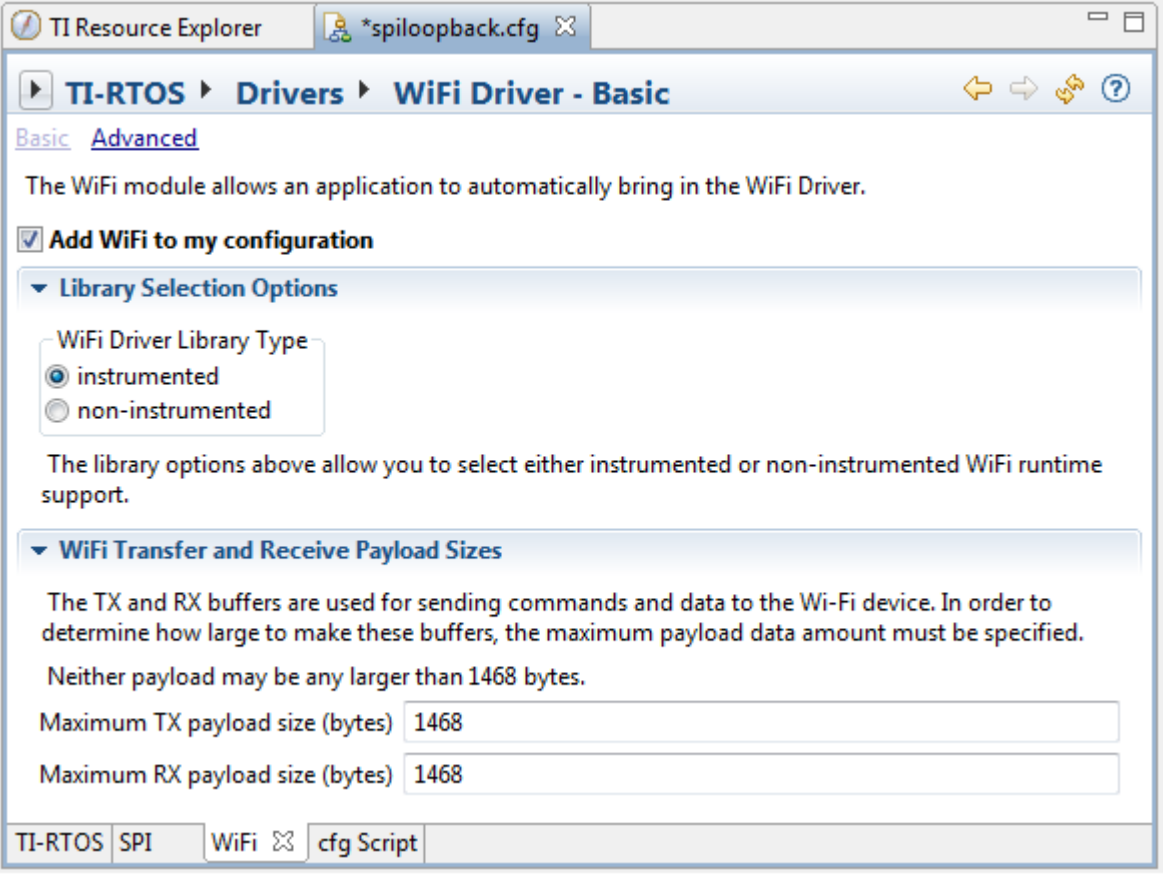

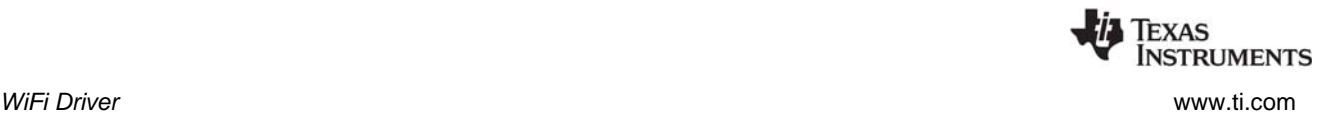

In addition to library type, the WiFi driver requires the maximum TX and RX data payload sizes to be configured statically. These payload sizes are used by the WiFi module to create appropriately-sized buffers for use by the WiFi driver and Wi-Fi device's host driver. They can be specified graphically as shown in the previous image or textually as follows:

```
WiFi.txPayloadSize = 1468;
WiFi.rxPayloadSize = 1468;
```
In order to use the WiFi driver, your configuration must also include the SPI module. See [Section 6.7,](#page-75-0) *SPI [Driver](#page-75-0)* for details.

### *6.14.2 Runtime Configuration*

As the overview in [Section 6.2.2](#page-54-0) indicates, the WiFi driver requires the application to initialize boardspecific portions of the WiFi driver and provide the WiFi driver with the WiFi config structure. An SPI config structure is also required by the WiFi driver.

#### *6.14.2.1 Board-Specific Configuration*

The <*board*>.c files contain a <*board*>\_initWiFi() function that must be called to initialize the boardspecific WiFi peripheral settings. This function also calls WiFi init() and SPI init() to initialize the WiFi driver and its resources.

#### *6.14.2.2 WiFi\_config Structure*

The <board>.c file also declares the WiFi\_config structure. This structure must be provided to the WiFi driver. It must be initialized before the WiFi init() function is called and cannot be changed afterwards.

For details about the individual fields of this structure, see the Doxygen help by opening <*tirtos\_install*>\docs\doxygen\html\index.html. (The CDOC help available from within CCS provides information about configuring the driver, but no information about the APIs.)

Note that the SPI config structure must also be present and initialized before the WiFi driver may be used. See [Section 6.7,](#page-75-0) *SPI Driver* for details.

### *6.14.3 APIs*

In order to use the WiFi module APIs, the WiFi header file should be included in an application as follows:

#include <ti/drivers/WiFi.h>

The following are the WiFi APIs:

- **WiFi\_init()** initializes the WiFi module.
- **WiFi\_Params\_init()** initializes the WiFi\_Params struct to its defaults for use in calls to WiFi\_open().
- **WiFi\_open()** opens a WiFi instance.
- **WiFi\_close()** closes a WiFi instance.

For details, see the Doxygen help by opening <*tirtos\_install*>\docs\doxygen\html\index.html. (The CDOC help available from within CCS provides information about configuring the driver, but no information about the APIs.)

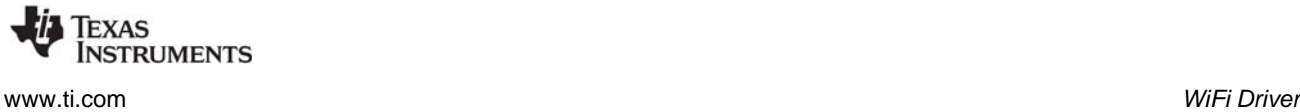

### *6.14.4 Usage*

Before any APIs from the Wi-Fi device's host driver can be used, the application must open the WiFi driver. The WiFi\_open() function configures the SPI driver, creates necessary interrupts, and registers a callback to inform the application of events that may occur on the Wi-Fi device. Once WiFi\_open() has returned, host driver APIs may be used to start sending commands and data to the Wi-Fi device.

```
WiFi Params params;
WiFi<sup>Handle handle;</sup>
/* Open WiFi */
WiFi_Params_init(&params);<br>params.bitRate = 5000000;
                               /* Set bit rate to 5 MHz */
handle = WiFi open(Board wifiIndex, Board spiIndex, userCallback, &params);
if (handle == NULL) {
     System_abort("Error opening WiFi\n");
}
/* Host driver APIs such as socket() may now be called. */
```
The WiFi\_close() function should be called when use of the host driver APIs is complete.

### *6.14.5 Instrumentation*

The WiFi driver provides instrumentation data by both making Log calls and by sending data to the ROV tool in CCS.

#### *6.14.5.1 Logging*

The WiFi driver is instrumented with Log events that can be viewed with UIA and System Analyzer. Diags masks can be turned on and off to provide granularity to the information that is logged. Use Diags\_USER1 to see general Log events. The WiFi driver logs the following actions using the Log\_print() APIs provided by SYS/BIOS.

- WiFi device enabled or disabled
- Interrupts enabled or disabled
- WiFi\_open() success or failure
- WiFi\_close() success
- Send or receive buffer overrun
- Reads and writes to WiFi device completed
- SPI\_transfer() failure

#### *6.14.5.2 ROV*

In the ROV tool, the following information about the WiFi driver is shown:

- Function table
- WiFi handle
- IRQ interrupt vector ID number
- SPI handle
- SPI state machine state

### *6.14.6 Examples*

See [Table 2-1](#page-16-0) for a list of examples that use the WiFi driver.

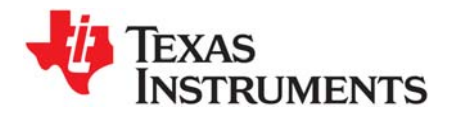

*Chapter 7 SPRUHD4C—May 2013*

This chapter provides information about utilities provided by TI-RTOS.

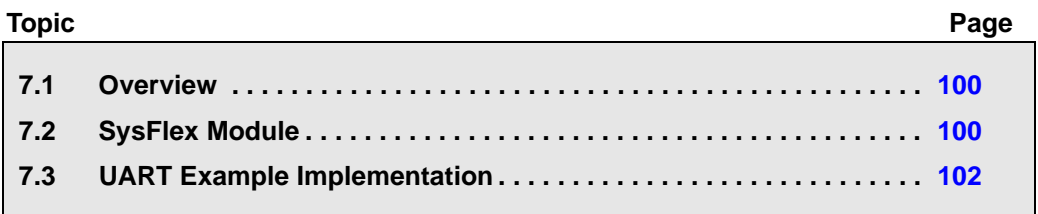

# <span id="page-99-1"></span>**7.1 Overview**

Utilities for use with TI-RTOS are provided in the *<tirtos install*>\packages\ti\tirtos\utils directory. This chapter describes such modules.

# <span id="page-99-0"></span>**7.2 SysFlex Module**

The SysFlex module plugs into the xdc.runtime.System module. It is one of the three System Support implementations that are supplied by TI-RTOS and its XDCtools component. See ["Using CCS Debugging](#page-42-0)  [Tools" on page 43](#page-42-0) for comparisons of SysFlex with the other System Support implementations.

You can write your own System Support implementations and plug them into System module, however this is non-trivial. The SysFlex module provided by TI-RTOS simplifies this process and makes it more flexible (thus the name). SysFlex has five C function pointers you can configure. The five functions are:

- **abortFxn.** Last function called in System\_abort(). This function should return and let System\_abort() call abort.
- **exitFxn.** Last function called in System\_exit(). This function should return and let System\_exit() call exit.
- **flushFxn.** Last function called in System\_flush(). This function should return.
- **putchFxn.** Called as part of any System function that outputs characters. The readyFxn is called before the putchFxn is called. putchFxn is only called if readyFxn returns TRUE.
- **readyFxn.** Called at various times within the System module. If the putchFxn is not ready to be called (for example, you have not initialized UART yet), the readyFxn should return FALSE. Once the putchFxn can be called, the readyFxn should return TRUE. If no readyFxn is supplied, TRUE is assumed.

To configure the SysFlex module, open the application's \*.cfg file with the XGCONF Configuration Editor. In the Outline area, select the System module. Configure the System Provider to use SysFlex as follows:

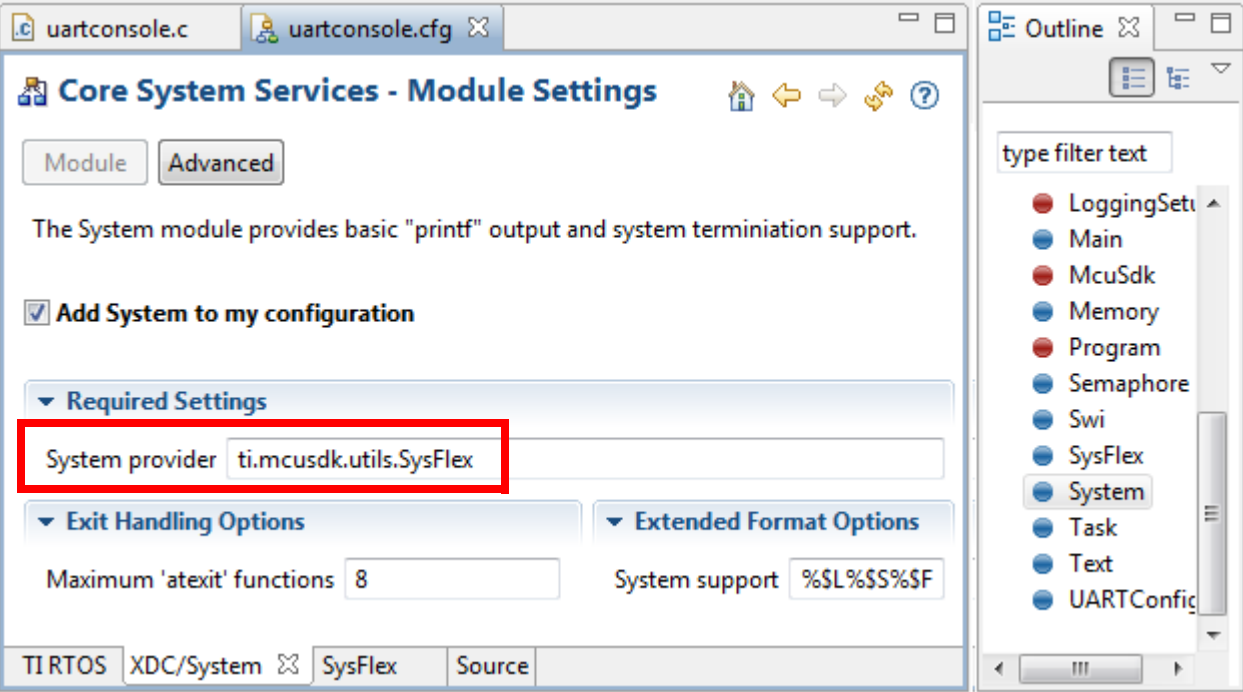

Then, find the SysFlex module, and configure the plug-in functions as needed. For example, the UART Console example provided with TI-RTOS uses the SysCallback module, but it could be modified as shown here to use the SysFlex module:

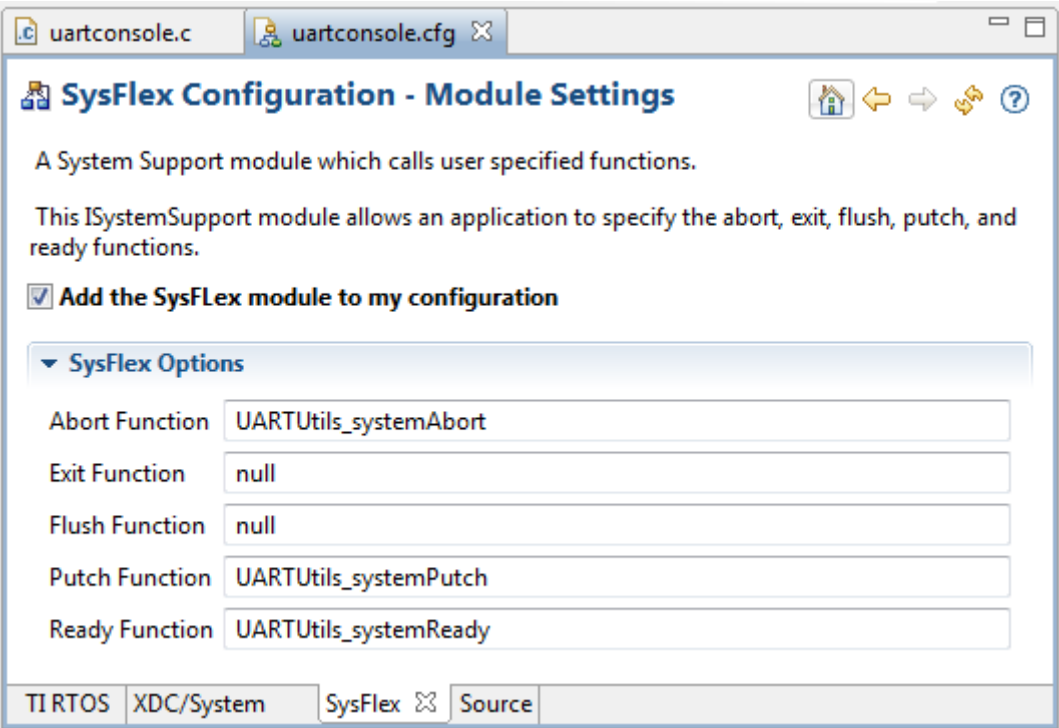

After checking the box to enable the module, specify functions to run for each state that may occur. The default for all the SysFlex functions is "null".

The SysFlex module is an implementation of the ISystemSupport module. In other words, it plugs into the xdc.runtime.System module. When System\_printf() is called, the SysFlex putch function is called.

The UARTUtils.c file in the UART Console example provides the functions shown in the previous figure for use as the Abort function (UARTUtils\_systemAbort), the Putch function (UARTUtils\_systemPutch), and the Ready function (UARTUtils\_systemReady). These functions use UART0. In the UARTUtils\_systemPutch() function, the character is sent out to the UART via the UART\_writePolling() API.

See the TI-RTOS online help in CCS for more details about the SysFlex module.

# <span id="page-101-0"></span>**7.3 UART Example Implementation**

The UARTUtils.c file provides an example implementation using a UART. Three of the System functions are initialized (the others default to NULL) in the uartconsole.cfg file. The example uses the SysCallback module provided by XDCtools, but it could be modified to use the SysFlex module.

The configuration source is as follows. These statements create the same configuration as the graphical settings shown in [Section 7.2](#page-99-0):

```
var SysCallback = xdc.useModule('xdc.runtime.SysCallback');
SysCallback.abortFxn = "&UARTUtils_systemAbort";
SysCallback.putchFxn = "&UARTUtils_systemPutch";
SysCallback.readyFxn = "&UARTUtils_systemReady";
System.SupportProxy = SysCallback;
```
In uartconsole.c, main() does the following

- 1. Calls the board-specific setupUART() function to initialize the UART peripheral.
- 2. Calls UARTUtils\_systemInit() as follows to initialize the UART 0 software. After the UARTUtils\_systemInit function is called, any System\_printf output will be directed to UART 0.

```
/* Send System printf to the UART 0 also */UARTUtils systemInit(0);
```
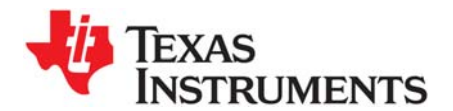

<span id="page-102-1"></span>This chapter provides an overview of FatFs and discusses how FatFs is interconnected and used with TI-RTOS and SYS/BIOS.

<span id="page-102-0"></span>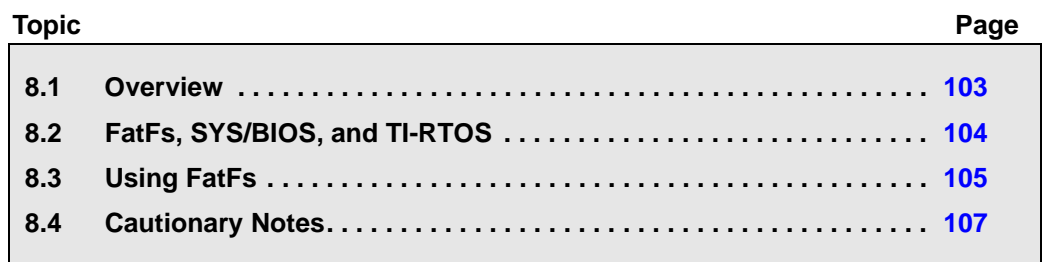

# <span id="page-102-2"></span>**8.1 Overview**

FatFs is a free, 3rd party, generic File Allocation Table (FAT) file system module designed for embedded systems. The module is available for download at [http://elm-chan.org/fsw/ff/00index\\_e.html](http://elm-chan.org/fsw/ff/00index_e.html) along with API documentation explaining how to use the module. Details about the FatFs API are not discussed here. Instead, this section gives a high-level explanation about how it is integrated with TI-RTOS and SYS/BIOS.

The FatFs drivers provided by TI-RTOS enable you to store data on removable storage media such as Secure Digital (SD) cards and USB flash drives (Mass Storage Class). Such storage may be a convenient way to transfer data between embedded devices and conventional PC workstations.

# <span id="page-103-0"></span>**8.2 FatFs, SYS/BIOS, and TI-RTOS**

SYS/BIOS provides a FatFS module. TI-RTOS extends this feature by supplying "FatFs" drivers that link into the SYS/BIOS FatFs implementation. The FatFS module in SYS/BIOS is aware of the multi-threaded environment and protects itself with OS primitives supplied by SYS/BIOS.

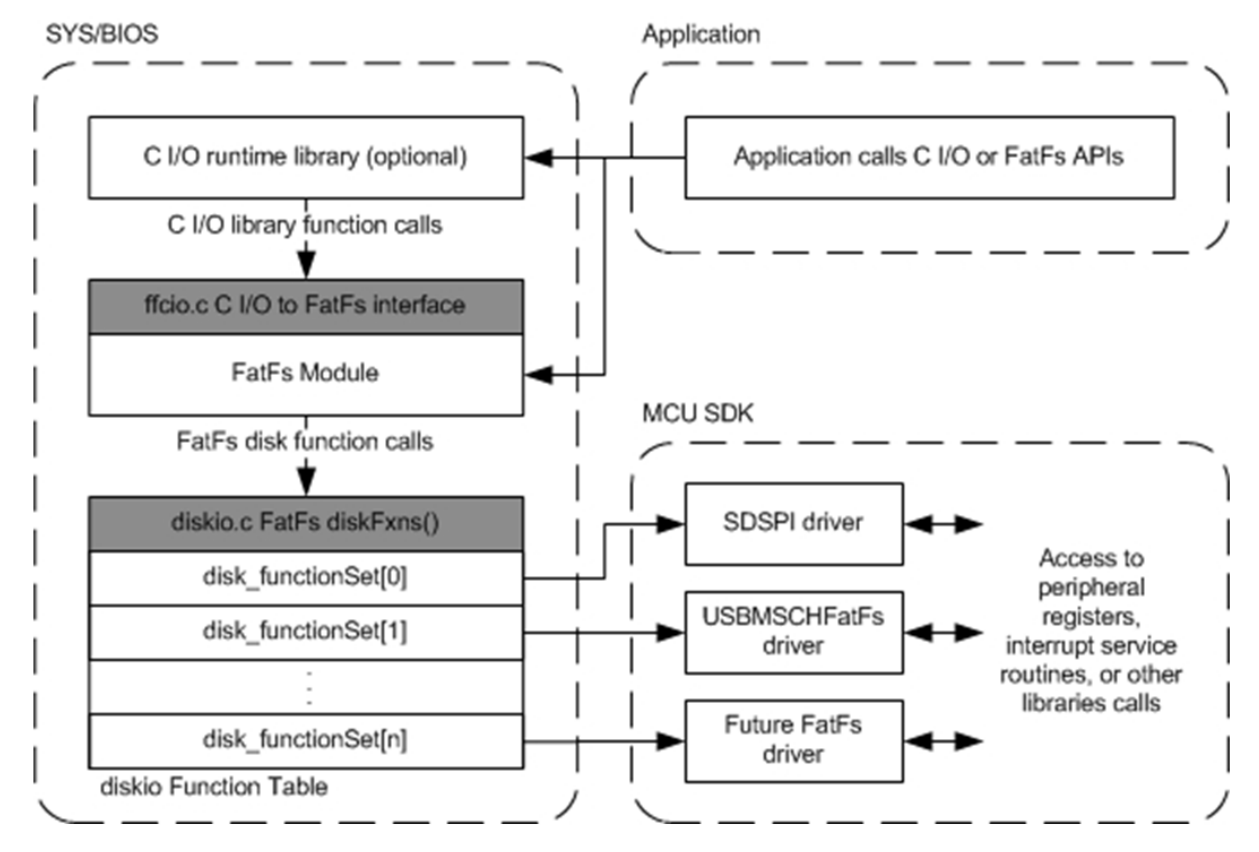

## <span id="page-103-1"></span>*Figure 8-1 FatFs data flow*

From the start of this data flow to the end, the components involved behave as follows:

- **Application.** The top application layer calls the basic open, close, read, and write functions. Users who are familiar with FatFs can easily use the FatFs API, which is documented at the module's download site. Alternatively, SYS/BIOS also connects the C input/output (C I/O) runtime support library in TI's Code Generation Tools to FatFs. You can call familiar functions such as fopen(), fclose(), fread(), and fwrite(). Functionally, the C I/O interface and the FatFs APIs perform the same operations (with a few exceptions described in [Section 8.3](#page-104-0)).
- **FatFS module.** The next layer, the ti.sysbios.fatfs.FatFS module, is provided as part of SYS/BIOS. This module handles the details needed to manage and use the FAT file system, including the media's boot sector, FAT tables, root directories, and data regions. It also protects its functions in a multi-threaded environment. Internally, the FatFS module makes low-level data transfer requests to the Disk IO functions described on the [FatFs product web page](http://elm-chan.org/fsw/ff/00index_e.html). Implementations of this set of functions are called "FatFs drivers" in this document.
- **diskIO Function table.** To allow products to provide multiple FatFs drivers, the SYS/BIOS FatFS module contains a simple driver table. You can use this to register multiple FatFs drivers at runtime. Based on the drive number passed through FatFs, the driver table routes FatFs calls to a particular FatFs driver.

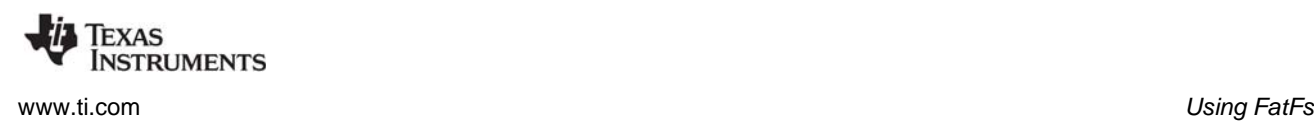

• **FatFs drivers.** The last layer in [Figure 8-1](#page-103-1) is the FatFs drivers. TI-RTOS comes with pre-built FatFs drivers that plug into the FatFS module provided by SYS/BIOS. A FatFs driver has no knowledge of the internal workings of FatFs. Its only task is to perform disk-specific operations such as initialization, reading, and writing. The FatFs driver performs read and write operations in data block units called sectors (commonly 512 bytes). Details about writing data to the device are left to the particular FatFs driver, which typically accesses a peripheral's hardware registers or uses a driver library.

# <span id="page-104-0"></span>**8.3 Using FatFs**

The subsections that follow show how to configure FatFs statically, how to prepare the FatFs drivers for use in your application, and how to open files. For details about performing other file-based actions once you have opened a file, see the FatFs APIs described on [http://elm-chan.org/fsw/ff/00index\\_e.html](http://elm-chan.org/fsw/ff/00index_e.html) in the "Application Interface" section or the standard C I/O functions.

The TI-RTOS F28M3x Demo example ([Section 2.2.2\)](#page-20-0) and all 3 FatFs File Copy examples ([Section](#page-26-0)  [2.2.11,](#page-26-0) [Section 2.2.12](#page-26-1), and [Section 2.2.18](#page-32-1)) use FatFs with the SDSPI driver.

The FatSD USB Copy example [\(Section 2.2.18](#page-32-1)) uses the USBMSCHFatFs driver.

## *8.3.1 Static FatFS Module Configuration*

To incorporate the SYS/BIOS FatFS module into an application, simply "use" this module in a configuration (.cfg) file. You can do this by searching the **Available Products** list in XGCONF for FatFS, selecting the SYS/BIOS FatFS module, and checking the **Enable FAT File System in My Application** box. Or, you can add the following statement to the .cfg file.

var FatFS = xdc.useModule('ti.sysbios.fatfs.FatFS');

**Note:** The name of the product and the drivers is "FatFs" with a lowercase "s". The name of the SYS/BIOS module is "FatFS" with an uppercase "S". If you are using a text editor to write configuration statements, be sure to use the uppercase "S". If you are using XGCONF to edit your configuration graphically, the correct capitalization is used automatically.

By default, the prefix string used in C I/O fopen() calls that uses this module is "fat" and no RAM disk is created. You can these defaults by modifying the FatFS module properties.

For example, you can change the C I/O prefix string used in fopen() calls by adding this line to the .cfg file:

FatFS.fatfsPrefix = "newPrefix";

The application would then need to use the prefix in C I/O fopen() calls as follows:

src = fopen("newPrefix:0:signal.dat", "w");

See the online help for the module for more details about FatFS configuration.

You will also need to configure the FatFs driver or drivers you want to use. See Section 6.9, *[SDSPI Driver](#page-83-0)* and Section 6.10, *[USBMSCHFatFs Driver](#page-86-0)* for details.

### *8.3.2 Defining Drive Numbers*

Calls to the open() functions of individual FatFs drivers—for example, SDSPI\_open()—require a drive number argument. Calls to the C I/O fopen() function and the FatFs APIs also use the drive number in the string that specifies the file path. The following C code defines driver numbers to be used in such functions:

```
/* Drive number used for FatFs */
#define SD_DRIVE_NUM 0
#define USB DRIVE NUM 1
```
Here are some statements from the FatSD USB Copy example [\(Section 2.2.18\)](#page-32-1) that use these drive number definitions. Note that STR(SD\_DRIVE\_NUM) uses a MACRO that expands SD\_DRIVE\_NUM to  $\Omega$ 

```
SDSPI Handle sdspiHandle;
SDSPI_Params sdspiParams;
FILE *src;
const Char inputfilesd[] = "fat:"STR(SD_DRIVE_NUM)":input.txt";
/* Mount and register the SD Card */
SDSPI Params init(&sdspiParams);
sdspiH andle = SDSPI\_open(Board SDSPI, SD DRIVE NUM, & sdspiParams);/* Open the source file */
src = fopen(inputfilesd, "r");
```
### *8.3.3 Preparing FatFs Drivers*

In order to use a FatFs driver in an application, you must do the following:

• **Include the header file for the driver.** For example:

#include <ti/drivers/SDSPI.h>

• **Run the initialization function for the driver.** All drivers have init() functions—for example, SDSPI\_init()—that need to be run in order to set up the hardware used by the driver. Typically, these functions are run from main(). In the TI-RTOS examples, a board-specific initialization function for the driver is run instead of running the driver's initialization function directly. For example:

Board\_initSDSPI();

• **Open the driver.** The application must open the driver before the FatFs can access the drive and its FAT file system. Similarly, once the drive has been closed, no other FatFs calls shall be made. All drivers have open() functions—for example, SDSPI\_open()—that require a drive number to be passed in as an argument. For example:

sdspiHandle = SDSPI\_open(Board\_SDSPI0, SD\_DRIVE\_NUM, NULL);

See Section 6.9, *[SDSPI Driver](#page-83-0)* and Section 6.10, *[USBMSCHFatFs Driver](#page-86-0)* for details about the FatFs driver APIs.

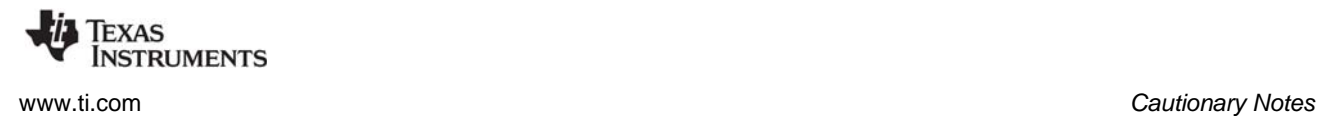

# *8.3.4 Opening Files Using FatFs APIs*

Details on the FatFs APIs can be found at [http://elm-chan.org/fsw/ff/00index\\_e.html](http://elm-chan.org/fsw/ff/00index_e.html) in the "Application Interface" section.

The drive number needs to be included as a prefix in the filename string when you call f\_open() to open a file. The drive number used in this string needs to match the drive number used to open the FatFs driver. For example:

res = f\_open(&fsrc, "SD\_DRIVE\_NUM:source.dat", FA\_OPEN\_EXISTING | FA\_READ);

res = f\_open(&fdst, "USB\_DRIVE\_NUM:destination.dat", FA\_CREATE\_ALWAYS | FA\_WRITE);

A number of other FatFs APIs require a path string that should include the drive number. For example, f\_opendir(), f\_mkdir(), f\_unlink(), and f\_chmod().

Although FatFs supports up to 10 (0-9) drive numbers, the SYS/BIOS diskIO function table supports only up to 4 (0-3) drives. You can modify this default by changing the definition of VOLUMES in the ffconf.h file in the SYS/BIOS FatFS module. You will then need to rebuild SYS/BIOS as described in the *SYS/BIOS User's Guide* (SPRUEX3).

It is important to use either the FatFs APIs or the C I/O APIs for file operations. Mixing the APIs in the same application can have unforeseen consequences.

### *8.3.5 Opening Files Using C I/O APIs*

The C input/output runtime implementation for FatFs works similarly to the FatFs API. However, you must add the file name prefix configured for the FatFS module ("fat" by default) and the logical drive number as prefixes to the filename. The file name prefix is extracted from the filename before it gets passed to the FatFs API.

In this example, the default file name prefix is used and the drive number is 0:

```
fopen("fat:0:input.txt", "r");
```
It is important to use either the FatFs APIs or the C I/O APIs for file operations. Mixing the APIs in the same application can have unforeseen consequences.

## <span id="page-106-0"></span>**8.4 Cautionary Notes**

FatFs drivers perform data block transfers to and from physical media. Depending on the FatFs driver, writing to and reading from the disk could prevent lower-priority tasks from running during that time. If the FatFs driver blocks for the entire transfer time, only higher-priority SYS/BIOS Tasks, Swis or Hwis can interrupt the Task making FatFs calls. In such cases, the application developer should consider how often and how much data needs to be read from or written to the media.

By default the SYS/BIOS FatFS module keeps a complete sector buffered for each opened file. While this requires additional RAM, it helps mitigate frequent disk operations when operating on more than one file simultaneously.

The SYS/BIOS FatFS implementation allows up to four unique volumes (or drives) to be registered and mounted.

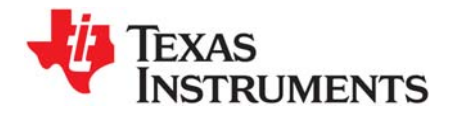

*Chapter 9 SPRUHD4C—May 2013*

This chapter describes how and when to rebuild TI-RTOS.

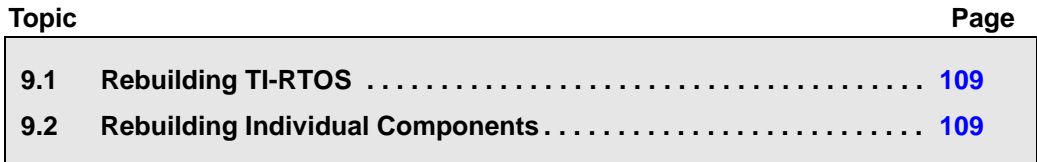
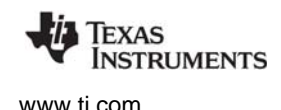

[www.ti.com](http://www.ti.com) *Rebuilding TI-RTOS*

#### **9.1 Rebuilding TI-RTOS**

<span id="page-108-0"></span>In most cases, you will not need to rebuild the TI-RTOS libraries. Pre-built libraries are provided when you install TI-RTOS. However, if you want to change the compiler or linker options, you may need to rebuild the libraries.

TI-RTOS can be rebuilt from a top-level make file called tirtos.mak.

If TI-RTOS is installed in  $c:\xi$ , you can print a list of available make rules by running the following command from a command shell window:

```
% cd <tirtos_install>
% ../<xdctools>/gmake –f tirtos.mak
```
To rebuild the TI-RTOS drivers and several of its included components (SYS/BIOS, IPC, NDK, and UIA), for example, you can run the following:

```
% ../<xdctools>/gmake -f tirtos.mak all
```
If you installed somewhere else, you can edit the tirtos.mak file in the top-level TI-RTOS directory. Adjust the directory names as needed, or pass in the necessary names. For example to use a different location for XDCtools, do the following:

% ../<*xdctools*>/gmake –f tirtos.mak XDCTOOLS\_INSTALLATION\_DIR=c:/ti/xdctools\_version

The following list shows items you can change and sample values. The version numbers in your copy of the tirtos.mak file will match the versions of the components installed with TI-RTOS.

```
CODEGEN_INSTALLATION_DIR := c:/ti/ccsv5/tools/compiler
ti.targets.C28 float ?= $(CODEGEN INSTALLATION DIR)/c2000 6.1.3
ti.targets.arm.elf.M3 ?= $(CODEGEN_INSTALLATION_DIR)/arm_5.0.4
ti.targets.arm.elf.M4F ?= $(CODEGEN_INSTALLATION_DIR)/arm_5.0.4
TIRTOS INSTALLATION DIR := c://tij/tirtos 1 00 00 68XDCTOOLS_INSTALLATION_DIR ?= c:/ti/xdctools_3_25_00_48
BIOS_INSTALLATION_DIR ?= $(TIRTOS_INSTALLATION_DIR)/products/bios_6_35_01_29
IPC INSTALLATION DIR ?= $(TIRTOS INSTALLATION_DIR)/products/ipc_1_25_03_15
UIA INSTALLATION DIR ?= $(TIRTOS INSTALLATION DIR)/products/uia 1_03_00_02
NDK_INSTALLATION_DIR ?= $(TIRTOS_INSTALLATION_DIR)/products/ndk_2_22_03_20
MWARE INSTALLATION DIR \div 2 \div (TIRTOS INSTALLATION DIR)/products/MWare v200a/MWare
TIVAWARE INSTALLATION DIR ?= $(TIRTOS INSTALLATION DIR)/products/TivaWare C Series-1.0
```
If you are rebuilding on Linux, you will need to change all of these Windows paths in the tirtos. mak file to Linux paths.

#### **9.2 Rebuilding Individual Components**

The MWare and TivaWare rebuilding mechanism is substantially different from the TI-RTOS rebuilding mechanism. See the documentation for these products for details.

Driver libraries in the versions of MWare and TivaWare distributed with TI-RTOS have been rebuilt. For details, see the TI-RTOS.README file in the top-level folder of the MWare and TivaWare components within the TI-RTOS installation.

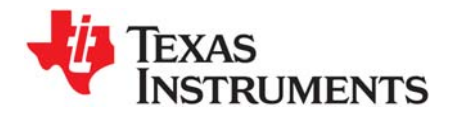

*Chapter 10 SPRUHD4C—May 2013*

# *Memory Usage with TI-RTOS*

This chapter provides links to information about memory usage.

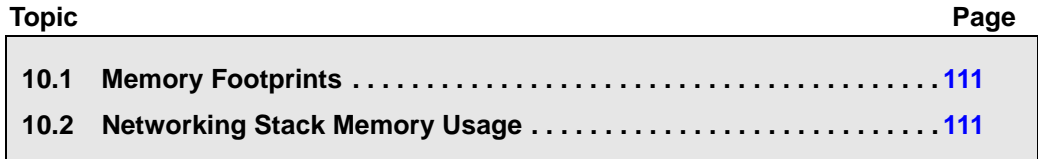

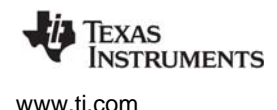

#### <span id="page-110-1"></span>**10.1 Memory Footprints**

See [TI-RTOS Memory Footprints](http://processors.wiki.ti.com/index.php/MCU_SDK_Memory_Footprints) on the TI Embedded Processors Wiki for details about the memory footprint of the TI-RTOS drivers:

#### <span id="page-110-0"></span>**10.2 Networking Stack Memory Usage**

See [TI-RTOS Networking Stack Memory Usage](http://processors.wiki.ti.com/index.php/MCU_SDK_Networking_Stack_Memory_Usage) on the TI Embedded Processors Wiki for details about to adjusting memory usage of the networking stack (NDK).

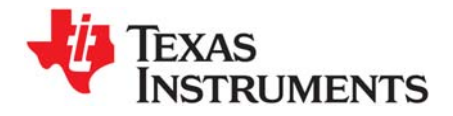

*Index SPRUHD4C—May 2013*

# **Index**

#### **A**

[Abort function 102](#page-101-0) [abort\(\) function 100](#page-99-0) APIs [common 58](#page-57-0) [EMAC driver 60](#page-59-0) [GPIO driver 74](#page-73-0) [I2C driver 66](#page-65-0) [SDSPI driver 85](#page-84-0) [UART driver 62](#page-61-0) [USB device and host modules 93](#page-92-0) [USBMSCHFatFs driver 88](#page-87-0) [Watchdog driver 95](#page-94-0) [assert handling 44](#page-43-0) [Available Products list 38](#page-37-0)

#### **B**

[board.c files 51](#page-50-0) [build flow 49](#page-48-0)

# **C**

C28x [example 21](#page-20-0) [support 50](#page-49-0) CCS [loading dual-core example 22](#page-21-0) [other documentation 13](#page-12-0) [ccxml file 52](#page-51-0) [CDC device 12](#page-11-0) [example 17,](#page-16-0) [35](#page-34-0) [CIO functions 27,](#page-26-0) [33](#page-32-0) [COM port 28](#page-27-0) [components 7](#page-6-0) [Concerto 50](#page-49-1) [other documentation 14](#page-13-0) configuration [build flow 49](#page-48-1) [configuro tool 49](#page-48-2) [console example 28](#page-27-1) [ControlSuite 11](#page-10-0) [other documentation 11,](#page-10-1) [14](#page-13-1)

#### **D**

[debugging 43](#page-42-0)

[demo.c file 21](#page-20-1) [documentation 13](#page-12-1) [drivers 12,](#page-11-1) [53](#page-52-0) [dual-core example 21](#page-20-2)

## **E**

EEPROM [example 28](#page-27-2) [EKS-LM4F232 8,](#page-7-0) [18](#page-17-0) [EK-TM4C123GXL 8,](#page-7-1) [18](#page-17-1) [EMAC driver 12,](#page-11-2) [59](#page-58-0) [Empty Project example 19](#page-18-0) [empty.c file 20](#page-19-0) [Ethernet driver 12,](#page-11-3) [59](#page-58-0) [examples 16,](#page-15-0) [19](#page-18-1) [overview 17](#page-16-1) [exception handling 44](#page-43-1) [exit\(\) function 100](#page-99-1)

## **F**

[F28M35H52C1 8](#page-7-2) [F28M36P63C2 8](#page-7-3) FatFs API [example 21,](#page-20-3) [27,](#page-26-1) [33](#page-32-1) [other documentation 15](#page-14-0) [FatFs driver 84,](#page-83-0) [87](#page-86-0) FatFs examples [copy from SD to USB 33](#page-32-2) [copy using CIO functions 27](#page-26-2) [copy using FatFs APIs 27](#page-26-3) [fatsd.c file 27](#page-26-4) [fatsdraw.c file 27](#page-26-5) [fatsdusbcopy.c file 33](#page-32-3) [flash drives 12,](#page-11-4) [87](#page-86-1) [flush\(\) function 100](#page-99-2) [forum 13](#page-12-1)

# **G**

[GPIO driver 12,](#page-11-5) [73](#page-72-0) [GPIO pin 33,](#page-32-4) [34,](#page-33-0) [36](#page-35-0) [configuration 51](#page-50-1) [gpiointerrupt.c file 28](#page-27-3)

[www.ti.com](http://www.ti.com)

Instruments

**FEXAS** 

#### **H**

[HID device 12](#page-11-6) [example 17,](#page-16-2) [33,](#page-32-5) [34,](#page-33-1) [35](#page-34-1) [HTTP server 21](#page-20-4)

### **I**

[I2C driver 12,](#page-11-7) [65](#page-64-0) [example 17,](#page-16-3) [21,](#page-20-5) [28](#page-27-4) [i2ceeprom.c file 28](#page-27-5) [instrumentation 37](#page-36-0) [instrumented libraries 40](#page-39-0) [inter-processor communications 21](#page-20-6) [IPC 10](#page-9-0) [example 17,](#page-16-4) [21](#page-20-7) [other documentation 10,](#page-9-1) [13](#page-12-2) [SPI driver for multicore applications 12,](#page-11-8) [54](#page-53-0) [IPC SPI master/slave example 22](#page-21-1)

## **K**

keyboard [device 93](#page-92-1) [example 33,](#page-32-6) [34](#page-33-2) [host 93](#page-92-2)

### **L**

LEDs [configuration 51](#page-50-2) [example 33](#page-32-7) [linker command file 51](#page-50-3) [Load logging 39](#page-38-0) [Log module 40](#page-39-1) [EMAC driver 60](#page-59-1) [GPIO driver 75](#page-74-0) [I2C driver 72](#page-71-0) [UART driver 64](#page-63-0) [UART logging example 31](#page-30-0) [USBMSCHFatFs driver 89](#page-88-0) [viewing messages 41](#page-40-0) [Watchdog driver 96,](#page-95-0) [99](#page-98-0) [logging 39](#page-38-1) [LoggingSetup module 19,](#page-18-2) [38](#page-37-1)

#### **M**

[M3 microcontroller 50](#page-49-2) [MessageQ 12,](#page-11-9) [54](#page-53-1) mouse [device 93,](#page-92-3) [94](#page-93-0) [example 34,](#page-33-3) [35,](#page-34-2) [36](#page-35-1) [host 93](#page-92-4) [MSC device 12](#page-11-10) [example 36](#page-35-2) [MSC host 87](#page-86-2) [multicore applications 12,](#page-11-8) [54](#page-53-0)

#### **N**

[NDK 10,](#page-9-2) [59](#page-58-0) [example 17,](#page-16-5) [21,](#page-20-8) [23,](#page-22-0) [25](#page-24-0) [other documentation 10,](#page-9-3) [14](#page-13-3) [non-instrumented libraries 40](#page-39-2)

#### **P**

[Port Name field 41](#page-40-1) [printf\(\) function 45](#page-44-0) [Printf-style output 44,](#page-43-2) [45](#page-44-1) [products directory 7](#page-6-1) [Putch Function 102](#page-101-1) [putchFxn callback 100](#page-99-3)

### **R**

[readme.txt file 19](#page-18-3) [Ready Function 102](#page-101-2) [readyFxn callback 100](#page-99-4) rebuilding [TI-RTOS 109](#page-108-0) [ROV tool 19,](#page-18-4) [42,](#page-41-0) [43,](#page-42-1) [45](#page-44-2) [EMAC 60](#page-59-2) [GPIO 75](#page-74-1) [I2C 72](#page-71-1) [SDSPI 86](#page-85-0) [UART 64](#page-63-1) [Watchdog driver 96](#page-95-1) [WiFi driver 99](#page-98-1) [RTOS Object View \(ROV\) 43](#page-42-1) [runtime support library 33](#page-32-8)

### **S**

[SD cards 84](#page-83-1) SD driver [example 17,](#page-16-6) [27,](#page-26-6) [33](#page-32-9) [SDSPI driver 12,](#page-11-11) [84](#page-83-2) [serial devices 93](#page-92-5) [COM port 28](#page-27-0) [simulator, debugging with 52](#page-51-1) [socket API 23,](#page-22-1) [25](#page-24-1) [SPI \(SSI\) bus 84](#page-83-3) [SPI driver 12](#page-11-12) [SPI loopback example 26](#page-25-0) [spiloopback.c file 26](#page-25-1) [spimaster.c file 22](#page-21-2) [SPIMessageQTransport transport 12,](#page-11-13) [54,](#page-53-2) [82](#page-81-0) [static configuration 49](#page-48-3) [stdio functions 28](#page-27-6) [SYS/BIOS 8](#page-7-4) [examples 17](#page-16-7) [logging 39](#page-38-2)

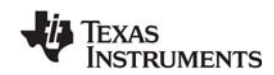

#### [www.ti.com](http://www.ti.com)

[other documentation 8,](#page-7-5) [13](#page-12-3) [SysCallback module 28,](#page-27-7) [45](#page-44-3) [SysFlex module 45,](#page-44-4) [100,](#page-99-5) [102](#page-101-3) [configuration 101](#page-100-0) [SysMin module 19,](#page-18-5) [45](#page-44-5) [configuration 46](#page-45-0) [SysStd module 45](#page-44-6) [System Analyzer 11,](#page-10-4) [37,](#page-36-1) [44](#page-43-3) [debugging with 41](#page-40-2) [System module 45](#page-44-7) [configuration 46,](#page-45-1) [101](#page-100-1) [System\\_abort\(\) function 100](#page-99-0) [System\\_exit\(\) function 100](#page-99-1) [System\\_flush\(\) function 100](#page-99-2) [System\\_printf\(\) function 45](#page-44-8)

#### **T**

[Target Configuration File 52](#page-51-0) [TCP echo example 23](#page-22-2) [tcpEcho.c file 24](#page-23-0) [tcpSendReceive tool 23](#page-22-3) [temperature readings 21](#page-20-9) [TI-RTOS 7](#page-6-2) [other documentation 13](#page-12-4) [TivaWare 11,](#page-10-5) [12](#page-11-14) [TM4C123GH6PGE 8](#page-7-6) [TM4C123GH6PM 8](#page-7-7) [TMDXDOCK28M36 8,](#page-7-8) [18](#page-17-2) [TMDXDOCKH52C1 8,](#page-7-9) [18](#page-17-3) [TMDXDOCKH52C1.c file 51](#page-50-4)

# **U**

UART [configuration 28,](#page-27-8) [102](#page-101-4) [UART console example 28](#page-27-1) [UART driver 12,](#page-11-15) [61](#page-60-0) [UART echo example 31](#page-30-1) [UART logging example 31](#page-30-2) [uartconsole.c file 31](#page-30-3)

[uartecho.c file 31](#page-30-4) [uartlogging.c file 33](#page-32-10) [UARTUtils\\_systemAbort\(\) function 102](#page-101-5) [UARTUtils\\_systemPutch\(\) function 102](#page-101-6) [UARTUtils\\_systemReady\(\) function 102](#page-101-7) [UDP echo example 25](#page-24-2) [udpEcho.c file 25](#page-24-3) [udpSendReceive tool 25](#page-24-4) [UIA 11,](#page-10-2) [38](#page-37-2) [example 17,](#page-16-8) [22,](#page-21-3) [23,](#page-22-4) [25,](#page-24-5) [26,](#page-25-2) [28,](#page-27-9) [31](#page-30-5) [other documentation 11,](#page-10-6) [14](#page-13-4) USB connection [UART 28](#page-27-10) [USB controller 87](#page-86-3) [USB driver 93](#page-92-6) [example 17,](#page-16-9) [33,](#page-32-11) [34,](#page-33-4) [35,](#page-34-3) [36](#page-35-3) [USB example 33,](#page-32-12) [34,](#page-33-5) [35,](#page-34-4) [36](#page-35-4) [usbkeyboarddevice.c file 33](#page-32-13) [usbkeyboardhost.c file 34](#page-33-6) [usbmousedevice.c file 34](#page-33-7) [usbmousehost.c file 35](#page-34-5) [USBMSCHFatFs driver 12,](#page-11-16) [87](#page-86-4) [usbsdcardreader.c file 36](#page-35-5) [usbserialdevice.c file 35](#page-34-6)

## **W**

[Watchdog driver 12,](#page-11-17) [54,](#page-53-3) [94](#page-93-1) [APIs 95](#page-94-0) [configuration 94](#page-93-2) [example 36](#page-35-6) [WiFi driver 12,](#page-11-18) [54](#page-53-4) [example 24,](#page-23-1) [25](#page-24-6) [wiki 13](#page-12-1)

### **X**

[XDCtools 9](#page-8-0) [build settings 49](#page-48-4) [other documentation 9,](#page-8-1) [13](#page-12-5)

#### **IMPORTANT NOTICE**

Texas Instruments Incorporated and its subsidiaries (TI) reserve the right to make corrections, enhancements, improvements and other changes to its semiconductor products and services per JESD46, latest issue, and to discontinue any product or service per JESD48, latest issue. Buyers should obtain the latest relevant information before placing orders and should verify that such information is current and complete. All semiconductor products (also referred to herein as "components") are sold subject to TI's terms and conditions of sale supplied at the time of order acknowledgment.

TI warrants performance of its components to the specifications applicable at the time of sale, in accordance with the warranty in TI's terms and conditions of sale of semiconductor products. Testing and other quality control techniques are used to the extent TI deems necessary to support this warranty. Except where mandated by applicable law, testing of all parameters of each component is not necessarily performed.

TI assumes no liability for applications assistance or the design of Buyers' products. Buyers are responsible for their products and applications using TI components. To minimize the risks associated with Buyers' products and applications, Buyers should provide adequate design and operating safeguards.

TI does not warrant or represent that any license, either express or implied, is granted under any patent right, copyright, mask work right, or other intellectual property right relating to any combination, machine, or process in which TI components or services are used. Information published by TI regarding third-party products or services does not constitute a license to use such products or services or a warranty or endorsement thereof. Use of such information may require a license from a third party under the patents or other intellectual property of the third party, or a license from TI under the patents or other intellectual property of TI.

Reproduction of significant portions of TI information in TI data books or data sheets is permissible only if reproduction is without alteration and is accompanied by all associated warranties, conditions, limitations, and notices. TI is not responsible or liable for such altered documentation. Information of third parties may be subject to additional restrictions.

Resale of TI components or services with statements different from or beyond the parameters stated by TI for that component or service voids all express and any implied warranties for the associated TI component or service and is an unfair and deceptive business practice. TI is not responsible or liable for any such statements.

Buyer acknowledges and agrees that it is solely responsible for compliance with all legal, regulatory and safety-related requirements concerning its products, and any use of TI components in its applications, notwithstanding any applications-related information or support that may be provided by TI. Buyer represents and agrees that it has all the necessary expertise to create and implement safeguards which anticipate dangerous consequences of failures, monitor failures and their consequences, lessen the likelihood of failures that might cause harm and take appropriate remedial actions. Buyer will fully indemnify TI and its representatives against any damages arising out of the use of any TI components in safety-critical applications.

In some cases, TI components may be promoted specifically to facilitate safety-related applications. With such components, TI's goal is to help enable customers to design and create their own end-product solutions that meet applicable functional safety standards and requirements. Nonetheless, such components are subject to these terms.

No TI components are authorized for use in FDA Class III (or similar life-critical medical equipment) unless authorized officers of the parties have executed a special agreement specifically governing such use.

Only those TI components which TI has specifically designated as military grade or "enhanced plastic" are designed and intended for use in military/aerospace applications or environments. Buyer acknowledges and agrees that any military or aerospace use of TI components which have not been so designated is solely at the Buyer's risk, and that Buyer is solely responsible for compliance with all legal and regulatory requirements in connection with such use.

TI has specifically designated certain components as meeting ISO/TS16949 requirements, mainly for automotive use. In any case of use of non-designated products, TI will not be responsible for any failure to meet ISO/TS16949.

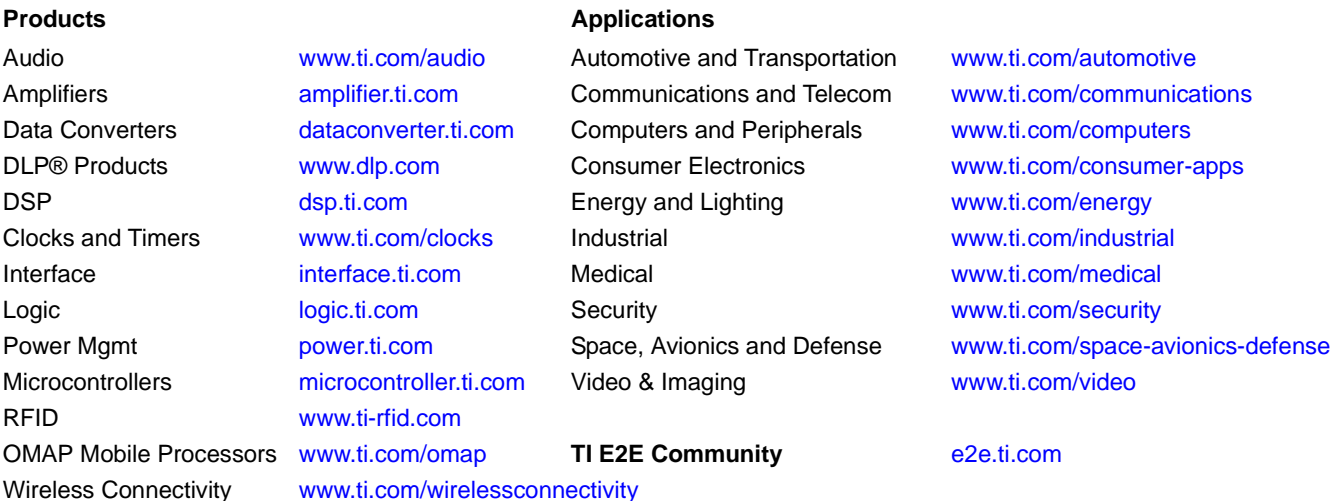

Mailing Address: Texas Instruments, Post Office Box 655303 Dallas, Texas 75265 Copyright © 2013, Texas Instruments Incorporated